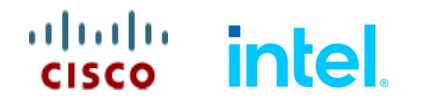

**Spec Sheet**

# **Cisco UCS S3260 Storage Server**

**CISCO SYSTEMS PUBLICATION HISTORY** 170 WEST TASMAN DR. **WWW.CISCO.COM**

SAN JOSE, CA, 95134 REV D.27 JUNE 14, 2024

## **CONTENTS**

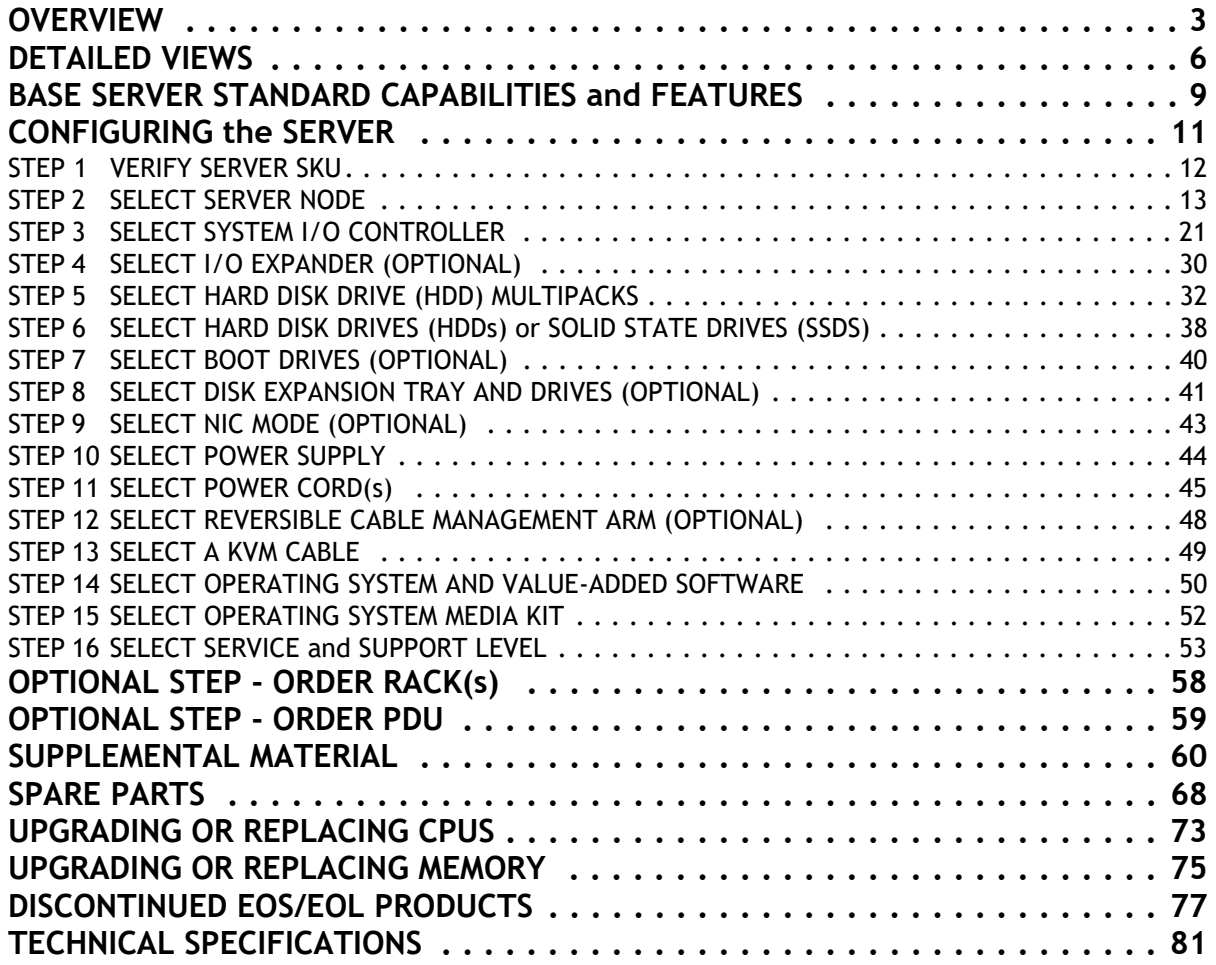

## <span id="page-2-0"></span>**OVERVIEW**

The Cisco UCS S3260 Storage Server is a modular storage server with dual M5 server nodes and is optimized for large datasets used in environments such as big data, cloud, object storage, video surveillance, and content delivery.

The UCS S3260 server helps you achieve the highest levels of data availability and performance. With dual-node capability that is based on the 2<sup>nd</sup> Gen Intel® Xeon® Scalable processors, the server features up to 1080 TB of local storage in a compact 4-Rack-Unit (4RU) form factor. The drives can be configured with enterprise-class Redundant Array of Independent Disks (RAID) redundancy or with a pass-through Host Bus Adapter (HBA) controller. Network connectivity is provided up to 100G Cisco VIC or third-party adapters, with expanded unified I/O capabilities for data migration between Network-Attached Storage (NAS) and SAN environments. This storage-optimized server comfortably fits in a standard 32-inch-depth rack, such as the Cisco® R42610 Rack.

The Cisco UCS S3260 chassis is a modular architecture consisting of the following modules:

- **(1) Base Chassis:** contains eight redundant, hot-pluggable fans, and a rail kit.
- **(2) Server Node:** one or two UCS-S3260 M5 server nodes.
	- Each S3260 M5 server node has up to two 2nd Generation Intel® Xeon® Scalable CPUs, up to 14, 2933-MHz DDR4 DIMM or DC Persistent Memory (PMem) memory slots (with One slot per CPU for App Direct Mode and 2 per CPU for Memory mode), a dual-chip passthrough controller or a dual-chip RAID controller with dual 2 GB cache and up to two 7 mm NVMe SSDs.
- **(3) System I/O Controller (SIOC):** one or two SIOCs with choice of:
	- Onboard Cisco UCS Virtual Interface Card 1300 platform and 2 x 40-Gbps Quad Small Form-factor Pluggable (QSFP) ports (160 Gbps of throughput), or
	- PCIe slot based with choice of Cisco UCS VIC 1455 Quad Port 10/25G, Cisco UCS VIC 1495 Dual Port 100G, or third-party Ethernet and FC Adapters.
- **(4) Memory:** 
	- The M5 server node accommodates seven DIMM slots per CPU. Each slot allows 16-, 32-, 64-, or 128-GB DIMM capacities.
	- There is one Intel® Optane™ Persistent Memory (PMem) ready slot per CPU that also allows 256-GB or 512-GB PMem capacities.
	- PMem Mode options:
		- **App direct mode:** All seven DIMM slots per CPU can be populated with DIMMs, or one PMem per CPU1 can be populated in slot A2 and one PMem for CPU2 can be populated in slot G2, with the remaining six slots per CPU being populated with DIMMs.
		- **Memory Mode:** All seven DIMM slots per CPU can be populated with DIMMs, or two PMem per CPU1 can be populated in slot C1 & F1 and two PMem for CPU2 can be populated in slot J1&M1, A2&G2 blank with the remaining slots per CPU being populated with DIMMs. (Note: Only 256 GB is qualified for Memory Mode)
	- With PMem, both App Direct mode and Memory Mode are supported.

**(5) Hard Drives:** Up to 56 top-loading Large Form Factor (LFF) HDDs of 4 TB, 6 TB, 8 TB, 10, 12 TB, 14 TB, 16TB and 18 TB capacities.

**(6) Solid State Drives:** Optionally up to 28 SSDs of 400 GB, 800 GB, 1.6 TB, and 3.2 TB capacities.

**(7) Solid-State Boot Drives:** up to two SSD boot drives per server node.

**(8) Optional Drive Expansion Node:** Up to four Large Form Factor (LFF) 3.5-in. drives in a choice of capacities (2-, 4-, 6-, 8-, 10-, 12-TB, 14-TB, 16-TB or 18-TB).

**(9) I/O Expansion Module:** dual x8 Peripheral Component Interconnect Express (PCIe) half-height, half-width slots for third-party add-in cards.

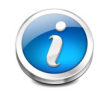

**NOTE:** The I/O Expander is available with the M5 server node and is placed in server bay 1.

The enterprise-class Cisco UCS S3260 storage server extends the capabilities of Cisco's Unified Computing System portfolio. See *Figure [1 on page 5](#page-4-0)*.

## <span id="page-4-0"></span>**Figure 1 Cisco UCS S3260 Storage Server**

## **Front View**

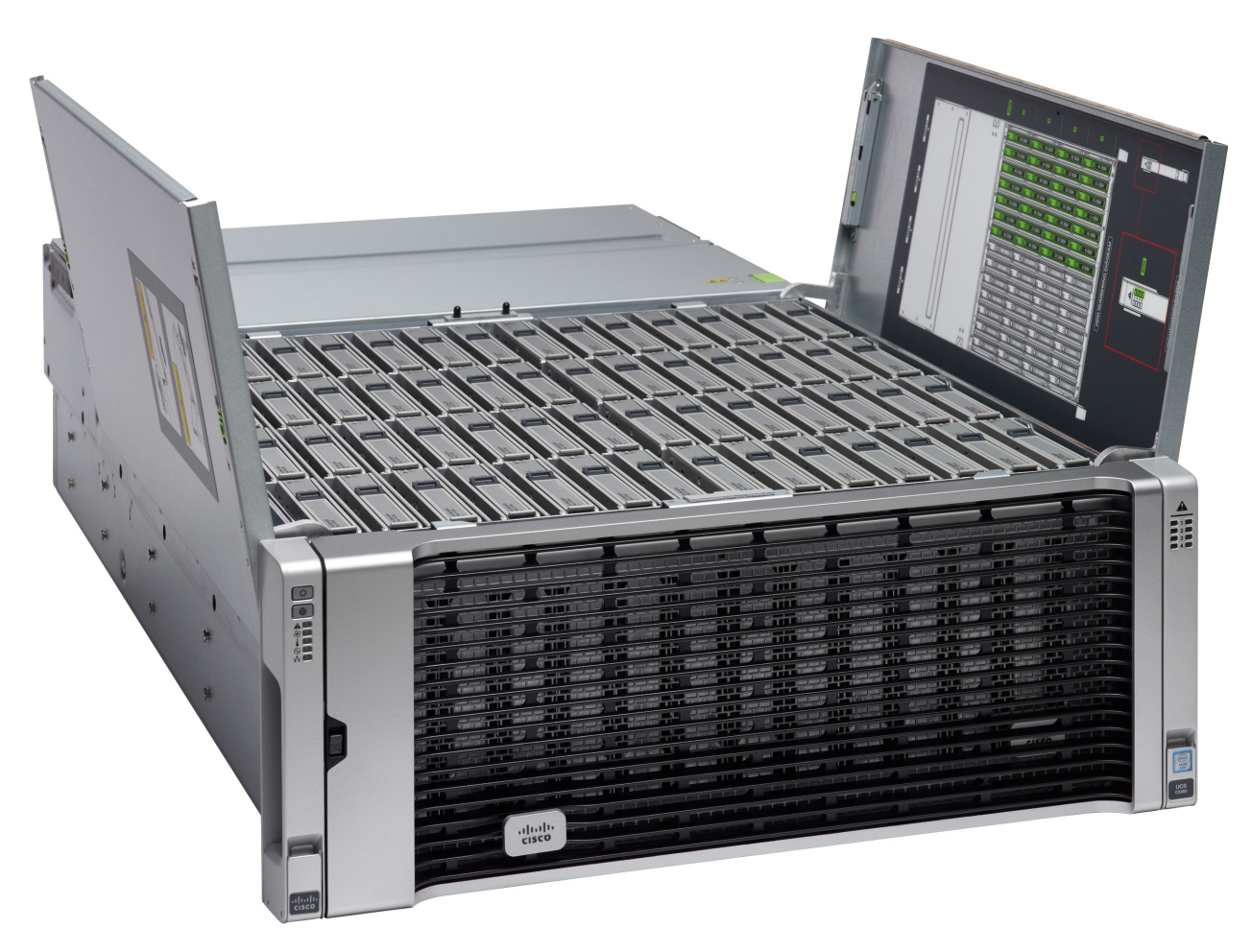

### **Rear View**

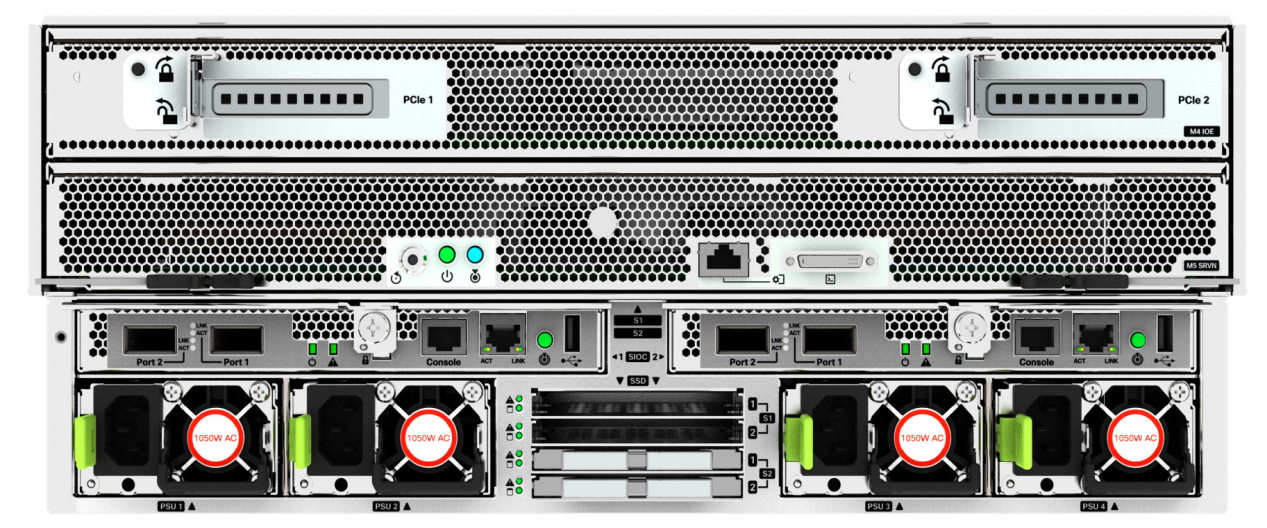

## <span id="page-5-0"></span>**DETAILED VIEWS**

## **Chassis Front View**

*[Figure](#page-5-1) 2* shows the Cisco UCS S3260 storage server.

## <span id="page-5-1"></span>**Figure 2 Chassis Front View**

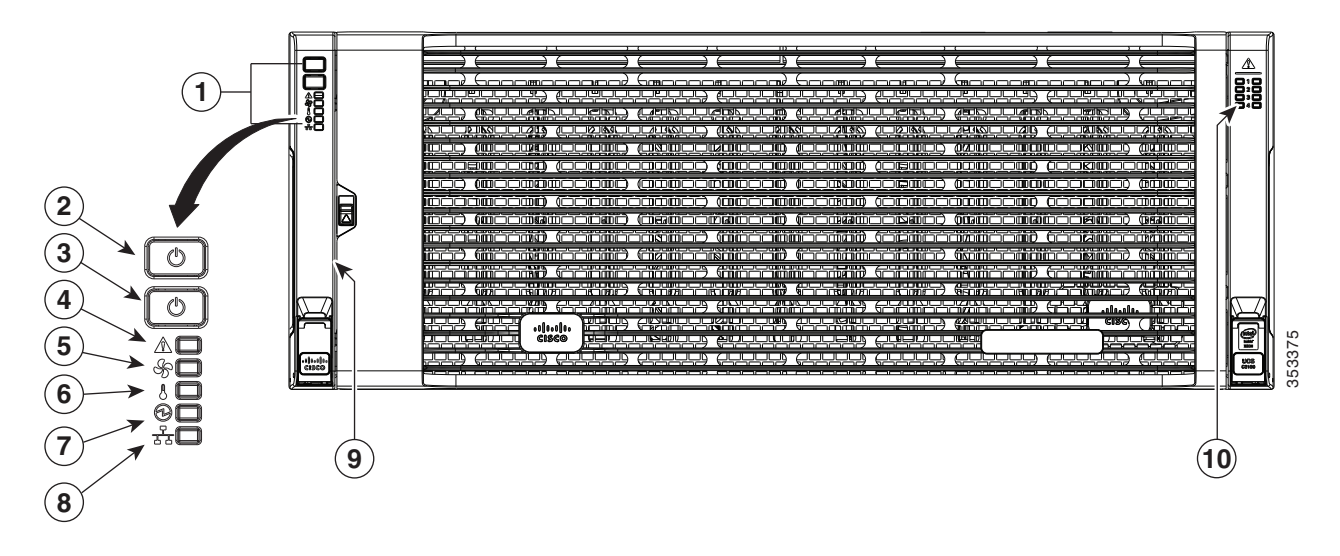

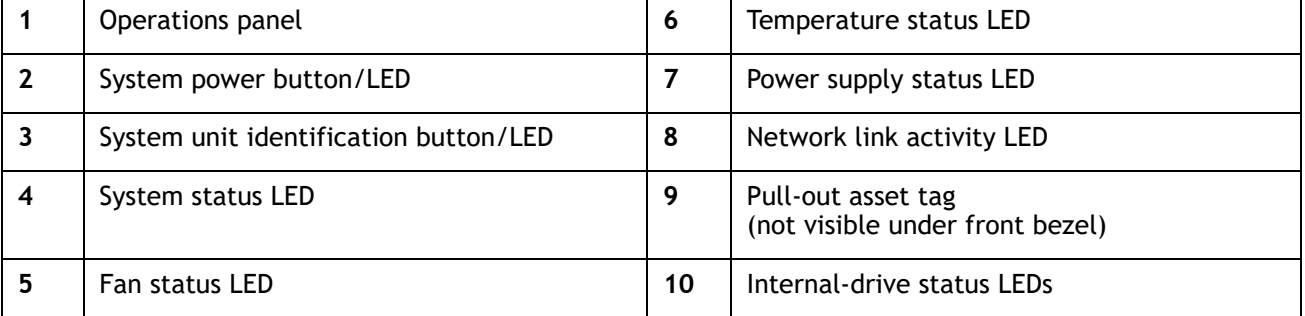

## **Chassis Rear View**

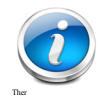

**NOTE:** There are several combinations of how to populate the S3260 server with Server Nodes, I/O Expanders, Disk Expansion Trays, and SIOCs, as follows:

- One S3260 M5 Server Node in server node bay 1, with one or two SIOCs (SIOC1 is mandatory, SIOC2 is optional), or
- Two S3260 M5 Server Nodes (one in each server bay), with SIOC1 and SIOC2, or
- One S3260 M5 Server node in bay 1 and a drive expansion tray containing 4x 3.5-in. HDD drives in server node bay 2, or
- One S3260 M5 Server node in server node bay 2 and I/O expander in server node bay 1, with SIOC2.

*[Figure](#page-6-0) 3* shows the external features of the rear of the chassis with an S3260 M5 server node and I/O expander installed. Again, many combinations are possible.

<span id="page-6-0"></span>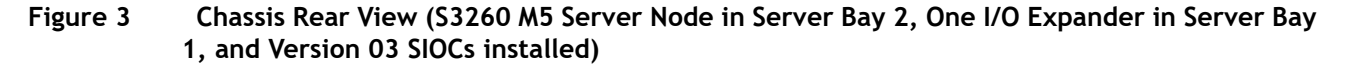

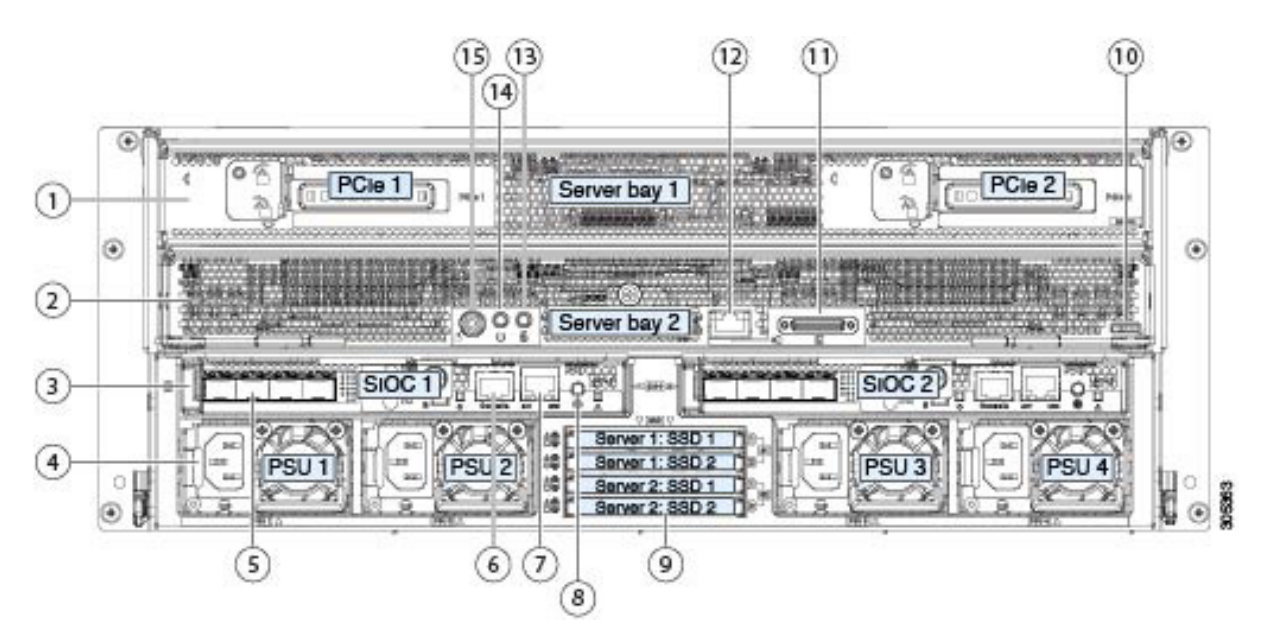

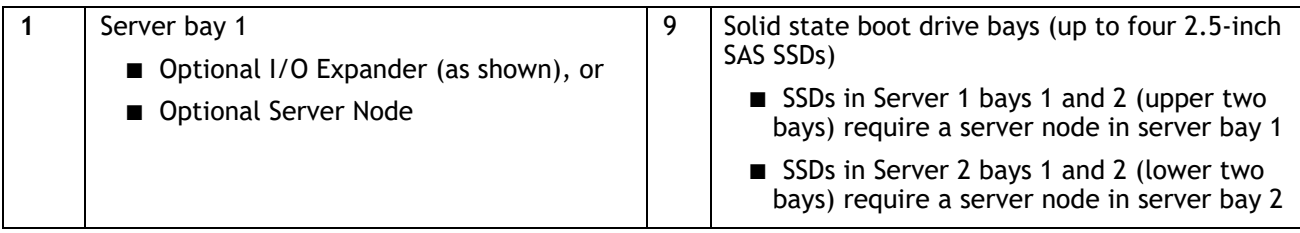

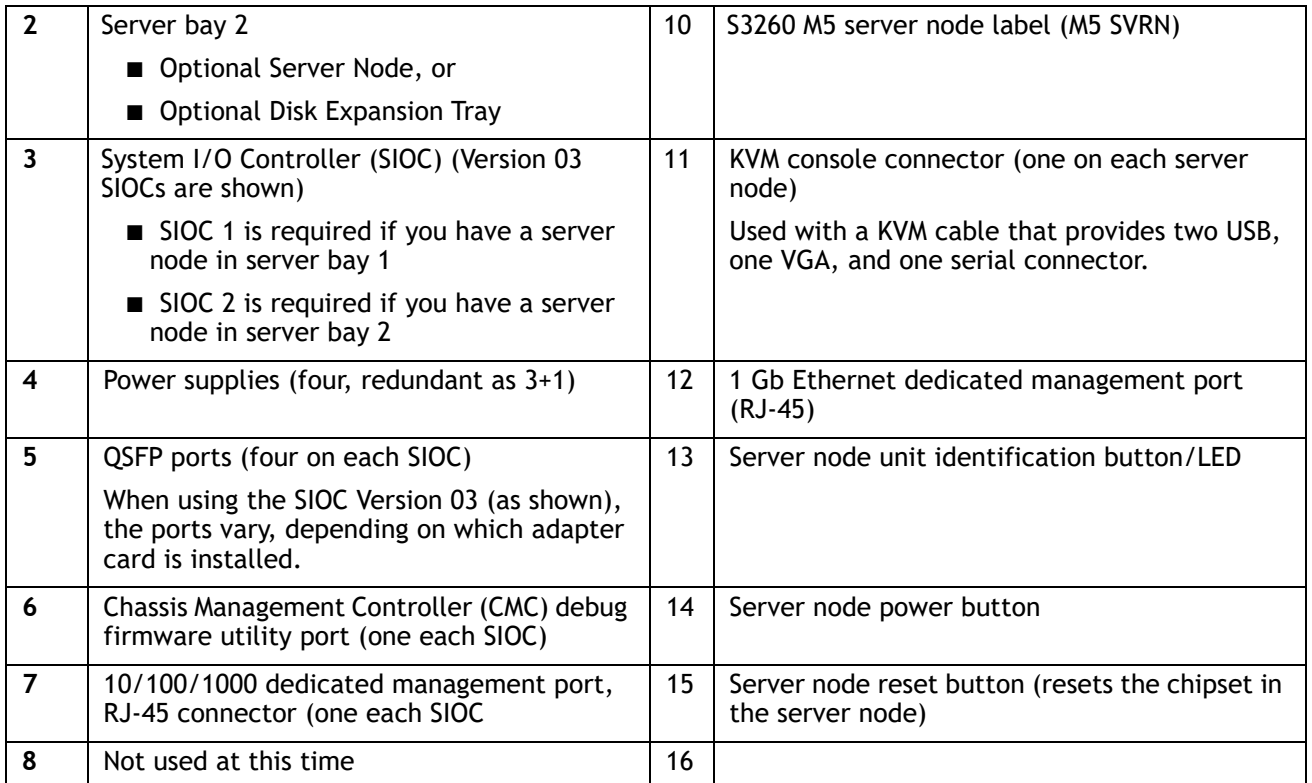

## <span id="page-8-0"></span>**BASE SERVER STANDARD CAPABILITIES and FEATURES**

*[Table](#page-8-1) 1* lists the capabilities and features of the base server. Details about how to configure the server for a particular feature or capability (for example, number of processors, disk drives, or amount of memory) are provided in *[CONFIGURING the SERVER, page 11](#page-10-0)*.

#### <span id="page-8-1"></span>**Table 1 Capabilities and Features**

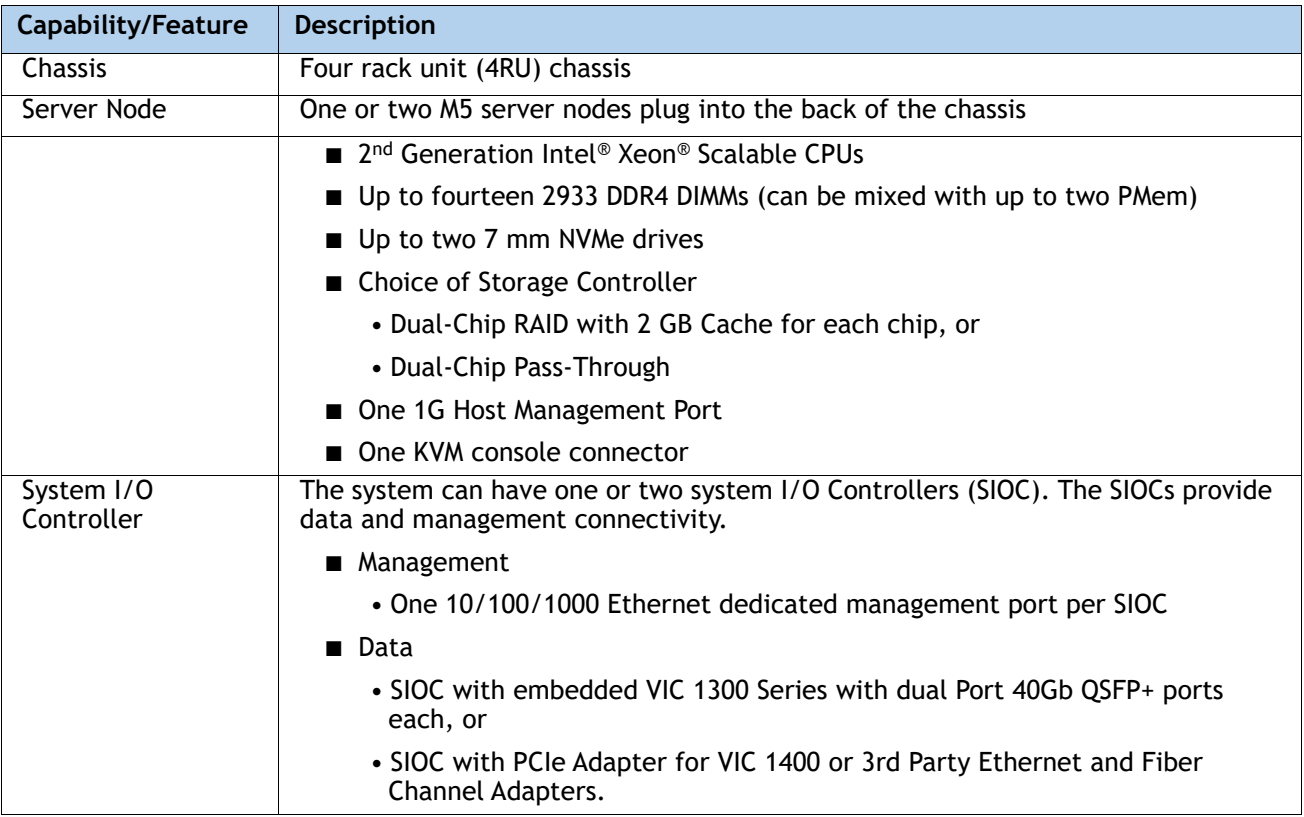

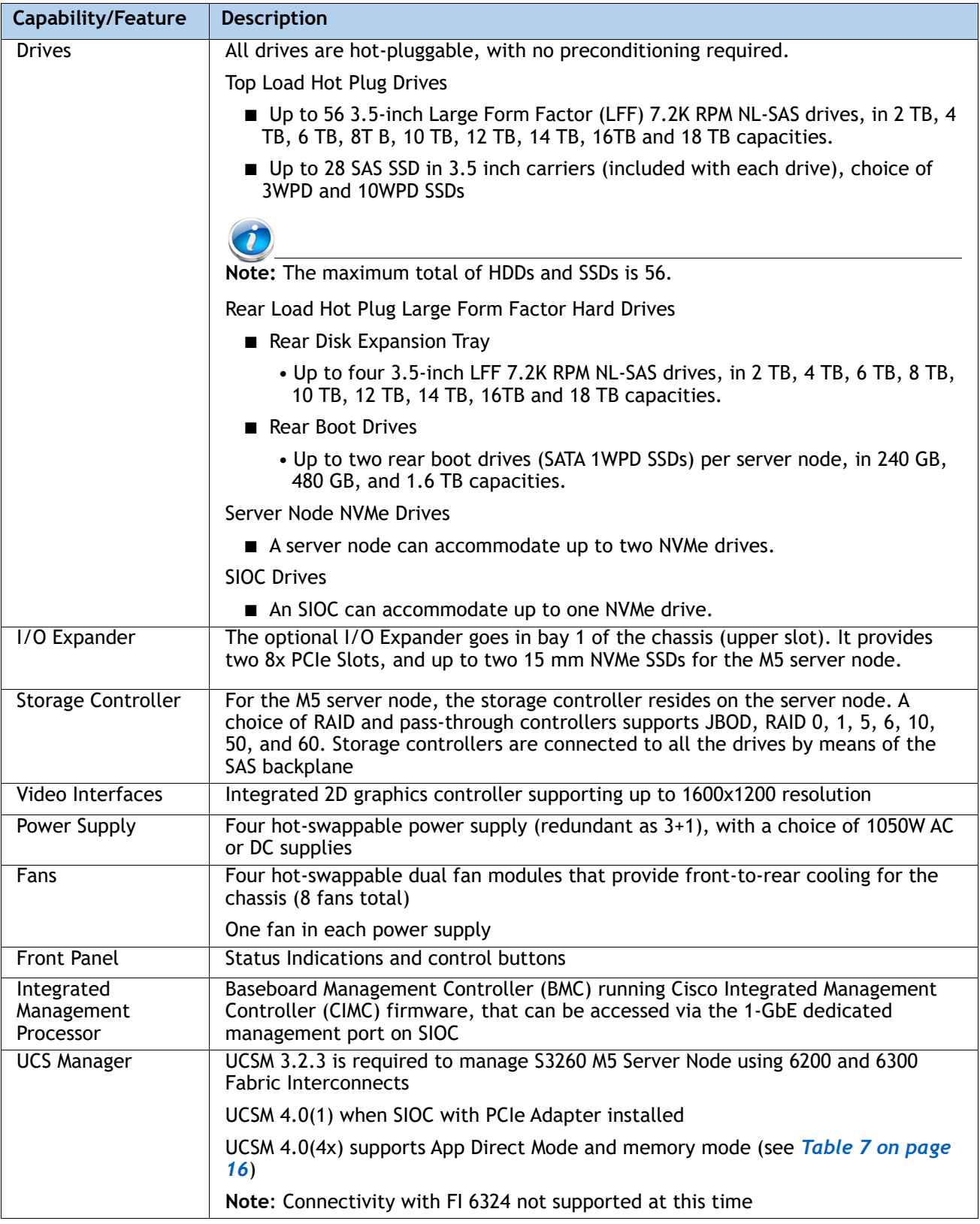

## <span id="page-10-0"></span>**CONFIGURING the SERVER**

Follow these steps to configure the Cisco UCS S3260 Storage Server:

- *[STEP 1 VERIFY SERVER SKU, page 12](#page-11-0)*
- *[STEP 2 SELECT SERVER NODE, page 13](#page-12-0)*
- *[STEP 3 SELECT SYSTEM I/O CONTROLLER, page 20](#page-19-0)*
- *[STEP 4 SELECT I/O EXPANDER \(OPTIONAL\), page 27](#page-26-0)*
- *[STEP 5 SELECT HARD DISK DRIVE \(HDD\) MULTIPACKS, page 29](#page-28-0)*
- *[STEP 6 SELECT HARD DISK DRIVES \(HDDs\) or SOLID STATE DRIVES \(SSDS\), page 37](#page-36-0)*
- *[STEP 7 SELECT BOOT DRIVES \(OPTIONAL\), page 39](#page-38-0)*
- *[STEP 8 SELECT DISK EXPANSION TRAY AND DRIVES \(OPTIONAL\), page 40](#page-39-0)*
- *[STEP 9 SELECT NIC MODE \(OPTIONAL\), page 43](#page-42-0)*
- *[STEP 10 SELECT POWER SUPPLY, page 44](#page-43-0)*
- *[STEP 11 SELECT POWER CORD\(s\), page 45](#page-44-0)*
- *[STEP 12 SELECT REVERSIBLE CABLE MANAGEMENT ARM \(OPTIONAL\), page 48](#page-47-0)*
- *[STEP 13 SELECT A KVM CABLE, page 49](#page-48-0)*
- *[STEP 14 SELECT OPERATING SYSTEM AND VALUE-ADDED SOFTWARE, page 50](#page-49-0)*
- *[STEP 15 SELECT OPERATING SYSTEM MEDIA KIT, page 52](#page-51-0)*
- *[STEP 16 SELECT SERVICE and SUPPORT LEVEL, page 53](#page-52-0)*
- *[SUPPLEMENTAL MATERIAL, page 58](#page-57-0)*

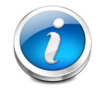

**NOTE:** To configure the server online, create an estimate at the following link: <https://apps.cisco.com/ccw/cpc/guest/content/ucsContentMain/ucsHome>

## <span id="page-11-0"></span>**STEP 1 VERIFY SERVER SKU**

Select the base server product ID (PID) from *[Table](#page-11-1) 2*.

<span id="page-11-1"></span>**Table 2 PID of the Cisco UCS S3260 Base Server**

| <b>Product ID (PID)</b> | <b>Description</b>                                       |
|-------------------------|----------------------------------------------------------|
| <b>UCSS-S3260</b>       | Cisco UCS S3260 Storage Server, one rail kit, and bezel. |

The Cisco UCS S3260 Storage Server:

■ Does not include internal storage drives, system I/O controller, power supplies, or server node (no CPU, memory, or storage controller).

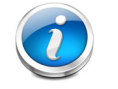

**NOTE:** Use the steps on the following pages to configure the server with the components that you want to include.

## <span id="page-12-0"></span>**STEP 2 SELECT SERVER NODE**

S3260 M5 Server Node (with 2nd Generation Intel® Xeon® Scalable CPUs)

## **Server Node Base PIDs**

This server node is configurable. Choose a base PID for the S3260 M5 server node from *[Table](#page-12-1) 3*.

<span id="page-12-1"></span>**Table 3 UCS C3260 M5 Server Node Base PIDs**

| Product ID (PID)       | <b>Description</b>                                      |
|------------------------|---------------------------------------------------------|
| <b>UCS-S3260-M5SRB</b> | UCS S3260 M5 Server Node for Intel Scalable CPUs        |
| UCS-S3260-M5SRB-U      | UCS S3260 M5 Server Node with no CPU or memory          |
| UCS-S3260-M5SBI-U      | UCS S3260 M5 Server Node with I/O Expander configurable |

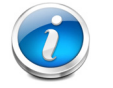

**NOTE:** Due to different RAID Connectivity to common back plane, mixing Server Nodes in the same S3260 Chassis(M3, M4, M5) is not allowed.

Use the following tables to choose options for the S3260 M5 server node

## **CPU**

■ Choose two CPUs from **[Table](#page-12-2) 4.** 

#### <span id="page-12-2"></span>**Table 4 CPUs**

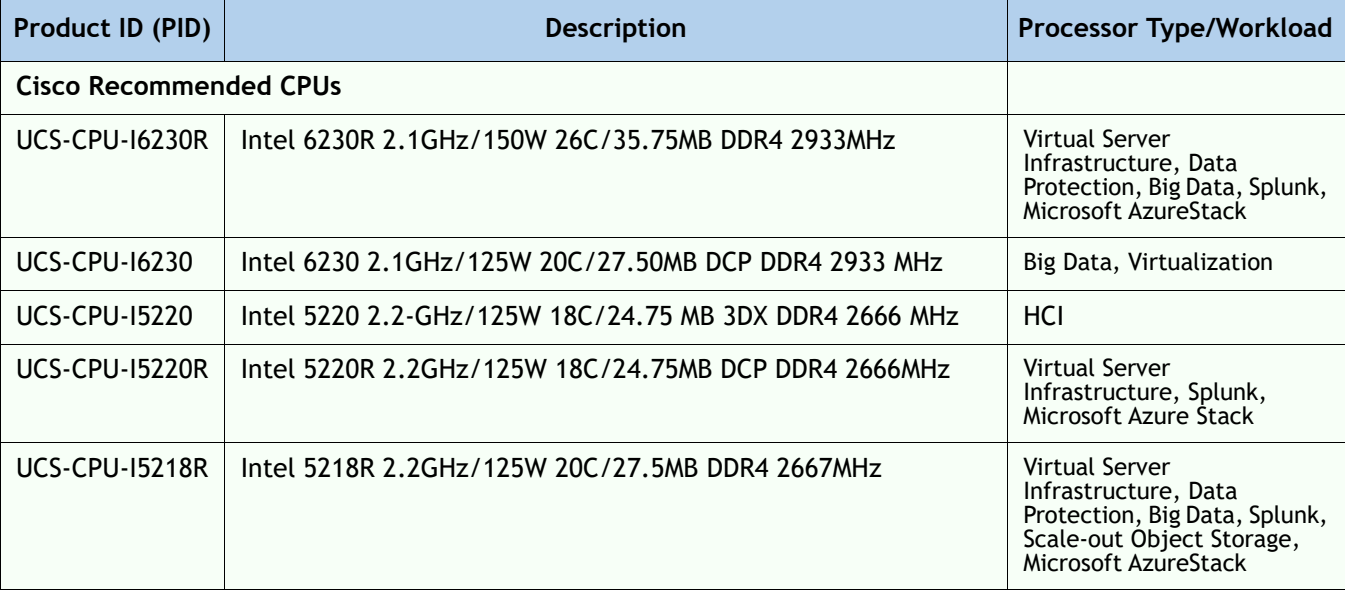

#### **Table 4 CPUs** *(continued)*

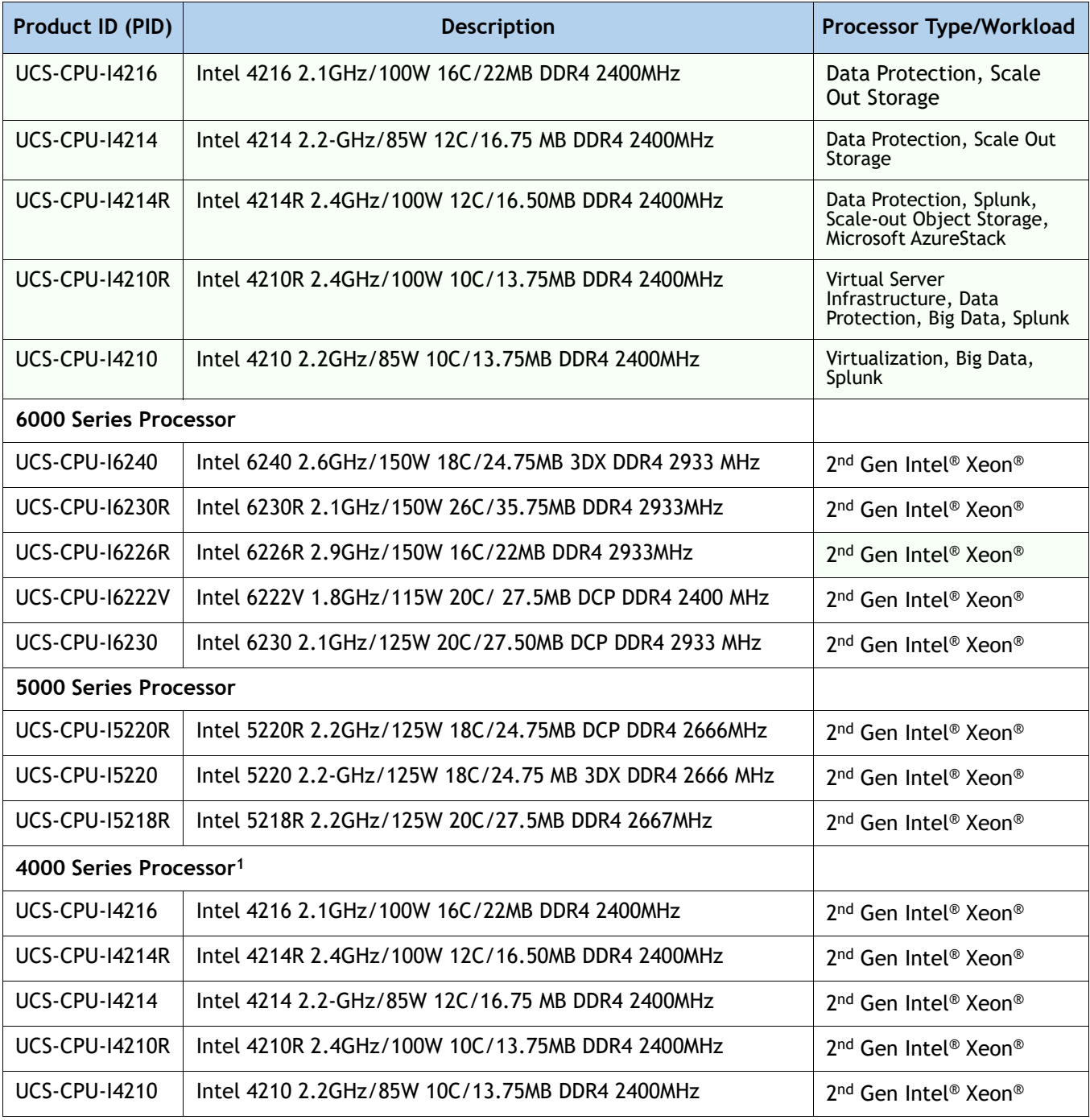

#### **Notes**

1. 4000 series CPUs are not supported with DC Persistent Memory (PMem).

## **MEMORY**

Choose memory from *[Table](#page-14-0) 5*.The available memory for the S3260 is as follows:

- Clock speed: Up to 2933 MHz; See available CPUs and their associated DDR4 DIMM maximum clock support in *[Table](#page-12-2) 4*.
- Rank per DIMM: 1, 2, 4, or 8
- Operational voltage: 1.2 V
- Registered ECC DDR4 DIMMS (RDIMMs), Load-reduced DIMMs (LRDIMMs), or Intel® Optane™ Persistent Memory Modules (PMem)
- For App direct mode If you are using PMem, select identical PMem (one per CPU), and 6 identical DIMMs per CPU from *[Table](#page-14-0) 5*.
- For memory mode, If you are using PMem, select 2 identical PMem per CPU, and 4 identical DIMMs per CPU from *[Table](#page-14-0) 5*.

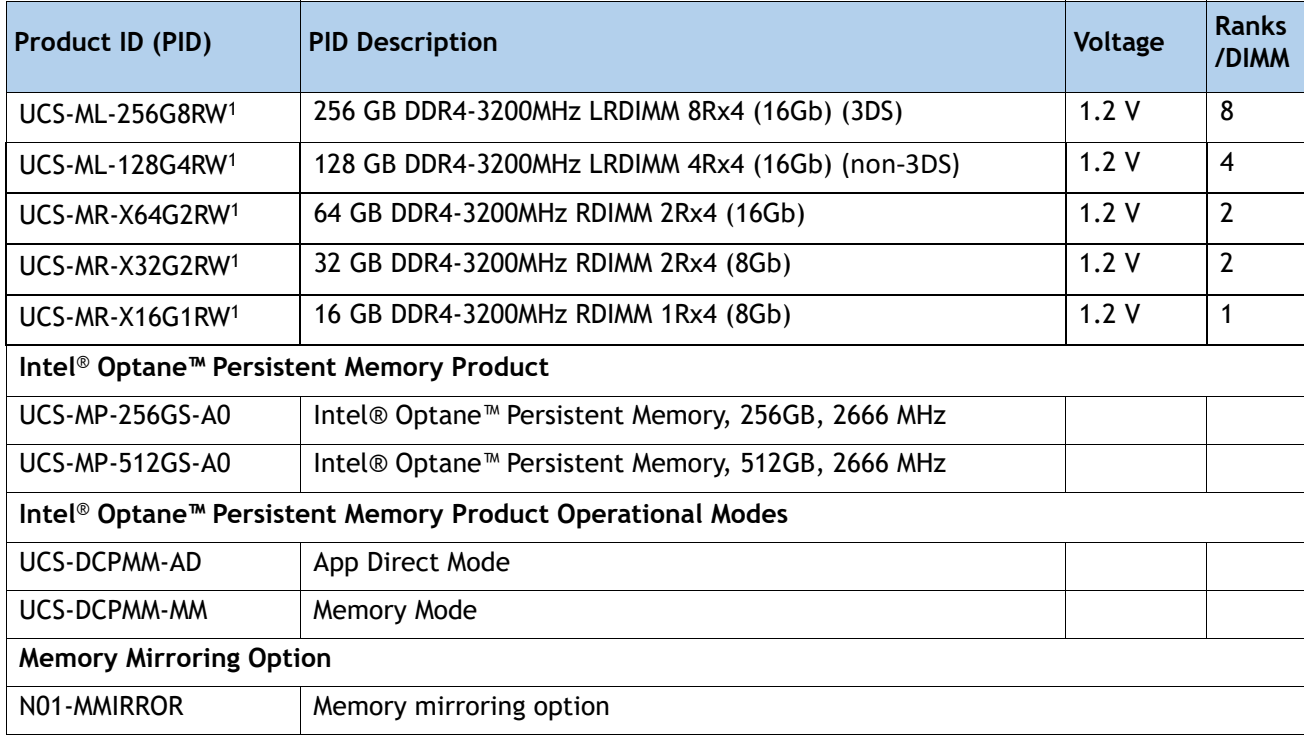

#### <span id="page-14-0"></span>**Table 5 Available DDR4 DIMMs**

**Notes**

1. DDR4-3200MHz replacement part numbers will operate at the maximum speed of the Intel 2nd generation Xeon Scalable processor memory interface, ranging from 2133 MHz to 2933 MHz.

## **System Speed**

Memory will operate at the maximum speed of the Intel Xeon Scalable processor memory controller, ranging from 2133 MHz to 2933 MHz for M5 servers. Check CPU specifications for supported speeds

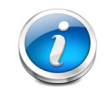

**NOTE:** Detailed mixing DIMM configurations are described in Cisco UCS **[Cisco UCS](https://www.cisco.com/c/dam/en/us/products/collateral/servers-unified-computing/ucs-c-series-rack-servers/memory-guide-c220-c240-b200-m5.pdf)  [C220/C240/B200 M5 Memory Guide](https://www.cisco.com/c/dam/en/us/products/collateral/servers-unified-computing/ucs-c-series-rack-servers/memory-guide-c220-c240-b200-m5.pdf)**

## **Memory Modes**

See *[Table](#page-15-1) 6* for the PMem memory modes.

#### <span id="page-15-1"></span>**Table 6 Intel® Optane™ Persistent Memory Modes**

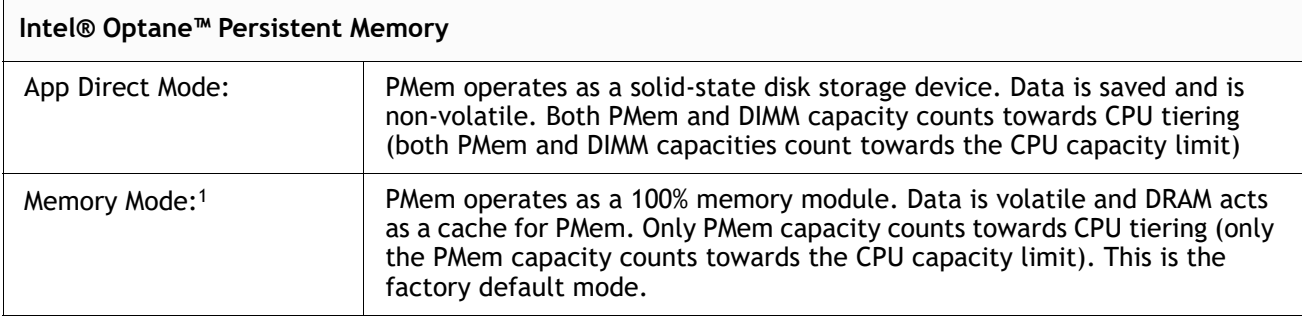

**Notes**

1. For Memory Mode, Only 256GB PMem is qualified for memory mode on S3260 now, 128GB and 512GB are not qualified.

See *[Table](#page-15-0) 7* for how to populate combinations of DIMMs and PMem.

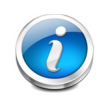

**NOTE:** *[Table](#page-15-0) 7* shows how DIMMs and PMem are populated for the App Direct PMem operational mode and memory mode. UCSM 4.0(4x) supports App Direct mode and memory mode.

#### <span id="page-15-0"></span>**Table 7 2nd Generation Intel® Xeon® CPU DIMM1 and PMem2 Physical Configuration**

#### **App Direct Mode**

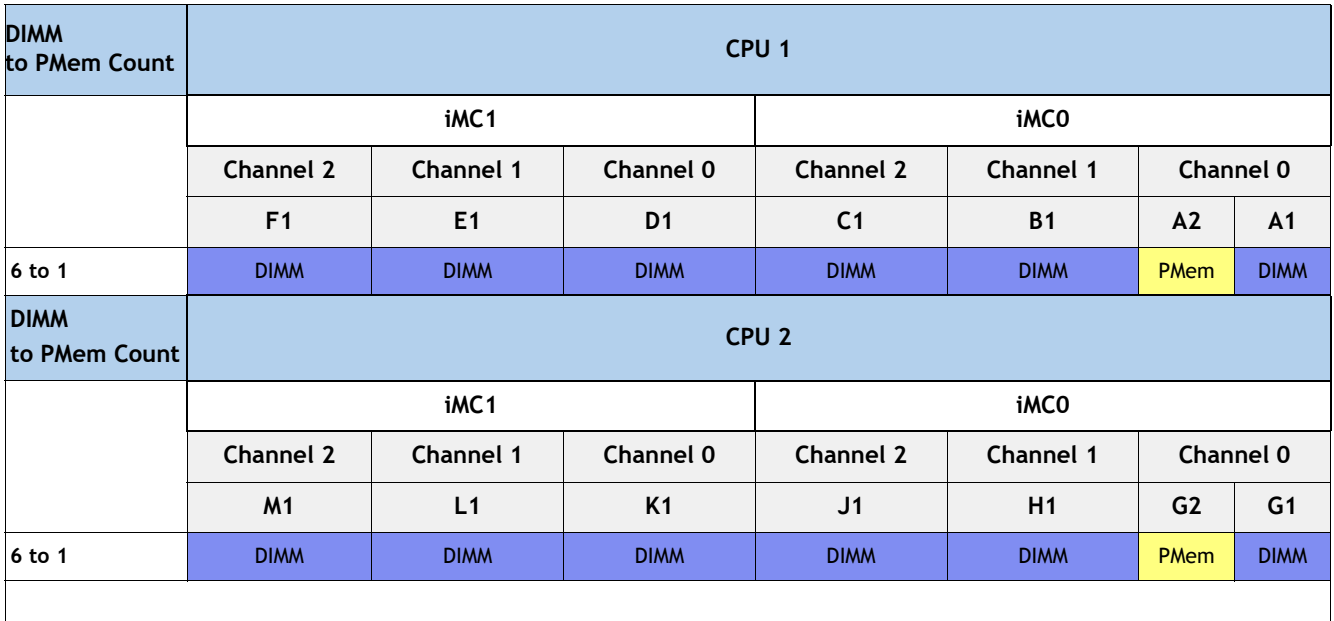

### **Table 7 2nd Generation Intel® Xeon® CPU DIMM1 and PMem2 Physical Configuration**

#### **Memory Mode**

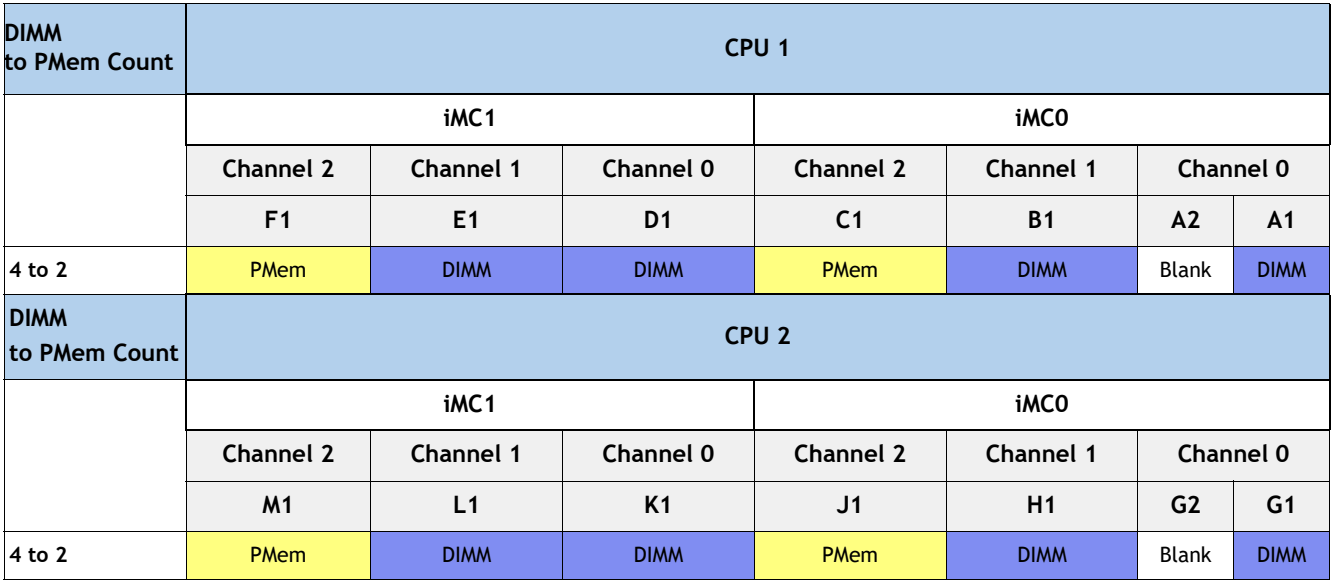

#### **Notes**

1. When using PMem, for the App direct mode you must populate 12 identical DIMMs (6 per CPU) and for Memory mode you must populate 8 identical DIMMs (4 per CPU).

- 2. All systems must be fully populated with two CPUs when using PMem at this time.
	- A2/G2 requires both PMem to be populated
	- If using the A2/G2 configuration, only App Direct mode is supported
	- If using the F1/C1/M1/J1, only the Memory Mode is supported.
	- F1/C1/M1/J1 requires all (4) PMem to be populated

## **STORAGE CONTROLLER**

■ Choose a storage controller from **[Table](#page-16-0) 8.** 

#### <span id="page-16-0"></span>**Table 8 Storage Controller**

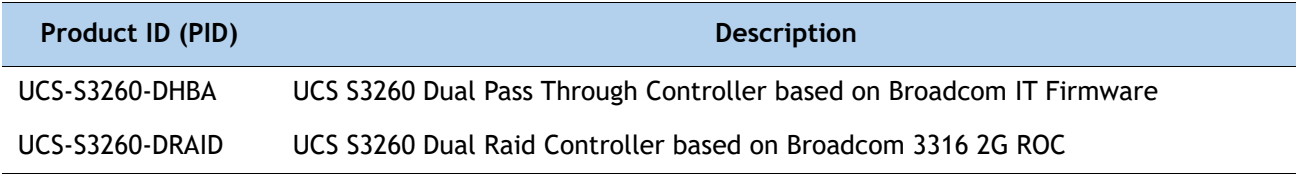

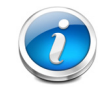

**NOTE:** The UCS-S3260-DRAID RAID controller is a dual-chip controller with 2G flash-backed write cache for each controller. This controller supports JBOD and RAID levels 0, 1, 5, 6, 10, 50, and 60

## **TPM**

■ Choose an optional Trusted Platform Module (TPM) from *[Table](#page-17-0) 9*.

#### <span id="page-17-0"></span>**Table 9 TPM**

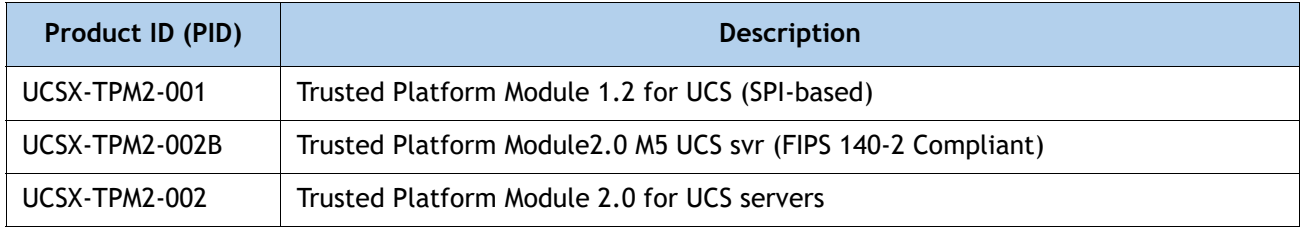

## **DRIVES**

■ Choose up to two NVMe drives from **[Table](#page-17-1) 10.** 

#### <span id="page-17-1"></span>**Table 10 Storage Drive**

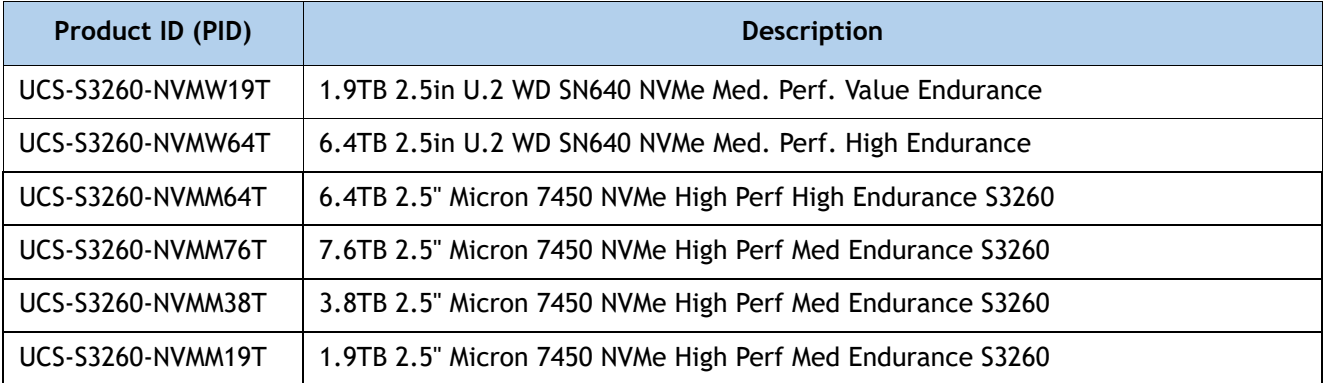

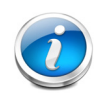

**NOTE:** The NVMe drives are not in a sled. The sled (PID = UCS-S3260-NVMSLD1) is auto structured when an NVMe drive is selected. Each sled can host up to two NVMe drives

#### **Approved Configurations**

- The following configurations are valid in the S3260 chassis:
	- One S3260 M5 Server Node in server node bay 1, with one or two SIOCs (SIOC1 is mandatory), or
	- Two S3260 M5 Server Nodes (one in each server bay), with SIOC1 and SIOC2, or
	- One S3260 M5 Server node in bay 1 and a drive expansion tray containing 4x 3.5-in. HDD drives in server node bay 2, or

— One S3260 M5 Server node in server node bay 2 and I/O expander in server node bay 1, with SIOC2.

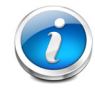

**NOTE:** Requires Cisco IMC SW 3.1(3) and UCSM 3.2(3)

## <span id="page-19-0"></span>**STEP 3 SELECT SYSTEM I/O CONTROLLER**

There are two types of System I/O Controllers available:

- One with the Embedded VIC 1300, or
- One that can be configured with a PCIe adapter.

Select one SIOC from *[Table](#page-19-1) 11*.

#### <span id="page-19-1"></span>**Table 11 System I/O Controller PID**

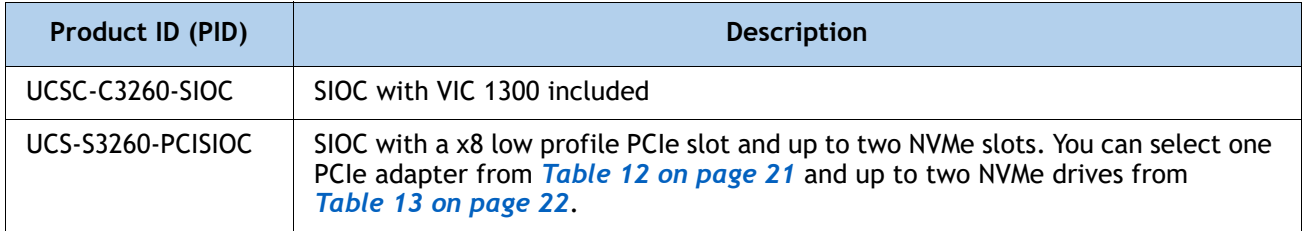

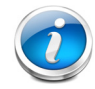

**NOTE:** Either of the two above System I/O Controller has a 1-GbE dedicated management port to access CIMC and BMC.

#### **Approved Configurations**

- Select one or two SIOCs.
- Each server node requires a single SIOC
	- The top server node (node 1) connects with the left SIOC as viewed from the rear of the chassis.
	- The bottom server node (node 2) connects with the right SIOC (as viewed from the rear of the chassis.

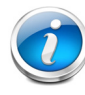

**NOTE:** When an I/O Expander is selected, the server node is placed in bay 2, and therefore the active SIOC is located in the right-hand slot (SIOC2)

- In a single server node, two SIOCs are allowed. This configuration requires Cisco IMC software 3.0(3) and UCSM release 3.1(3) or later.
- With two server nodes in the configuration, the I/O path on each slot is dedicated to that server node.
- Do not mix the VIC 1300 SIOC with the PCIe SIOC.

## **PCIe SIOC CONFIGURATIONS**

- For list of supported optics and cables for VIC 1455, VIC 1495 refer to VIC 1400 series data sheet at the following links:—
	- [https://www.cisco.com/c/en/us/products/collateral/interfaces-modules/unified-co](https://www.cisco.com/c/en/us/products/collateral/interfaces-modules/unified-computing-system-adapters/datasheet-c78-741130.html) mputing-system-adapters/datasheet-c78-741130.html

Select one PCIe adapter per SIOC from *[Table](#page-20-0) 12*.

#### <span id="page-20-0"></span>**Table 12 SIOC PCIe Adapters**

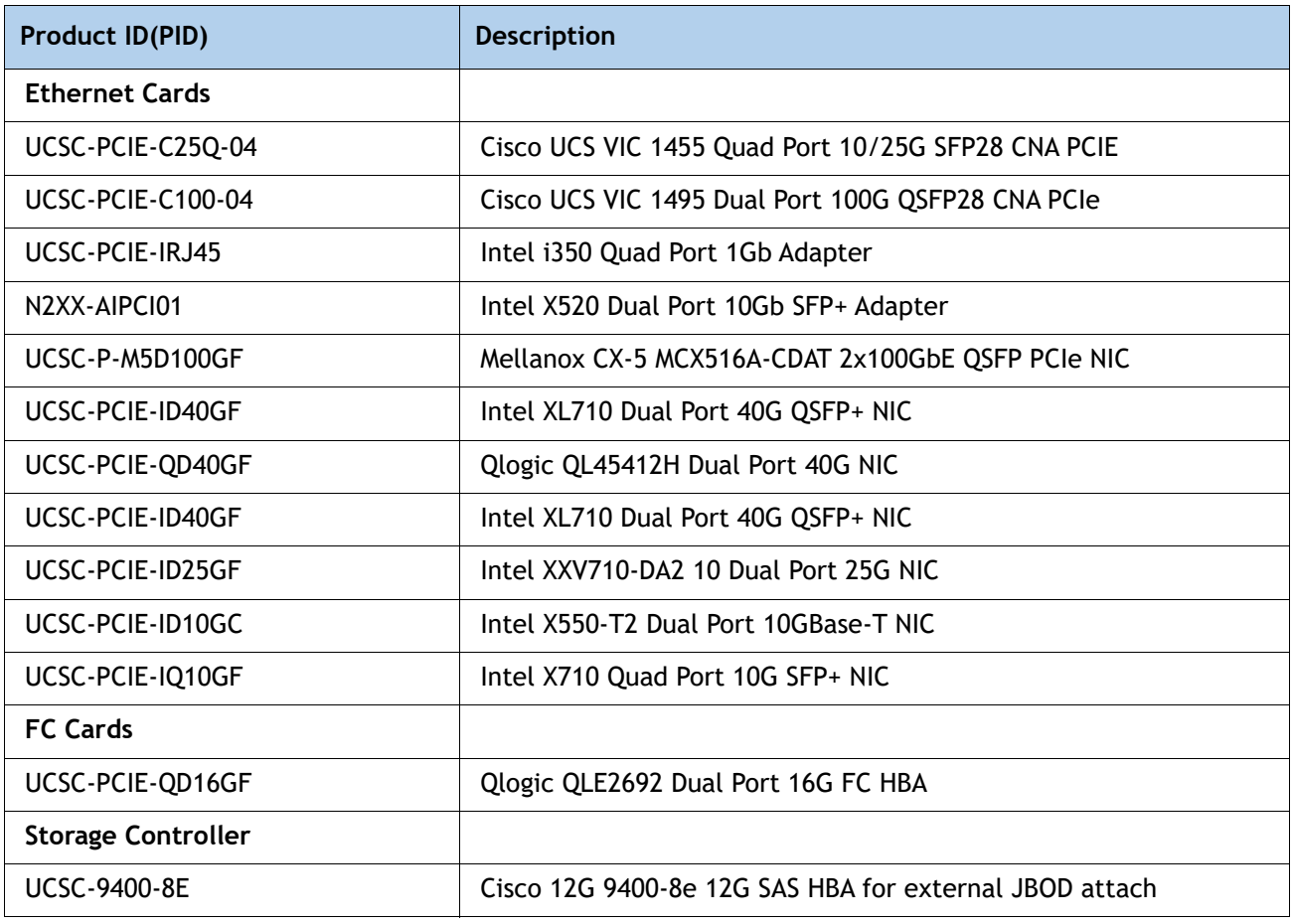

Select up to two 7 mm NVMe drives per SIOC from *[Table](#page-21-0) 13*. These NVMe drives are the same as the drives available for the M5 sever node, but the drive sleds are different.

- In a single server node configuration, a maximum of 1 NVMe drives is allowed per SIOC.
- In a dual server node configuration, a maximum of 2 NVMe drives are allowed per SIOC. Please see *[Figure 4](#page-21-1)* below for illustration of the system connectivity and labeling.

#### <span id="page-21-1"></span>**Figure 4** NVMe SSD Connectivity in Version 03 SIOC (UCS-S3260-PCISIOC)

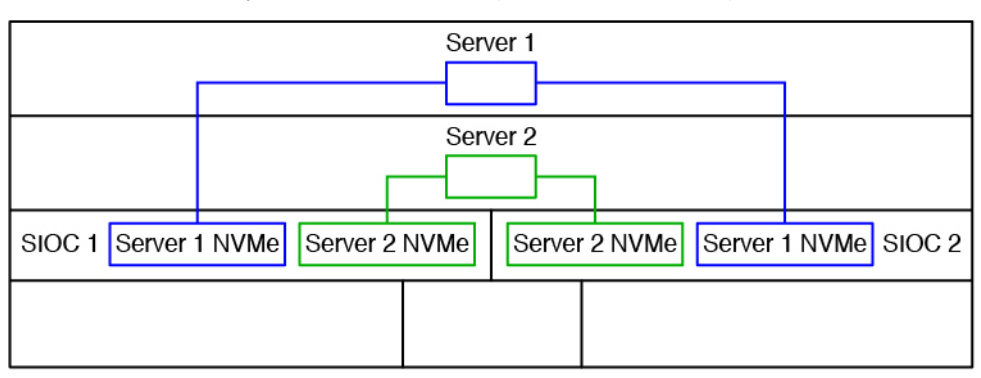

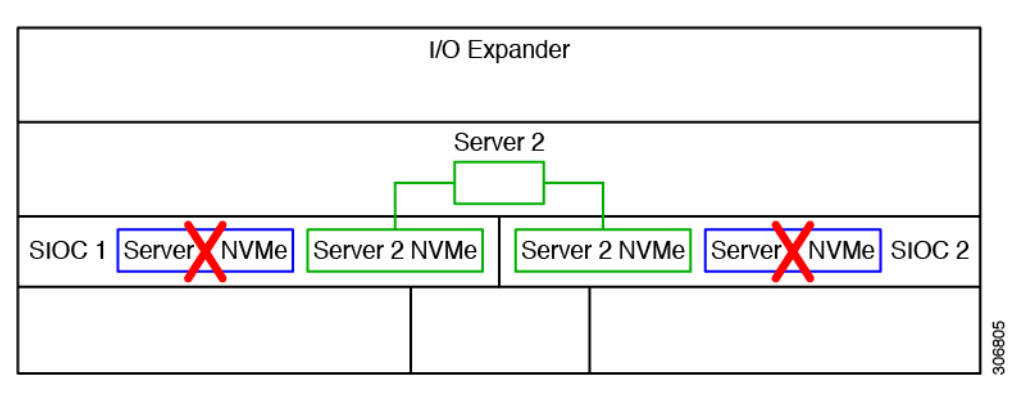

#### <span id="page-21-0"></span>**Table 13 NVMe Drives**

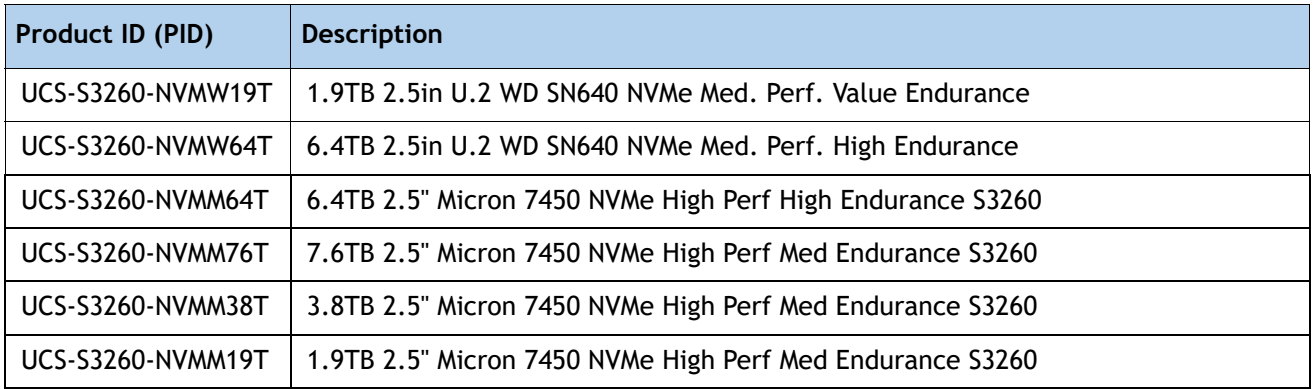

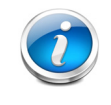

**NOTE:** The NVMe drives are not in a sled. The sled (PID = UCS-S3260-NVMSLD2) is auto structured when an NVMe is selected. Each sled can host up to two NVMe drives.

## **VIC 1300 SIOC CONFIGURATIONS**

These optics and cables have been tested for compatibility and are approved for use with Ethernet Network Adapter (as of the time of this publication). For the latest update, check the and consult Cisco Compatibility Matrix at [https://tmgmatrix.cisco.com.](https://tmgmatrix.cisco.com)

Select an appropriate SIOC transceiver or SFP cable for the VIC 1300 from *[Table](#page-22-0) 14* .

<span id="page-22-0"></span>**Table 14 SIOC Optical Transceivers and SFP Cables** 

| <b>Optical Transceiver and</b><br><b>SFP Cable PIDs</b> | <b>Description</b>                                     | Rate                   |
|---------------------------------------------------------|--------------------------------------------------------|------------------------|
| CVR-QSFP-SFP10G                                         | QSFP to SFP10G adapter                                 |                        |
| SFP-10G-SR                                              | 10GBASE-SR SFP Module                                  |                        |
| SFP-H10GB-CU1M                                          | 10GBASE-CU SFP+ Cable 1 Meter                          |                        |
| SFP-H10GB-CU3M                                          | 10GBASE-CU SFP+ Cable 3 Meter                          | $10$ Gbps <sup>1</sup> |
| SFP-H10GB-CU5M                                          | 10GBASE-CU SFP+ Cable 5 Meter                          |                        |
| SFP-H10GB-ACU7M                                         | Active Twinax cable assembly, 7m                       |                        |
| SFP-H10GB-ACU10M                                        | Active Twinax cable assembly, 10m                      |                        |
| QSFP-40G-SR4                                            | 40GBASE-SR4 QSFP Transceiver Module with MPO Connector |                        |
| QSFP-H40G-ACU7M                                         | 40GBASE-CR4 Active Copper Cable, 7m                    |                        |
| QSFP-H40G-ACU10M                                        | 40GBASE-CR4 Active Copper Cable, 10m                   |                        |
| QSFP-4SFP10G-CU1M                                       | QSFP to 4xSFP10G Passive Copper Splitter Cable, 1m     | 40 Gbps                |
| QSFP-4SFP10G-CU3M                                       | QSFP to 4xSFP10G Passive Copper Splitter Cable, 3m     |                        |
| QSFP-4X10G-AC7M                                         | QSFP to 4xSFP10G Active Copper Splitter Cable, 7m      |                        |
| QSFP-4X10G-AC10M                                        | QSFP to 4xSFP10G Active Copper Splitter Cable, 10m     |                        |

**Notes**

1. In order to use a 10 Gbps SFP transceiver or cable, you must first install a QSFP to SFP 10G adapter (PID CVR-QSFP-SFP10G) in the SIOC QSFP port.

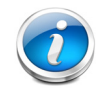

**NOTE:** *[Table](#page-22-0) 14* lists all the qualified components that are not available in the online ordering tool and can be ordered as spares.

## **ORDER OPTIONAL PCIe OPTION CARD ACCESSORIES**

- For list of supported optics and cables for VIC 1455, VIC 1495 refer to VIC 1400 series data sheet at the following links:—
	- [https://www.cisco.com/c/en/us/products/collateral/interfaces-modules/unified-co](https://www.cisco.com/c/en/us/products/collateral/interfaces-modules/unified-computing-system-adapters/datasheet-c78-741130.html) mputing-system-adapters/datasheet-c78-741130.html

**Select** 

■ **NIC Interoperability with Cisco Cables/Optics.** (Table 14.0 to 14.0.c)

**Table 15.0 10G NIC Interoperability with Cables/Optics**

| <b>Cisco Product ID (PID)</b>           | UCSC- PCIE-IQ10GF |  |
|-----------------------------------------|-------------------|--|
| <b>Cisco Direct Attach Cables (DAC)</b> |                   |  |
| SFP-H10GB-CU1M                          | $\checkmark$      |  |
| SFP-H10GB-CU3M                          | ✓                 |  |
| SFP-H10GB-CU5M                          | ✓                 |  |
| SFP-H10GB-ACU7M                         | ✓                 |  |
| SFP-H10GB-ACU10M                        | ✓                 |  |
| SFP-10G-AOC1M                           | ✓                 |  |
| SFP-10G-AOC2M                           | $\checkmark$      |  |
| SFP-10G-AOC3M                           | $\checkmark$      |  |
| SFP-10G-AOC5M                           | $\checkmark$      |  |
| SFP-10G-AOC7M                           | $\checkmark$      |  |
| SFP-10G-AOC10M                          | ✓                 |  |
| <b>Cisco Optical Transceivers</b>       |                   |  |
| SFP-10G-SR                              | $\checkmark$      |  |
| SFP-10G-SR-S                            | ✓                 |  |
| SFP-10G-LR                              | ✓                 |  |
| SFP-10G-LR-S                            | ✓                 |  |

#### **Table 15.0.a 25G NIC Interoperability with Cables/Optics**

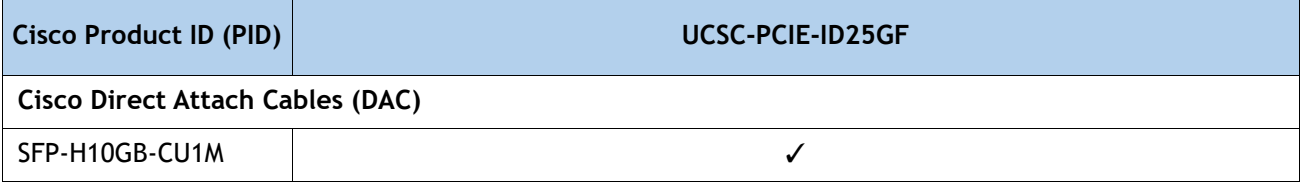

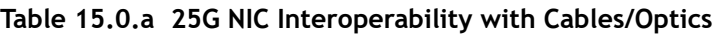

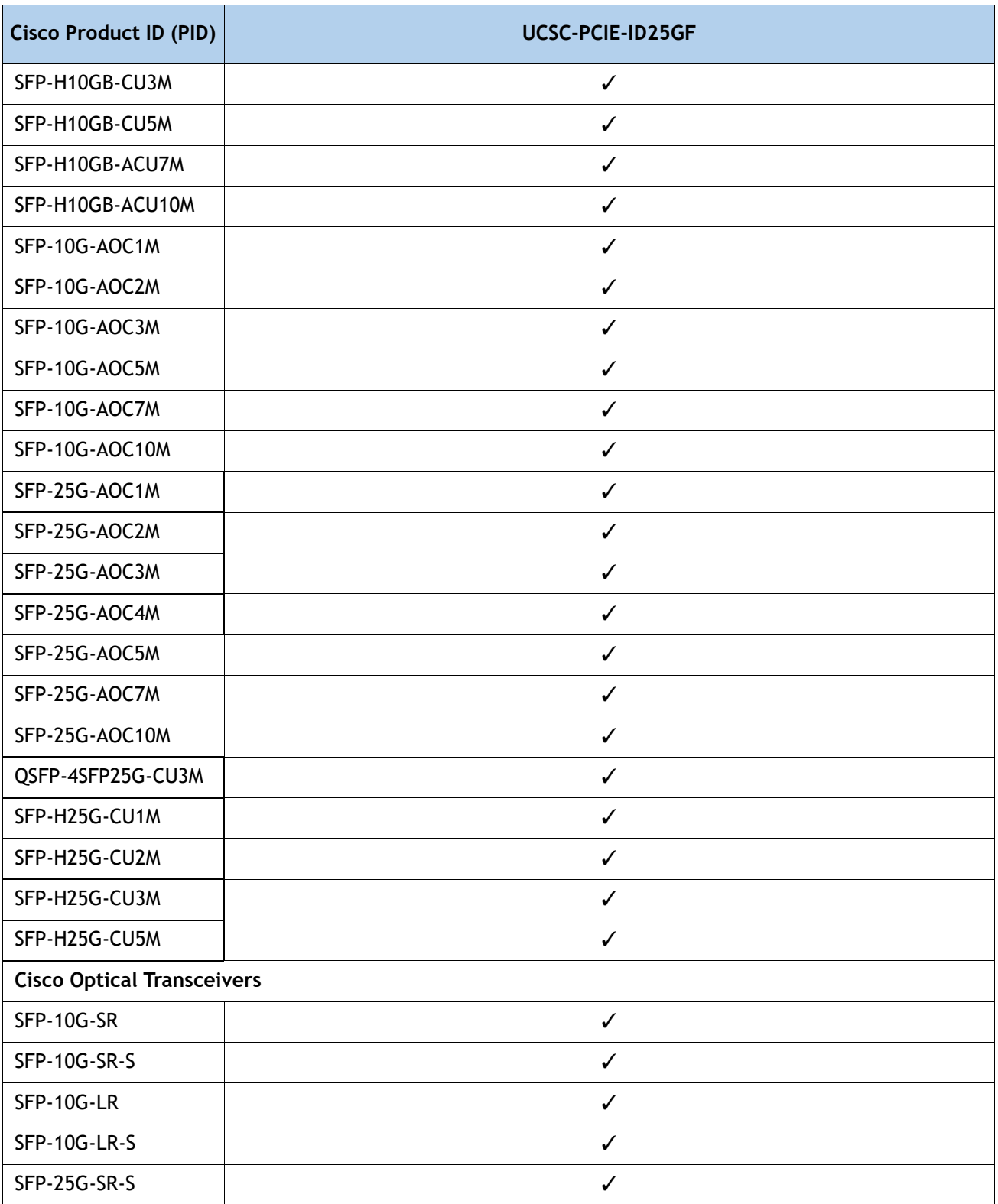

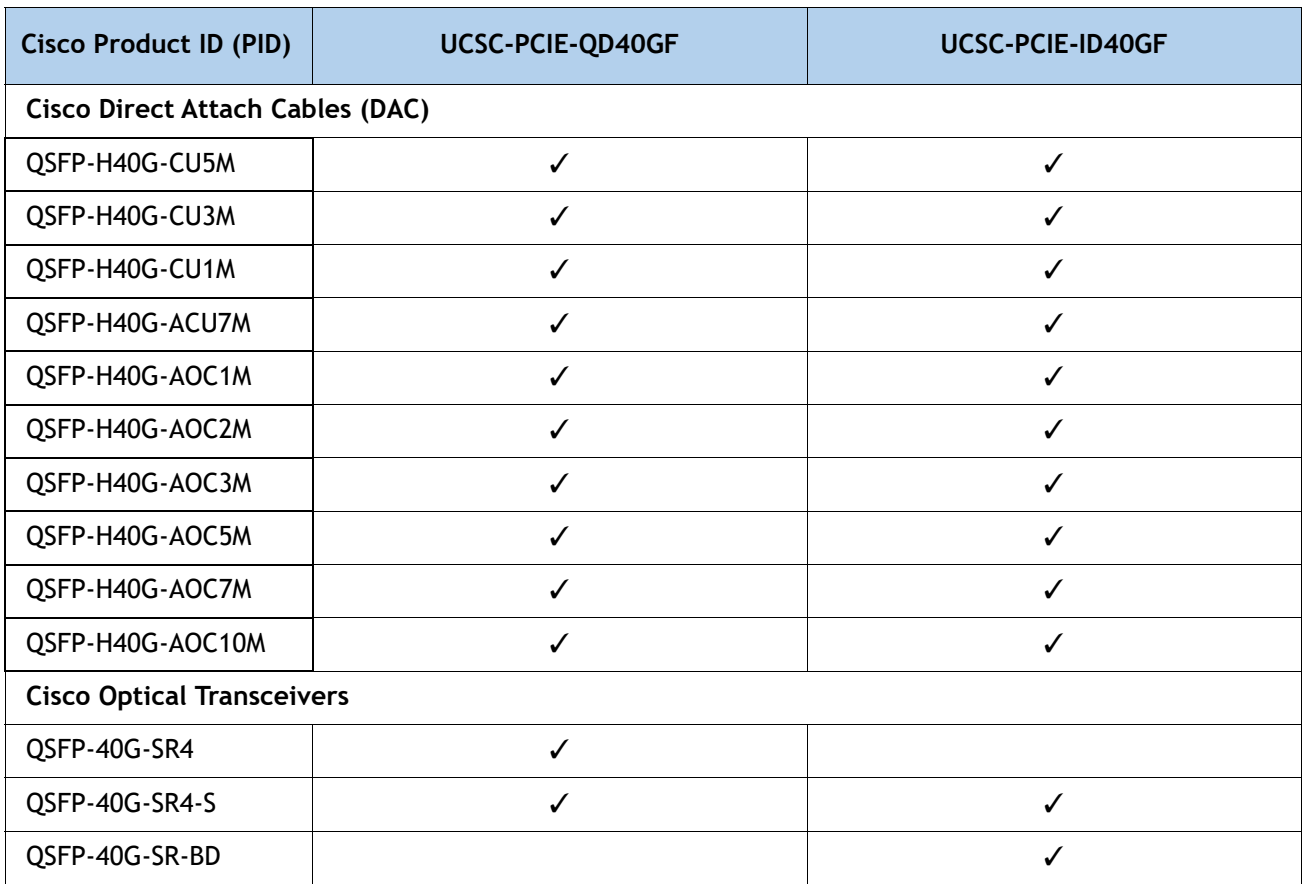

### **Table 15.0.b 40G NIC Interoperability with Cables/Optics**

### **Table 15.0.c 100G NIC Interoperability with Cables/Optics**

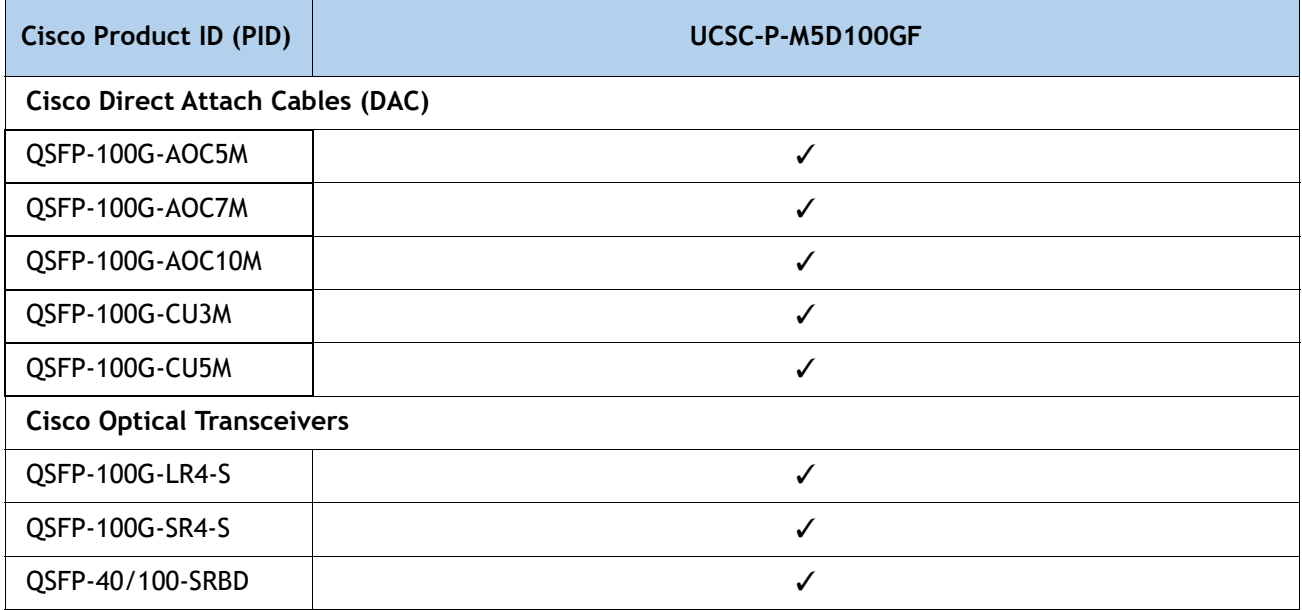

## <span id="page-26-0"></span>**STEP 4 SELECT I/O EXPANDER (OPTIONAL)**

■ Select an I/O Expander from *[Table](#page-26-1)* 16.

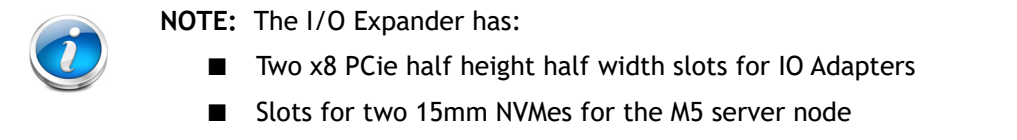

#### <span id="page-26-1"></span>**Table 16 PID of the I/O Expander**

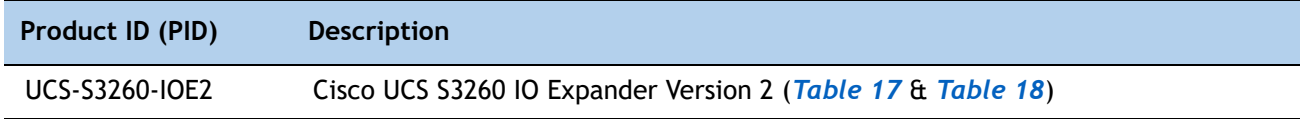

Select one or two PCIe modules for the I/O expander from *[Table](#page-26-2) 17*

<span id="page-26-2"></span>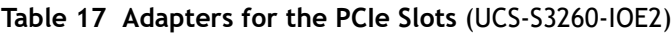

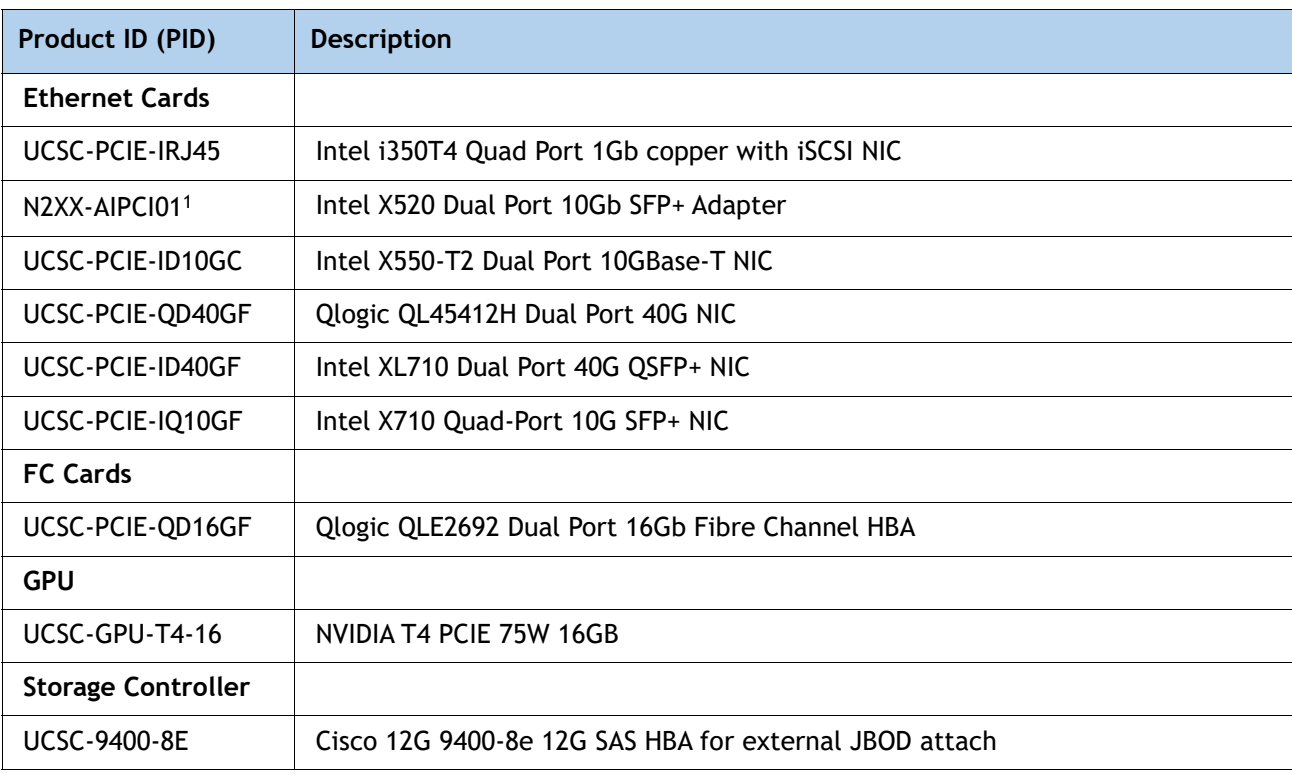

#### **Notes**

1. N2XX-AIPCI01 uses an Intel SFP. For more information see this link:

https://www.intel.com/content/www/us/en/support/articles/000005528/network-and-i-o/ethernet-products. htl

Choose one or two NVMe drives for the I/O Expander from *[Table](#page-27-0) 18*

<span id="page-27-0"></span>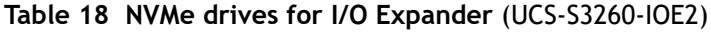

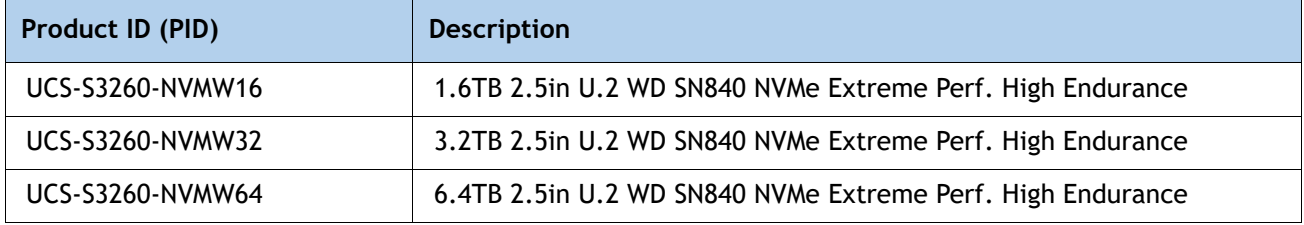

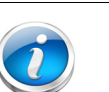

## **NOTE:**

- The NVMe SSDs are installed in sleds
- The I/O Expander should be included in the initial order; however, It can be ordered in the field, although CIMC and UCSM will need to be reconfigured if the existing server node is moved from bay 1 into bay 2 (along with the boot drives).

## <span id="page-28-0"></span>**STEP 5 SELECT HARD DISK DRIVE (HDD) MULTIPACKS**

Select drive multipacks from *[Table](#page-28-1) 19*, *[Table](#page-29-0) 20*, *[Table](#page-29-1) 21*, or *[Table](#page-33-0) 22*. The drives in each multipack mount into drive trays at the top of the server.

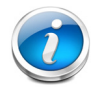

**NOTE:** A minimum of one 14-drive multipack must be installed in the Cisco UCS S3260 chassis.

#### <span id="page-28-1"></span>**Table 19 HDD Multipacks (512n)**

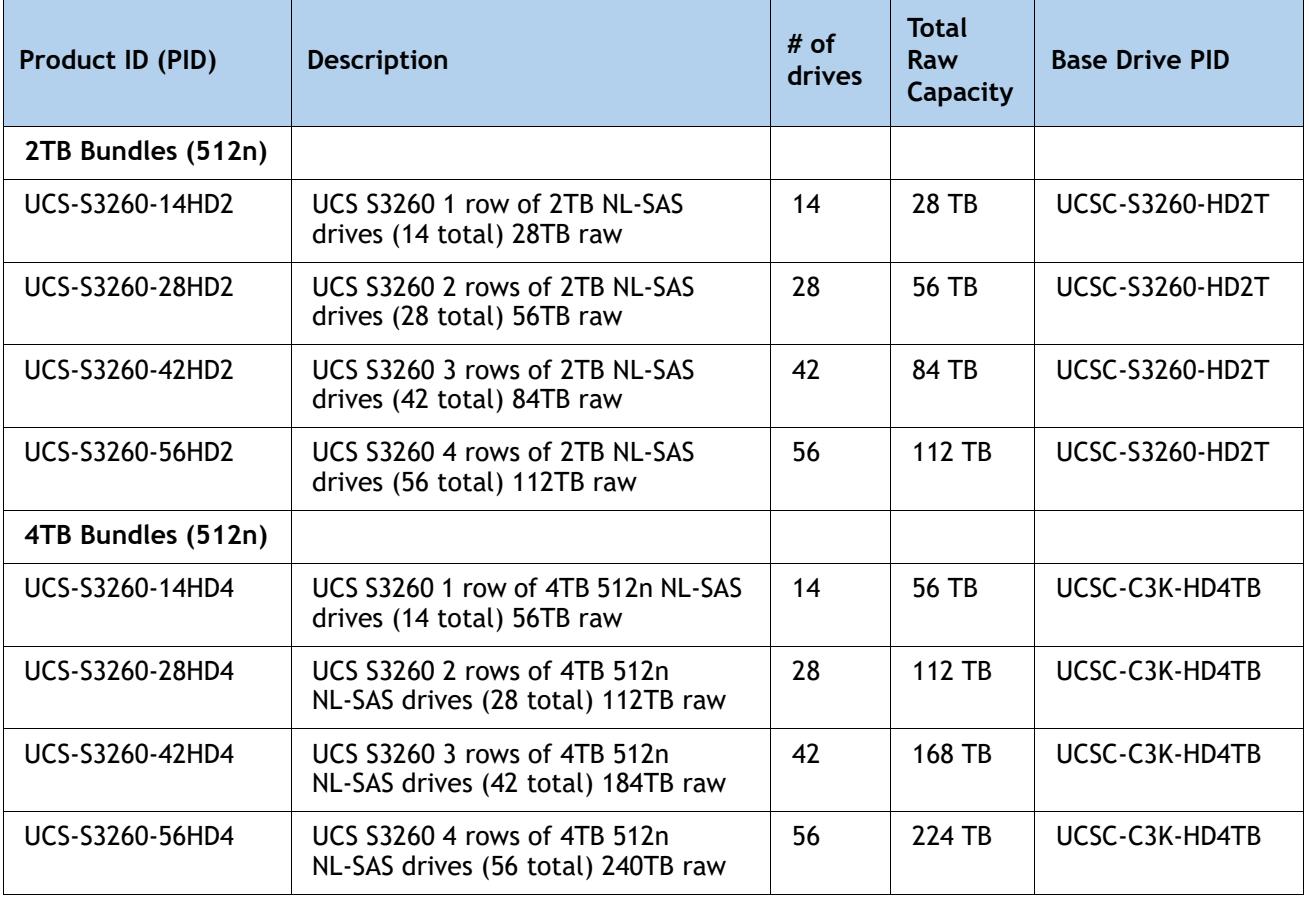

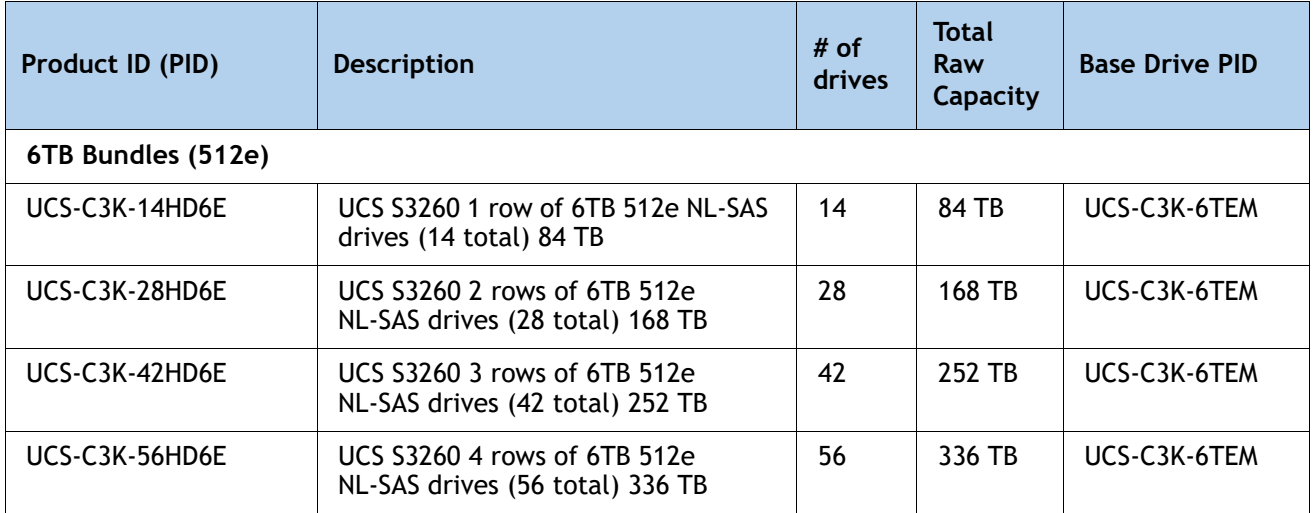

## <span id="page-29-0"></span>**Table 20 HDD Multipacks (512e Emulation) - work with Vmware 6.5 and above**

#### <span id="page-29-1"></span>**Table 21 HDD Multipacks (4Kn native) - work with VMware 6.7 and above**

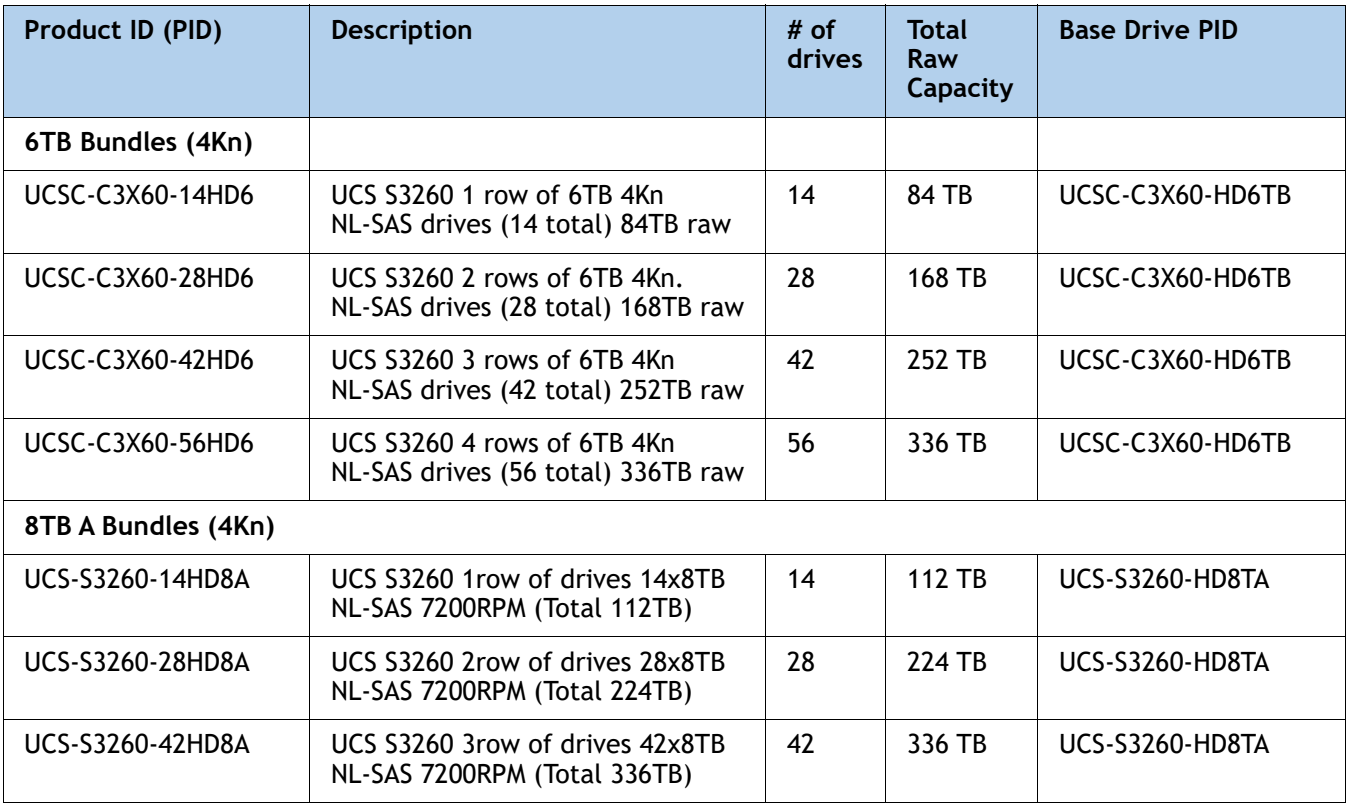

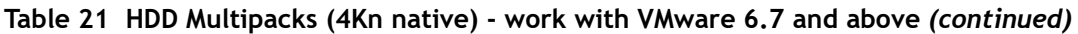

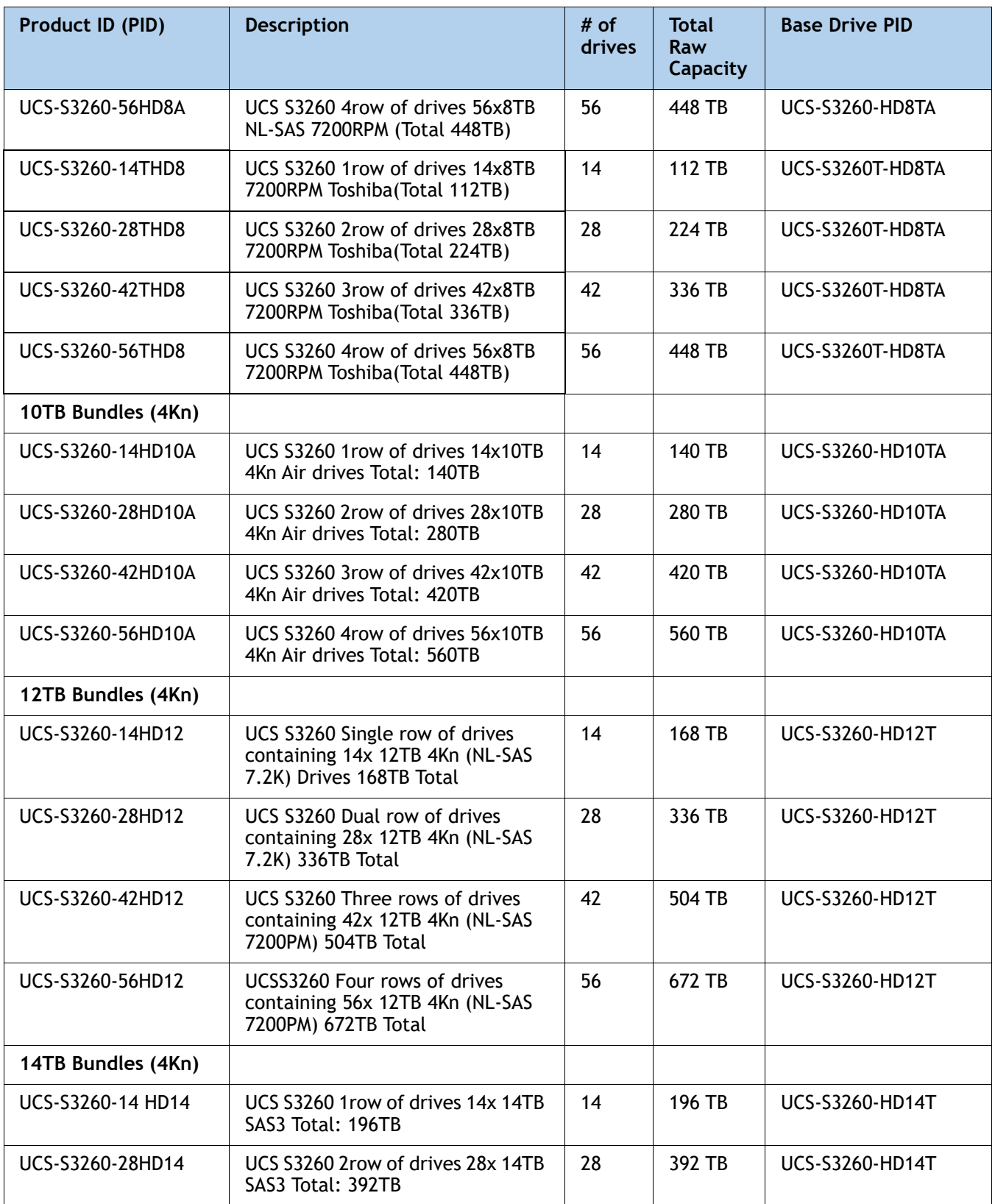

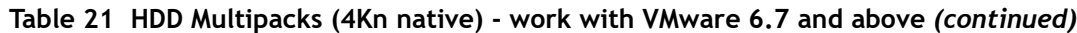

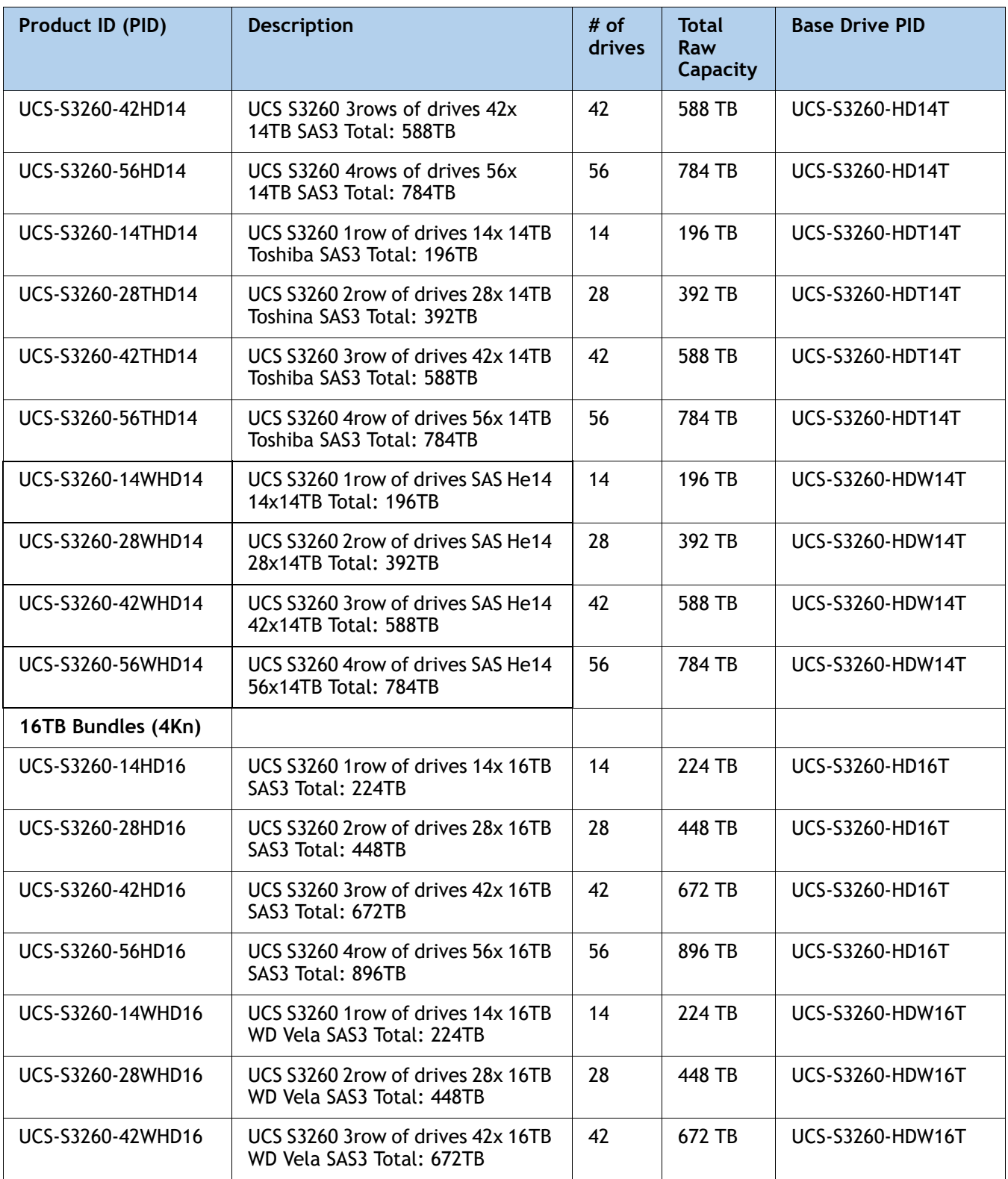

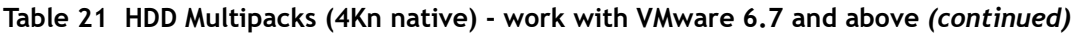

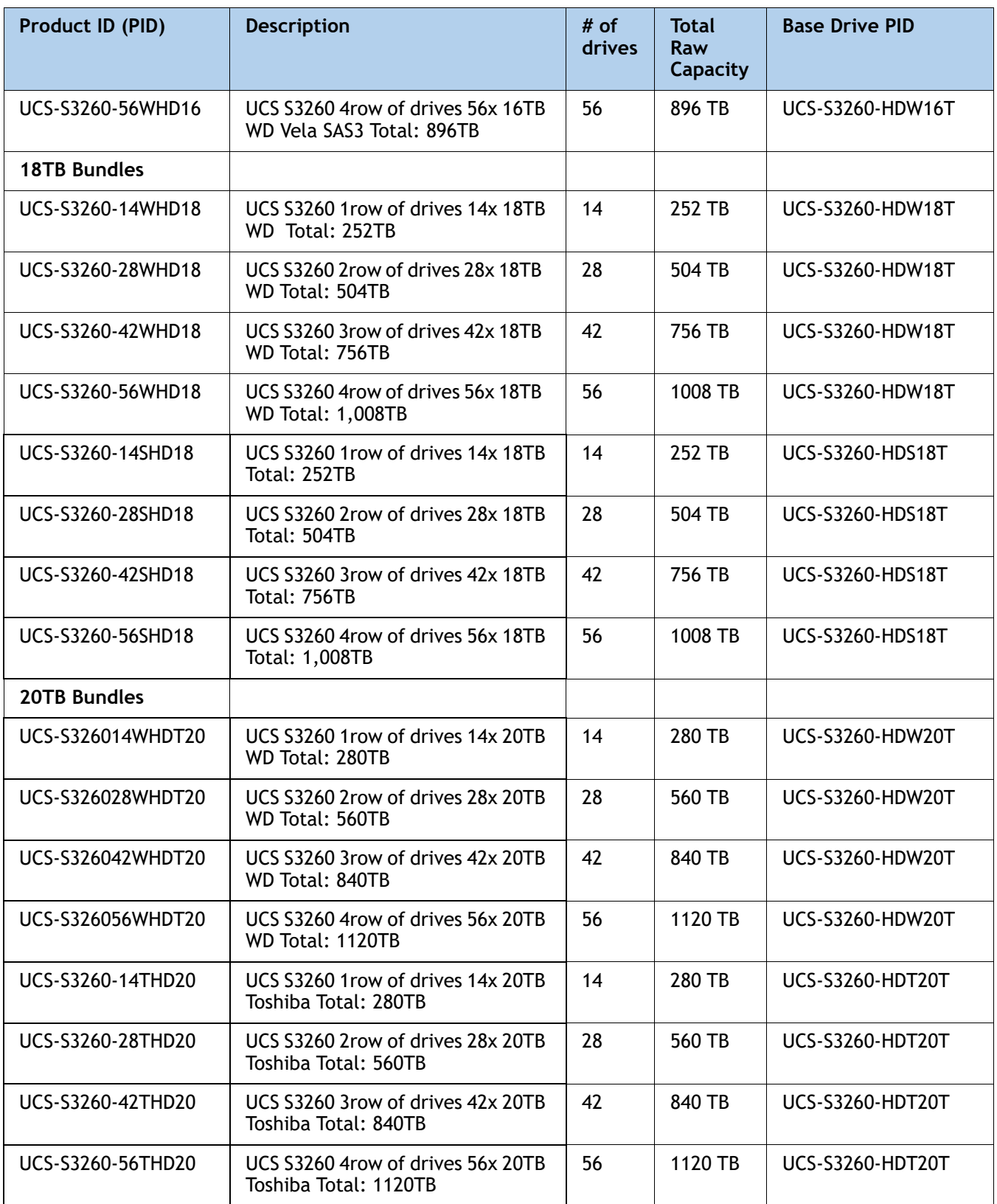

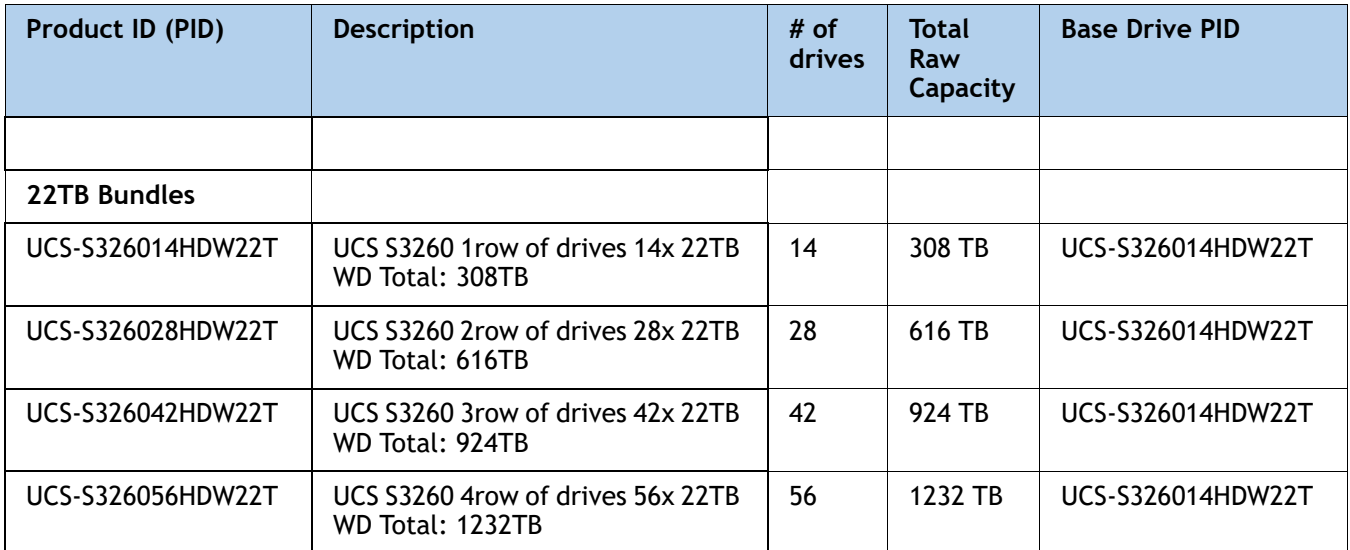

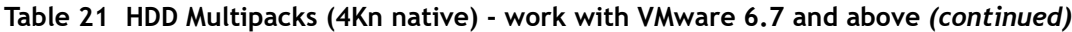

## <span id="page-33-0"></span>**Table 22 SED Bundles (4Kn)**

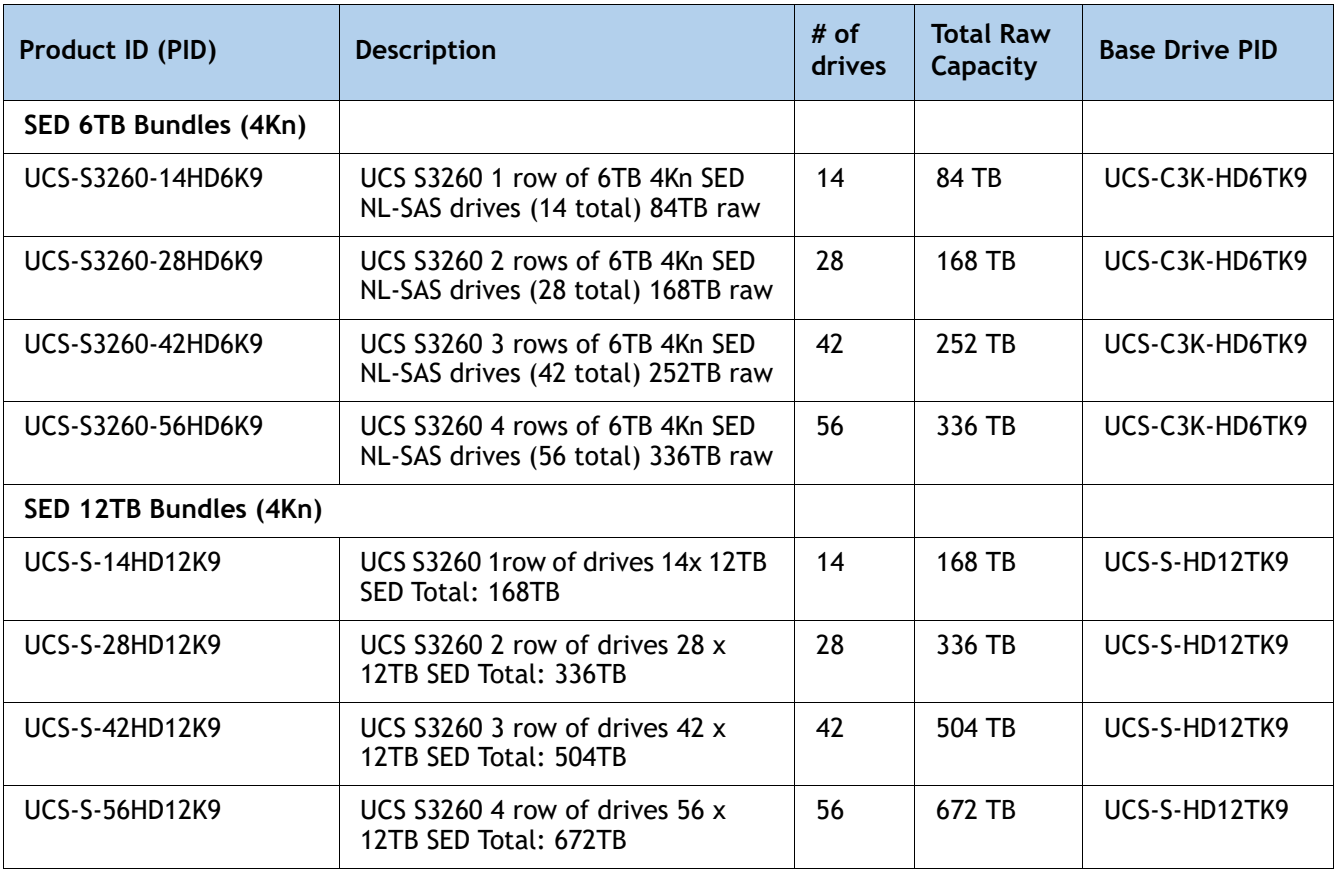

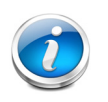

## **NOTE:**

Due to performance difference512n, 512e and 4Kn drives cannot be mixed. Refer to *[Internal Drive Population Guidelines, page 62](#page-61-0)*

#### **Approved Configurations**

- Populate drive bays according to *[Internal Drive Population Guidelines, page 62](#page-61-0)*.
- The 14, 28, and 42 drive Multipacks from *[Table](#page-33-0)* 19 through *Table* 22 can be mixed with the same capacity and type of drive from *[STEP 6 SELECT HARD DISK DRIVES \(HDDs\) or SOLID](#page-36-0)  [STATE DRIVES \(SSDS\), page 37](#page-36-0)*.
- You can mix multipacks and drives that have different drive capacities. If a RAID volume is created across different sizes, smallest common denominator would be used, and the remaining capacity will not be usable.
- There are a maximum of 56 top load drives (multipacks drives and individual drives combined).

**Caveats**

- VMWare ESXi 6.0 does not support 4Kn Drives. 4Kn drive support with VMWare is available in release 6.7 and later.
- 4Kn drives require UEFI Boot
# <span id="page-36-1"></span>**STEP 6 SELECT HARD DISK DRIVES (HDDs) or SOLID STATE DRIVES (SSDS)**

Select additional drives as desired from *[Table](#page-36-0) 23*. The drives mount into drive trays at the top of the server. The drives can be added to the chassis in addition to the multipacks already selected in *[STEP 5 SELECT HARD DISK DRIVE \(HDD\) MULTIPACKS, page 29](#page-28-0)*.

### <span id="page-36-0"></span>**Table 23 HDDs and SSDs**

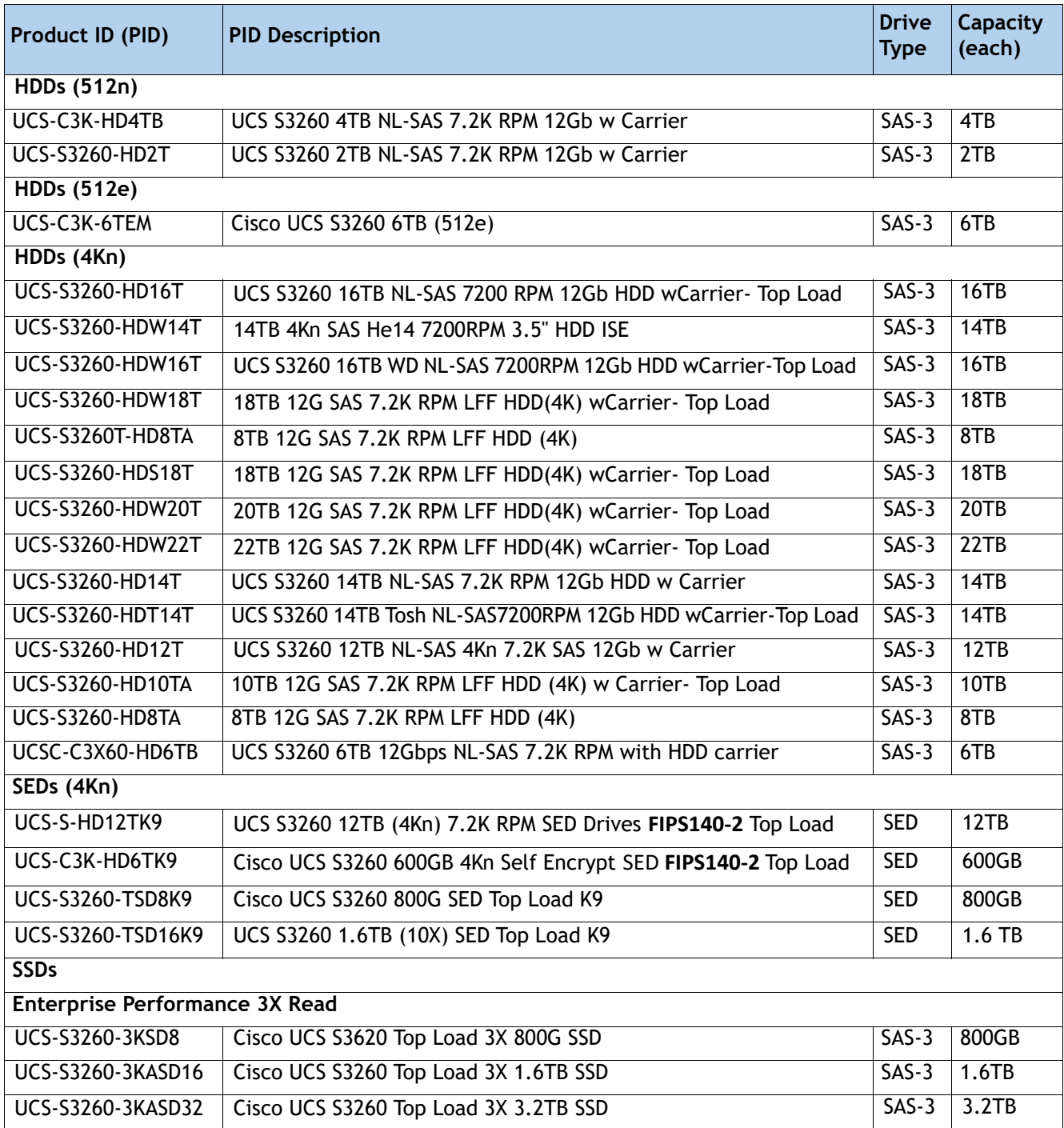

### **Table 23 HDDs and SSDs** *(continued)*

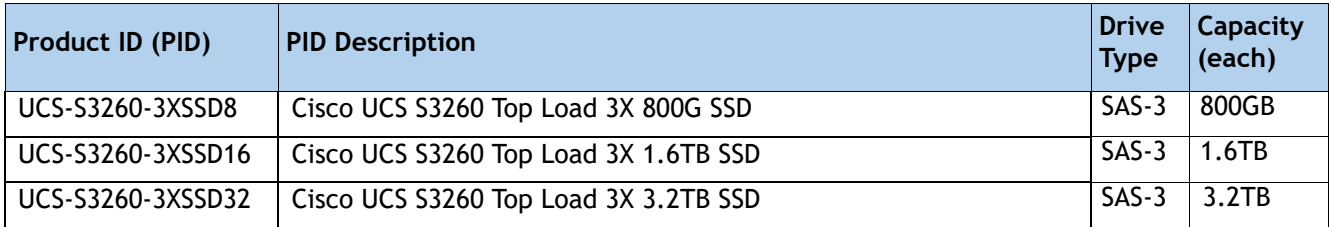

### **Caveats**

- VMWare ESXi 6.0 does not support 4Kn Drives. 4Kn drive support with VMWare is available in release 6.7 and later.
- 4K native drives require UEFI Boot

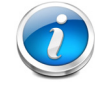

**NOTE:** To add individual drives, use the HDD or SSD Tab in CCW at the following link: <https://apps.cisco.com/ccw/cpc/guest/content/ucsContentMain/ucsHome>

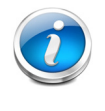

**NOTE:** Cisco uses solid state drives (SSDs) from a number of vendors. All solid state drives (SSDs) are subject to physical write limits and have varying maximum usage limitation specifications set by the manufacturer. Cisco will not replace any solid state drives (SSDs) that have exceeded any maximum usage specifications set by Cisco or the manufacturer, as determined solely by Cisco.

# **STEP 7 SELECT BOOT DRIVES (OPTIONAL)**

Boot drives are 6 Gbps SATA Drives that are low-endurance and support up to one drive write per day (DWPD). The boot drives are located at the rear of the server and there are up to two boot drives per server node (see *Figure [3 on page 7](#page-6-0)*).

Select up to two boot drives per server node from *[Table](#page-38-0) 24*.

### <span id="page-38-0"></span>**Table 24 Boot Drives**

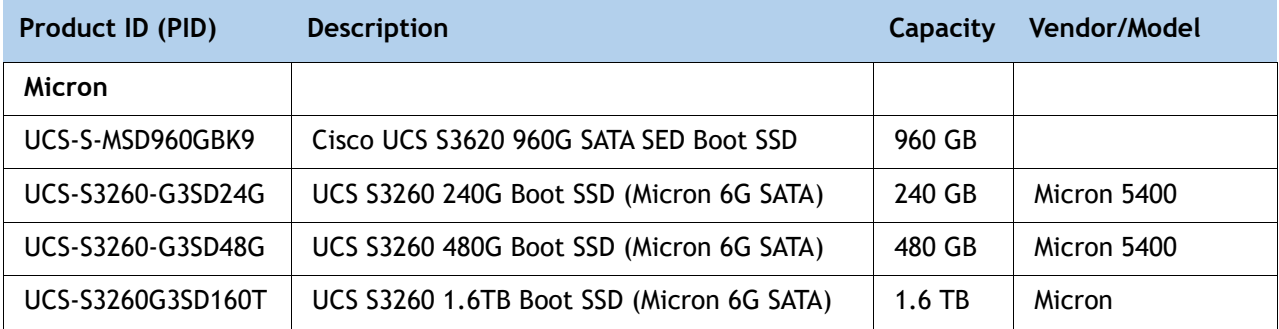

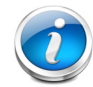

**NOTE:** Cisco uses solid state drives (SSDs) from a number of vendors. All solid state drives (SSDs) are subject to physical write limits and have varying maximum usage limitation specifications set by the manufacturer. Cisco will not replace any solid state drives (SSDs) that have exceeded any maximum usage specifications set by Cisco or the manufacturer, as determined solely by Cisco.

### **Approved Configurations**

- Select one or two boot drives per server node.
- Do not mix boot drive capacities

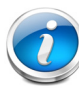

**NOTE:** The boot drives can be in a RAID mode by one of the following means:

- When a Server Node has a RAID Controller (UCS-S3260-DRAID for the M5 Server Node), the boot drives are connected to the RAID controller and are hardware RAID.
- With the Pass Through Controller (PID = UCS-S3260-DHBA), the boot drives are controlled through software RAID or PCH.

# **STEP 8 SELECT DISK EXPANSION TRAY AND DRIVES (OPTIONAL)**

Select the optional disk expansion tray with included drives from *[Table](#page-39-0) 25*. The expander tray PID includes the expander tray itself loaded with four drives (2, 4, 6, 8, 10, 12, 14, 16, or 18 TB). The entire assembly mounts at the rear of the chassis in the server node 2 slot.

<span id="page-39-0"></span>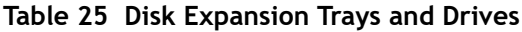

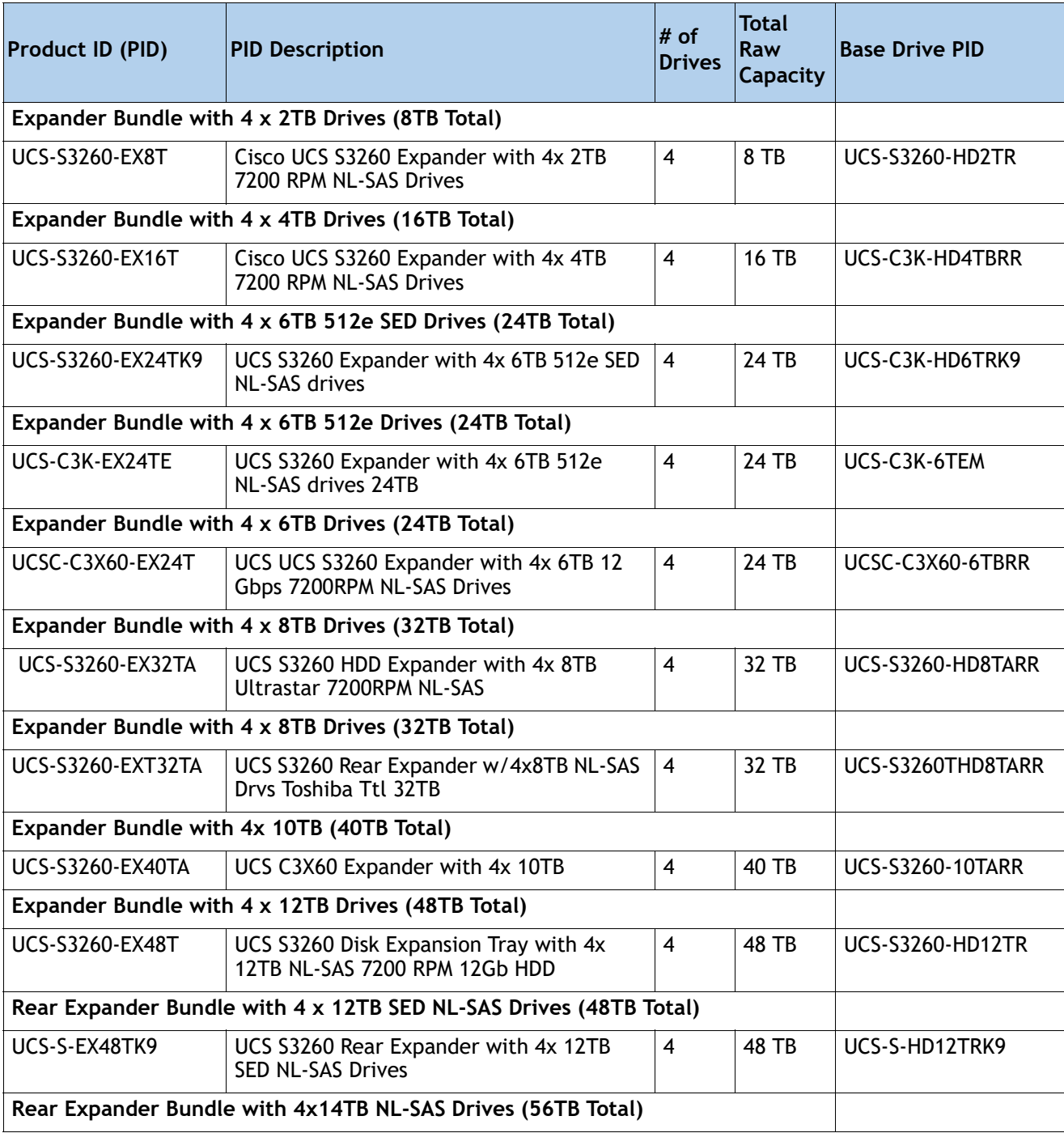

### **Table 25 Disk Expansion Trays and Drives** *(continued)*

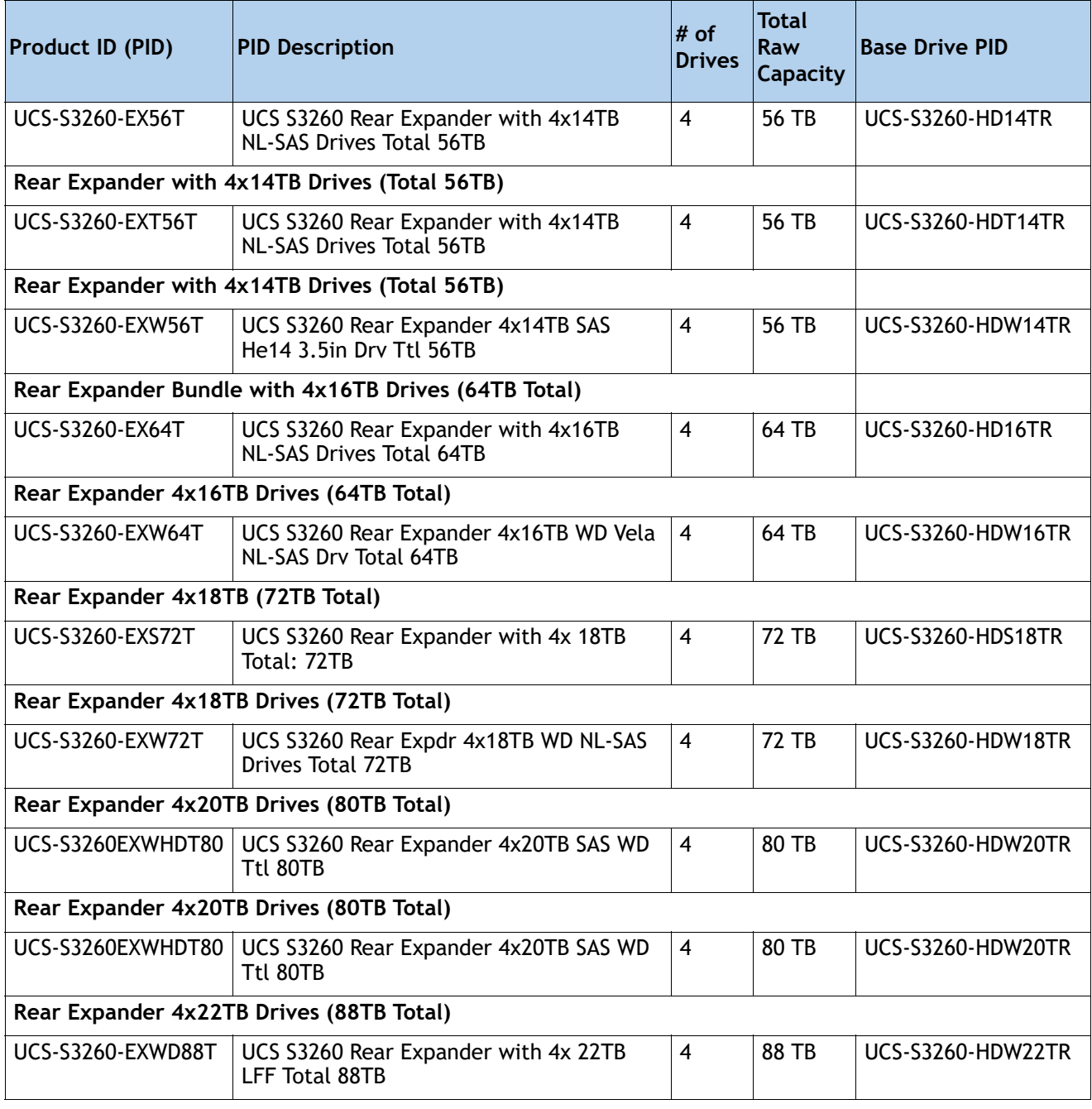

### **Approved Configurations**

- The disk expansion tray always comes with four LFF Drives.
- The choice of capacity and drive types is restricted, and must be the same as what is chosen in *[STEP 6 SELECT HARD DISK DRIVES \(HDDs\) or SOLID STATE DRIVES \(SSDS\), page 37](#page-36-1)*.
- Drive capacities cannot be mixed.

■ Drives come installed in the disk expansion tray, whose PID is UCSC-C3X60-EXPT.

**Caveats**

- If you configure two server nodes, you cannot configure a disk expansion tray with drives.
- If you configure one server node with the I/O Expander, you cannot select the disk expansion tray.

# **STEP 9 SELECT NIC MODE (OPTIONAL)**

By default, the Cisco UCS S3260 server NIC mode is configured to be Shared LOM Extended, which means that the CIMC can be accessed through the 40Gb SFP ports.

To change the default NIC mode to Dedicated, select the UCSC-DLOM-01 PID shown in *[Table](#page-42-0) 26*. In Dedicated NIC mode, the CIMC can be accessed only through the dedicated management port. See *[Chassis Rear View \(S3260 M5 Server Node in Server Bay 2, One I/O Expander in Server](#page-6-0)  [Bay 1, and Version 03 SIOCs installed\), page 7](#page-6-0)* for the location of the management port.

For more details on all the NIC mode settings, see

**[http://www.cisco.com/c/en/us/td/docs/unified\\_computing/ucs/c/sw/gui/config/guide/2-0/b\\_](http://www.cisco.com/c/en/us/td/docs/unified_computing/ucs/c/sw/gui/config/guide/2-0/b_Cisco_UCS_C-series_GUI_Configuration_Guide_201.pdf) [Cisco\\_UCS\\_C-series\\_GUI\\_Configuration\\_Guide\\_201.pdf](http://www.cisco.com/c/en/us/td/docs/unified_computing/ucs/c/sw/gui/config/guide/2-0/b_Cisco_UCS_C-series_GUI_Configuration_Guide_201.pdf)**

#### <span id="page-42-0"></span>**Table 26 Dedicated NIC Mode Ordering Information**

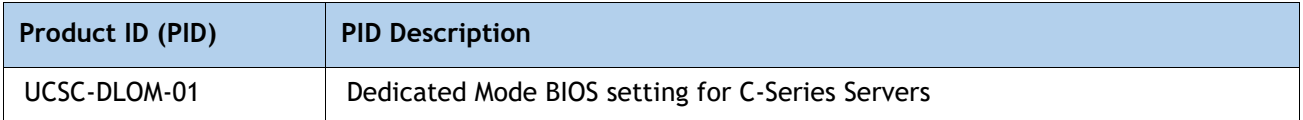

# **STEP 10 SELECT POWER SUPPLY**

The Cisco UCS S3260 accommodates four power supplies. Four power supplies are mandatory.

The power supplies are configured as redundant 3+1 (if one power supply fails, the server continues to operate with three power supplies). Use *[Table](#page-43-0) 27* to order the power supplies.

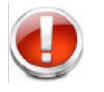

**WARNING:** Starting 1st 2024, only Titanium rated PSUs are allowed to be shipped to EU, UK and other countries that adopted Lot 9 Regulation.

### <span id="page-43-0"></span>**Table 27 Power Supply PID**

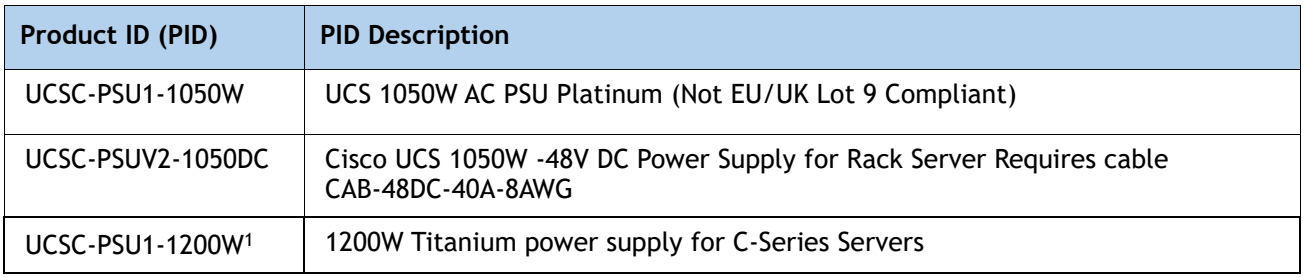

**Notes**

1. The 1200 PUS will be available soon.

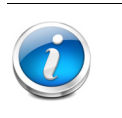

**NOTE:** 

■ All power supplies must be identical.

■ DC PSUs are not impacted by Lot 9 Regulation and are EU/UK Lot 9 compliant

# **STEP 11 SELECT POWER CORD(s)**

Using *[Table](#page-44-0) 28*, select four appropriate AC power cords. If you select the option R2XX-DMYMPWRCORD, no power cord is shipped with the server.

### <span id="page-44-0"></span>**Table 28 Available Power Cords**

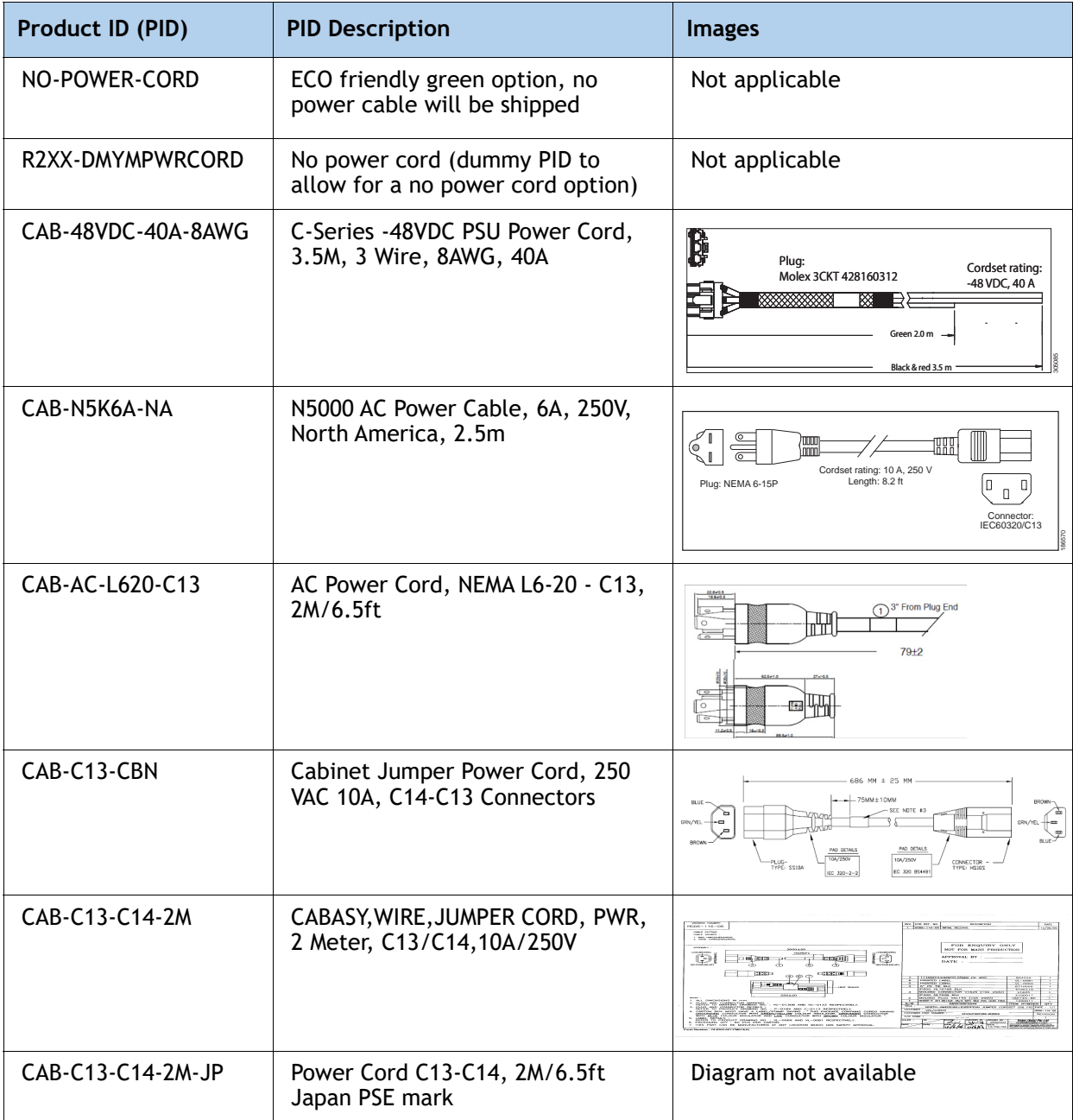

### **Table 28 Available Power Cords**

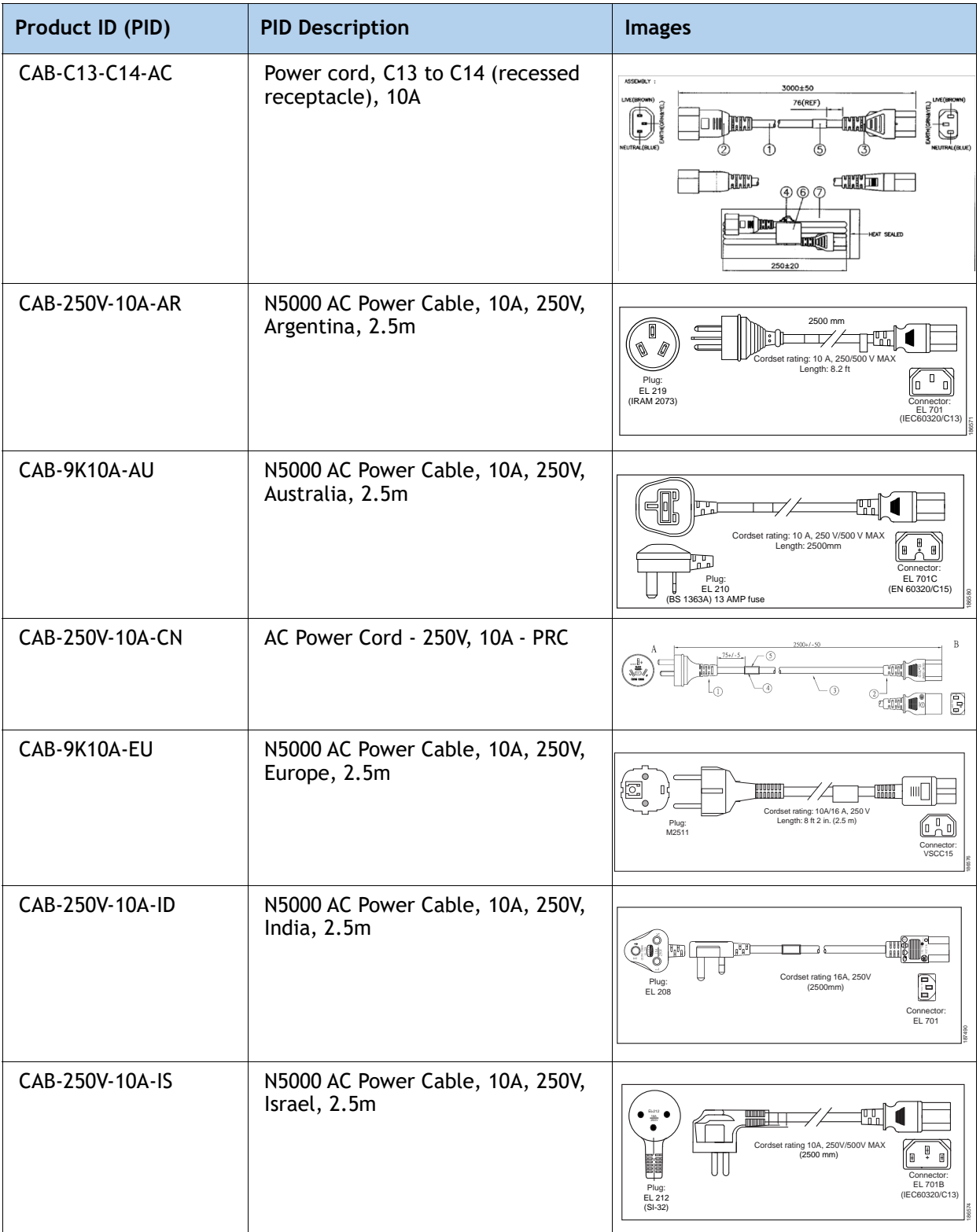

### **Table 28 Available Power Cords**

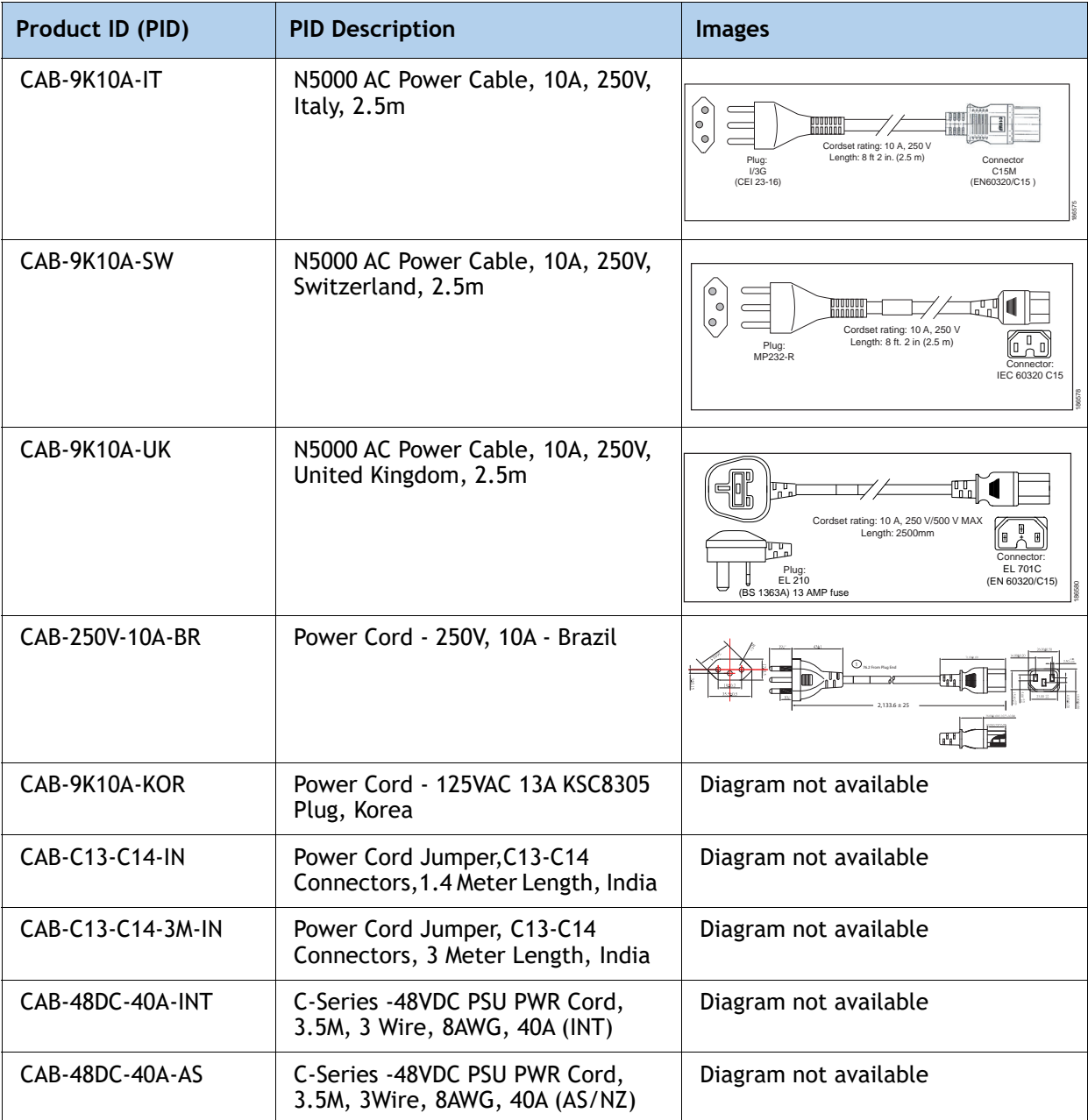

# **STEP 12 SELECT REVERSIBLE CABLE MANAGEMENT ARM (OPTIONAL)**

The reversible cable management arm mounts on either the right or left slide rails at the rear of the server and is used for cable management. Use *[Table](#page-47-0) 29* to order a cable management arm.

<span id="page-47-0"></span>**Table 29 Cable Management Arm**

| Product ID (PID) | <b>PID Description</b>               |
|------------------|--------------------------------------|
| UCSC-CMA-M4      | Reversible CMA ball bearing rail kit |

# **STEP 13 SELECT A KVM CABLE**

The KVM cable provides a connection into the server, providing a DB9 serial connector, a VGA connector for a monitor, and dual USB 2.0 ports for a keyboard and mouse. With this cable, you can create a direct connection to the operating system and the BIOS running on the server.

The KVM cable ordering information is listed in *[Table](#page-48-0) 30*.

<span id="page-48-0"></span>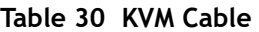

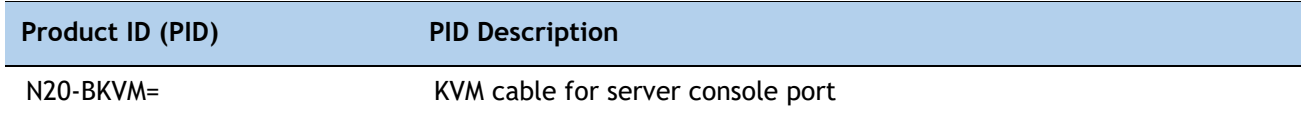

### **Figure 5 KVM Cable**

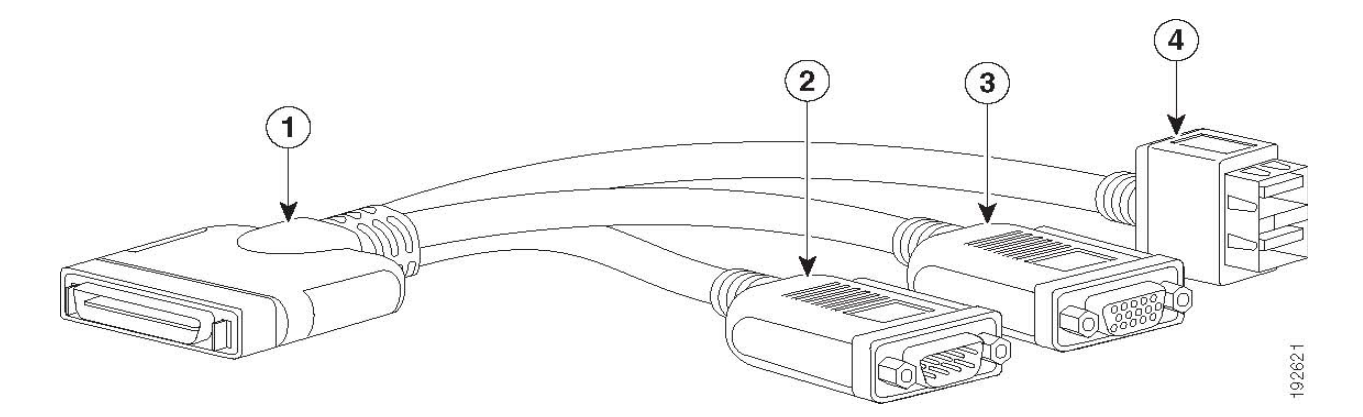

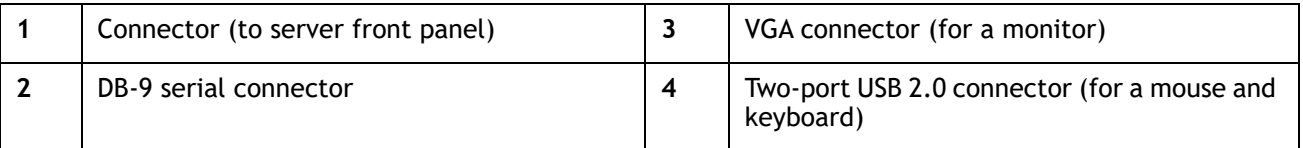

## **STEP 14 SELECT OPERATING SYSTEM AND VALUE-ADDED SOFTWARE**

For more details on supported operating systems and software for this server, see the Hardware & Software Compatibility List (HCL).

**Note:** PIDs tagged with an asterisk (\*) are resell of an OEM vendor's support. They are required to be added to the associated Product License PID.

#### **Select**

#### ■ Operating System ([Table](#page-49-0) 31

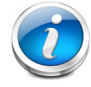

**NOTE:** VMware is on Compliance Hold. Contact the **Compute-Vmware-Hold@cisco.com** mailer to see if you are allowed to receive VMware Licenses

#### <span id="page-49-0"></span>**Table 31 Operating System**

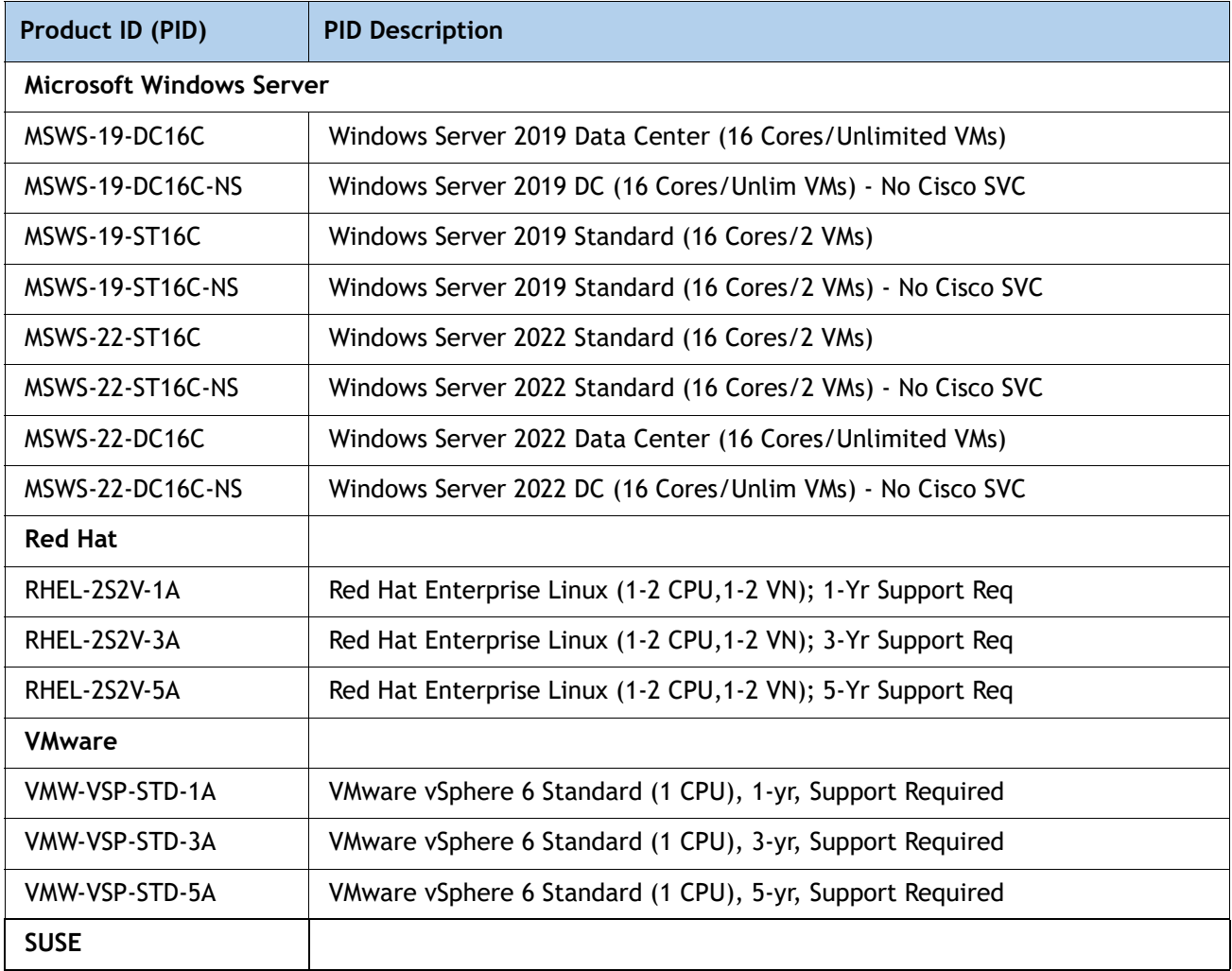

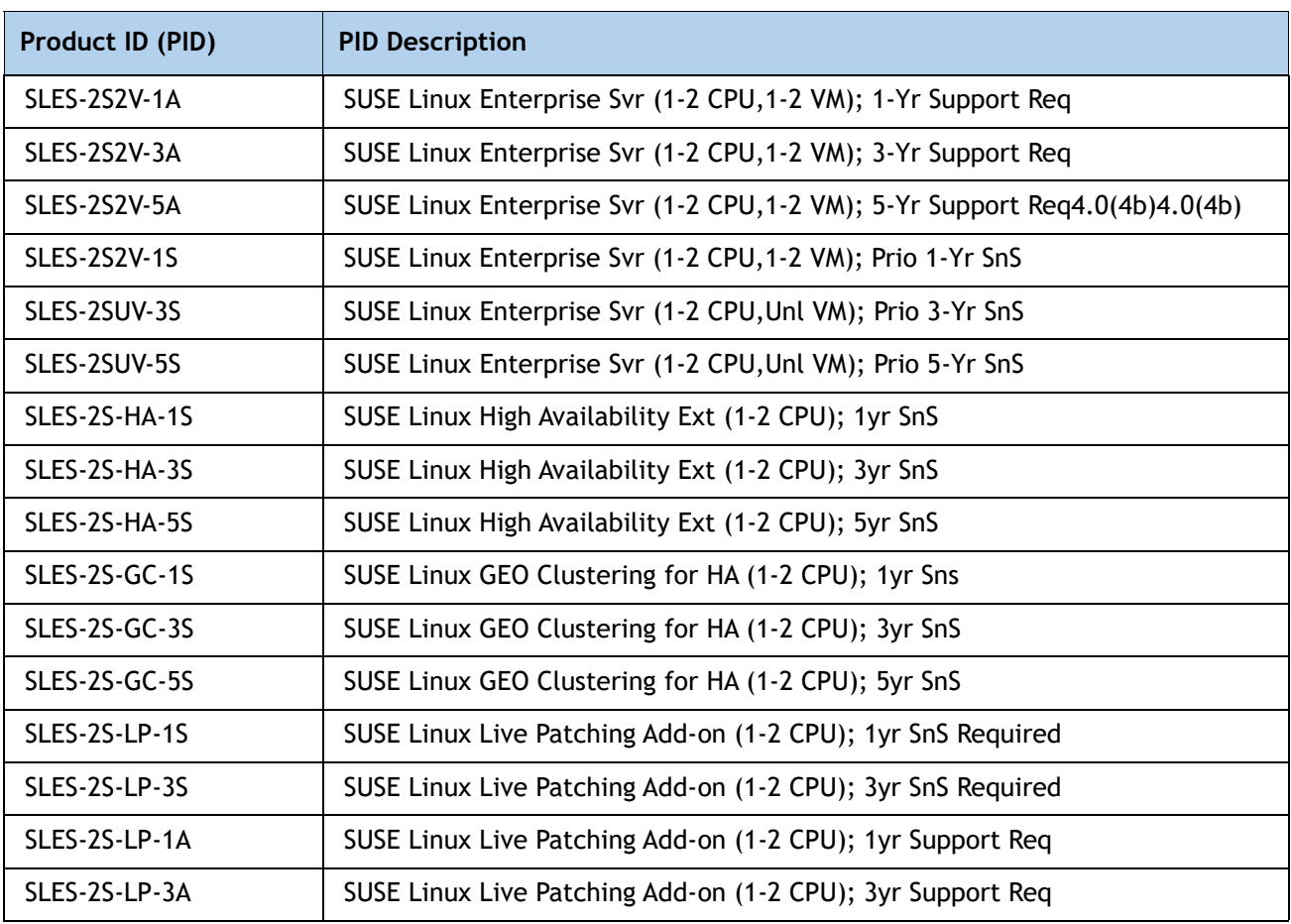

### **Table 31** *(continued)***Operating System**

# **STEP 15 SELECT OPERATING SYSTEM MEDIA KIT**

Select the optional operating system media listed in *[Table](#page-51-0) 32*.

### <span id="page-51-0"></span>**Table 32 OS Media**

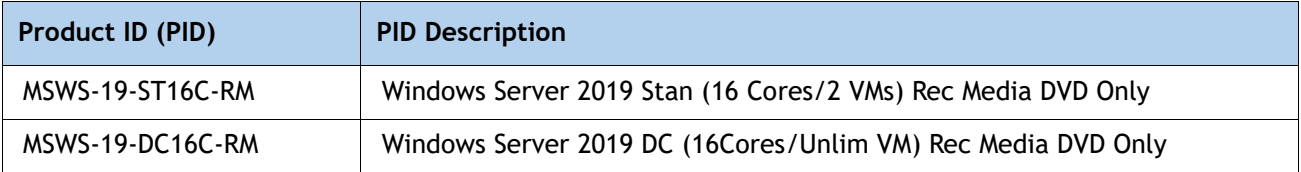

## **STEP 16 SELECT SERVICE and SUPPORT LEVEL**

A variety of service options are available, as described in this section.

#### **Unified Computing Warranty, No Contract**

If you have noncritical implementations and choose to have no service contract, the following coverage is supplied:

- Three-year parts coverage.
- Next business day (NBD) onsite parts replacement eight hours a day, five days a week.
- 90-day software warranty on media.
- Ongoing downloads of BIOS, drivers, and firmware updates.

### **SMARTnet for UCS**

For support of the entire Unified Computing System, Cisco offers the Cisco SMARTnet for UCS Service. This service provides expert software and hardware support to help sustain performance and high availability of the unified computing environment. Access to Cisco Technical Assistance Center (TAC) is provided around the clock, from anywhere in the world.

Smart Call Home provides proactive, embedded diagnostics and real-time alerts. The Cisco SMARTnet for UCS Service includes flexible hardware replacement options, including replacement in as little as two hours. There is also access to Cisco's extensive online technical resources to help maintain optimal efficiency and uptime of the unified computing environment. You can choose a desired service listed in *[Table](#page-52-0) 33*.

| Product ID (PID)  | On<br>Site? | <b>Description</b>                |  |
|-------------------|-------------|-----------------------------------|--|
| CON-PREM-S3260BSE | Yes         | ONSITE 24X7X2 UCS S3260 Server    |  |
| CON-OSP-S3260BSE  | Yes         | ONSITE 24X7X4 UCS S3260 Server    |  |
| CON-OSE-S3260BSE  | Yes         | ONSITE 8X5X4 UCS S3260 Server     |  |
| CON-OS-S3260BSE   | Yes         | ONSITE 8X5XNBD LICS S3260 Server  |  |
| CON-S2P-S3260BSE  | No          | SMARTNET 24X7X2 UCS S3260 Server  |  |
| CON-SNTP-S3260BSE | No          | SMARTNET 24X7X4 UCS S3260 Server  |  |
| CON-SNTE-S3260BSE | No          | SMARTNET 8X5X4 UCS S3260 Server   |  |
| CON-SNT-S3260BSE  | No          | SMARTNET 8X5XNBD UCS S3260 Server |  |

<span id="page-52-0"></span>**Table 33 Cisco SMARTnet for UCS Service** 

# **SMARTnet for UCS Hardware Only Service**

For faster parts replacement than is provided with the standard Cisco Unified Computing System warranty, Cisco offers the Cisco SMARTnet for UCS Hardware Only Service. You can choose from two levels of advanced onsite parts replacement coverage in as little as four hours. SMARTnet for UCS Hardware Only Service provides remote access any time to Cisco support professionals who can determine if a return materials authorization (RMA) is required. You can choose a service listed in *[Table](#page-53-0) 34*.

<span id="page-53-0"></span>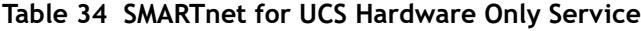

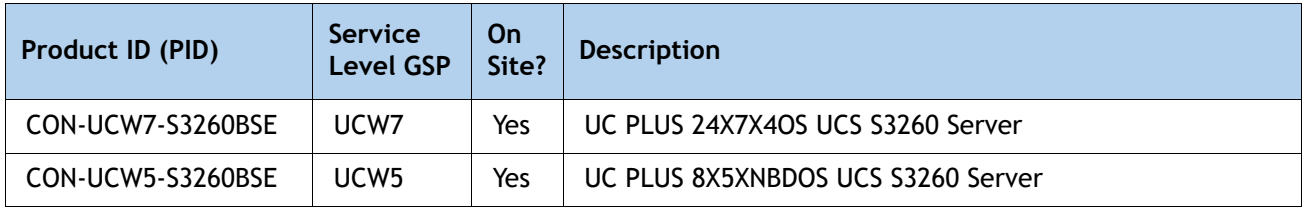

### **Unified Computing Partner Support Service**

Cisco Partner Support Service (PSS) is a Cisco Collaborative Services service offering that is designed for partners to deliver their own branded support and managed services to enterprise customers. Cisco PSS provides partners with access to Cisco's support infrastructure and assets to help them:

- Expand their service portfolios to support the most complex network environments
- Lower delivery costs
- Deliver services that increase customer loyalty

Partner Unified Computing Support Options enable eligible Cisco partners to develop and consistently deliver high-value technical support that capitalizes on Cisco intellectual assets. This helps partners to realize higher margins and expand their practice.

PSS is available to all Cisco PSS partners, but requires additional specializations and requirements. For additional information, see the following URL:

#### **<www.cisco.com/go/partnerucssupport>**

The two Partner Unified Computing Support Options include:

- Partner Support Service for UCS
- Partner Support Service for UCS Hardware Only

Partner Support Service for UCS provides hardware and software support, including triage support for third party software, backed by Cisco technical resources and level three support. See *[Table](#page-54-0) 35*.

<span id="page-54-0"></span>**Table 35 Partner Support Service for UCS** 

| Product ID (PID)   | <b>Service</b><br>Level<br><b>GSP</b> | On<br>Site? | <b>Description</b>                          |
|--------------------|---------------------------------------|-------------|---------------------------------------------|
| CON-PSJ1-S3260BSE  | PSJ <sub>1</sub>                      | No.         | UCS SUPP PSS 8X5XNBD UCS S3260 Server       |
| CON-PSJ2-S3260BSE  | PSJ <sub>2</sub>                      | No.         | UCS SUPP PSS 8X5X4 UCS S3260 Server         |
| CON-PSJ3-S3260BSE  | PSJ3                                  | No.         | UCS SUPP PSS 24X7X4 UCS S3260 Server        |
| CON-PS.J4-S3260BSE | PS.J4                                 | No.         | UCS SUPP PSS 24X7X2 UCS S3260 Server        |
| CON-PSJ6-S3260BSE  | PSJ <sub>6</sub>                      | Yes         | UCS SUPP PSS 8X5X4 Onsite UCS S3260 Server  |
| CON-PSJ7-S3260BSE  | PSJ7                                  | Yes         | UCS SUPP PSS 24X7X4 Onsite UCS S3260 Server |
| CON-PSJ8-S3260BSE  | PSJ8                                  | Yes         | UCS SUPP PSS 24X7X2 Onsite UCS S3260 Server |

Partner Support Service for UCS Hardware Only provides customers with replacement parts in as little as two hours. See *[Table](#page-54-1) 36*.

<span id="page-54-1"></span>**Table 36 Partner Support Service for UCS (Hardware Only)**

| Product ID (PID)  | <b>Service</b><br>Level<br><b>GSP</b> | On<br>Site? | <b>Description</b>                          |
|-------------------|---------------------------------------|-------------|---------------------------------------------|
| CON-PSW2-S3260BSE | PSW <sub>2</sub>                      | No.         | UCS W PL PSS 8X5X4 UCS S3260 Server         |
| CON-PSW3-S3260BSE | PSW <sub>3</sub>                      | No.         | UCS W PL PSS 24X7X4 UCS S3260 Server        |
| CON-PSW4-S3260BSE | PSW <sub>4</sub>                      | No.         | LICS W PL PSS 24X7X2 LICS S3260 Server      |
| CON-PSW6-S3260BSE | PSW <sub>6</sub>                      | Yes         | UCS W PL PSS 8X5XX4 Onsite UCS S3260 Server |
| CON-PSW7-S3260BSE | PSW <sub>7</sub>                      | Yes         | UCS W PL PSS 24X7X4 Onsite UCS S3260 Server |

### **Cisco Combined Services**

Combined Services makes it easier to purchase and manage required services under one contract. SMARTnet services for UCS help increase the availability of your vital data center infrastructure and realize the most value from your unified computing investment. The more benefits you realize from the Cisco Unified Computing System (Cisco UCS), the more important the technology becomes to your business. These services allow you to:

- Optimize the uptime, performance, and efficiency of your UCS
- Protect your vital business applications by rapidly identifying and addressing issues
- Strengthen in-house expertise through knowledge transfer and mentoring
- Improve operational efficiency by allowing UCS experts to augment your internal staff resources
- Enhance business agility by diagnosing potential issues before they affect your operations

## **Unified Computing Drive Retention Service**

With the Cisco Unified Computing Drive Retention (UCDR) Service, you can obtain a new disk drive in exchange for a faulty drive without returning the faulty drive. In exchange for a Cisco replacement drive, you provide a signed Certificate of Destruction (CoD) confirming that the drive has been removed from the system listed, is no longer in service, and has been destroyed.

Sophisticated data recovery techniques have made classified, proprietary, and confidential information vulnerable, even on malfunctioning disk drives. The UCDR service enables you to retain your drives and ensures that the sensitive data on those drives is not compromised, which reduces the risk of any potential liabilities. This service also enables you to comply with regulatory, local, and federal requirements.

If your company has a need to control confidential, classified, sensitive, or proprietary data, you might want to consider one of the Drive Retention Services listed in *[Table](#page-55-0) 37*, *[Table](#page-55-1) 38*, or *[Table](#page-56-0) 39*.

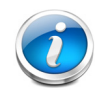

**NOTE:** Cisco does not offer a certified drive destruction service as part of this service.

#### <span id="page-55-0"></span>**Table 37 Drive Retention Service Options**

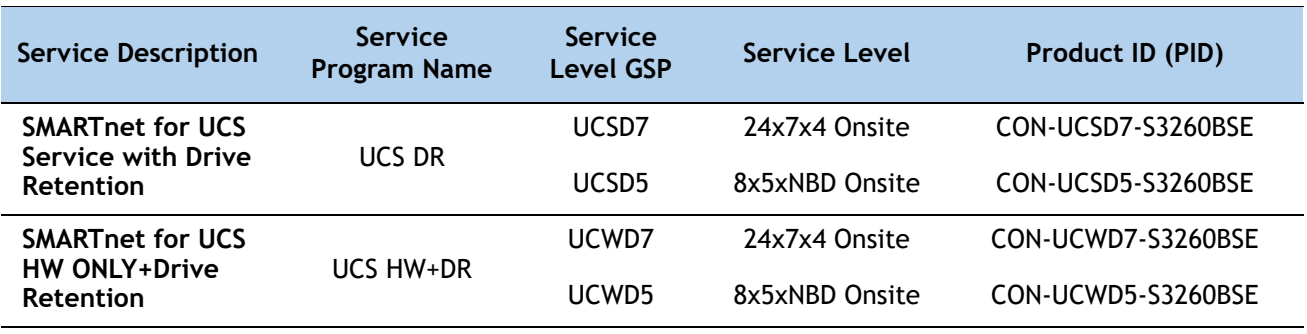

#### <span id="page-55-1"></span>**Table 38 Drive Retention Service Options for Partner Support Service**

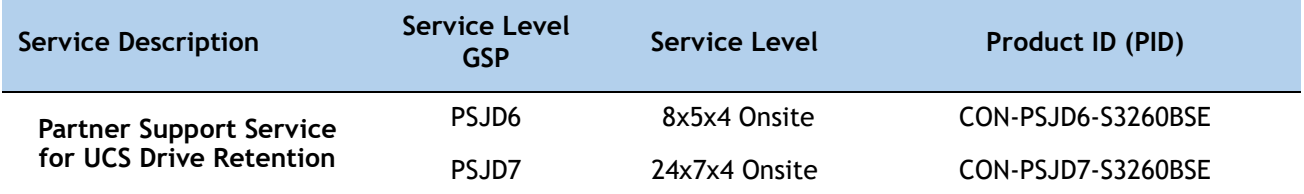

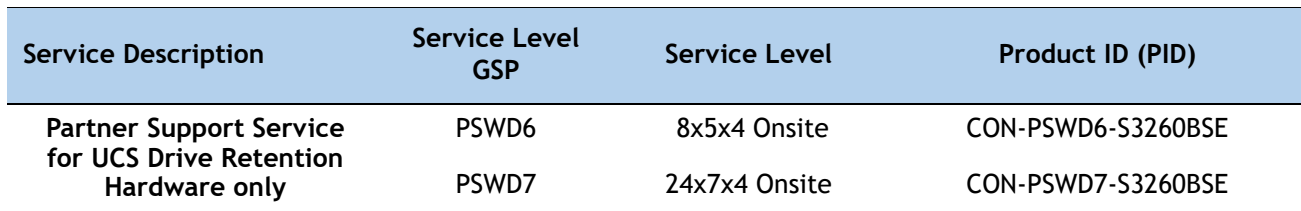

### <span id="page-56-0"></span>**Table 39 Drive Retention Service Options for Partner Support Service (Hardware Only)**

For more service and support information, see the following URL:

**[http://www.cisco.com/en/US/services/ps2961/ps10312/Unified\\_Computing\\_Services\\_Overview.pdf](http://www.cisco.com/en/US/services/ps2961/ps10312/Unified_Computing_Services_Overview.pdf)** For a complete listing of available services for Cisco Unified Computing System, see this URL: **[http://www.cisco.com/en/US/products/ps10312/serv\\_group\\_home.html](http://www.cisco.com/en/US/products/ps10312/serv_group_home.html)**

# **SUPPLEMENTAL MATERIAL**

# **CHASSIS**

An internal view of the Cisco UCS S3260 chassis with the top cover removed is shown in *[Figure](#page-57-0) 6*.

<span id="page-57-0"></span>**Figure 6 Cisco UCS S3260 Server With Top Cover Off**

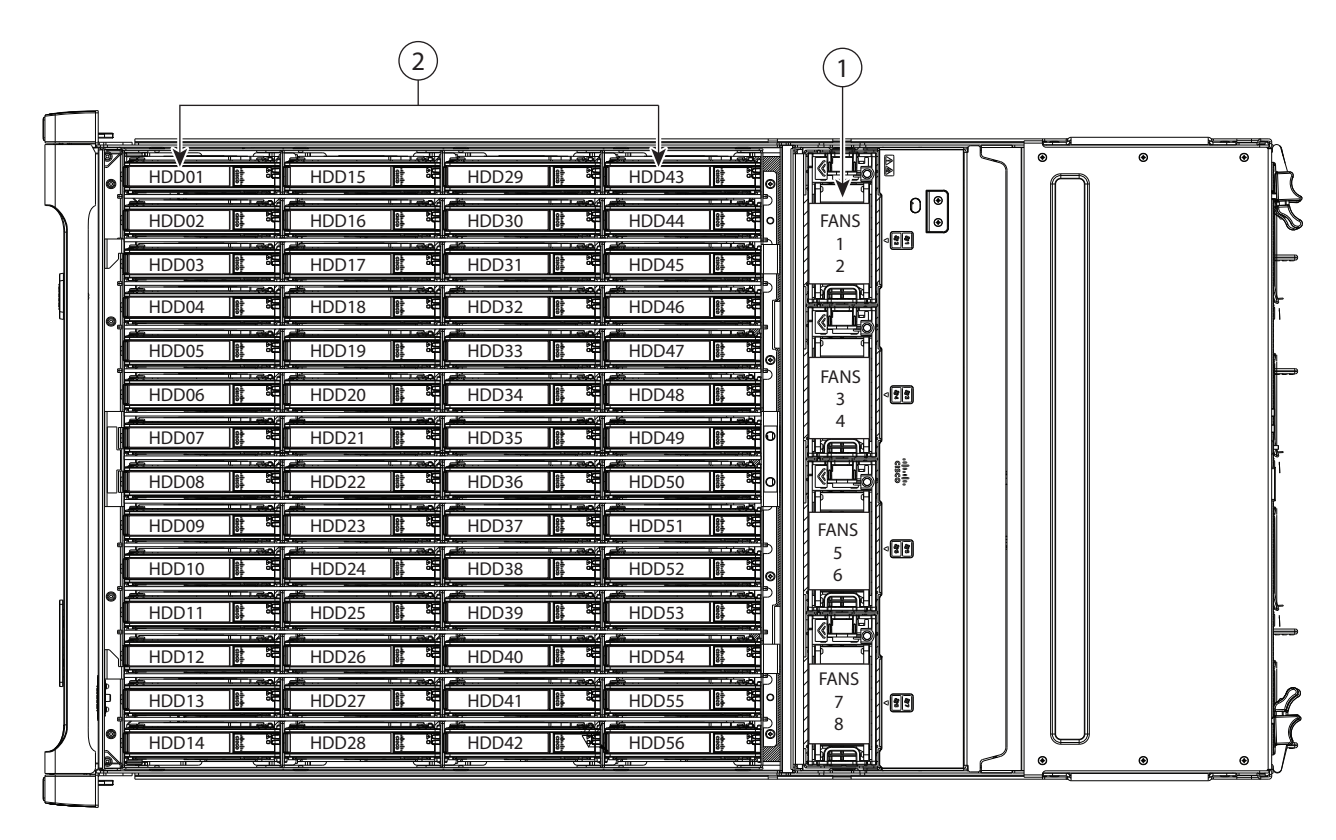

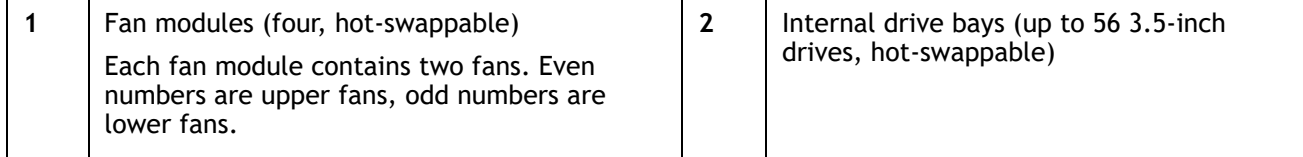

## **RAID CONTROLLER**

RAID levels supported by the 12 Gbps RAID controller (UCS-S3260-DRAID) are as follows:

- JBOD
- RAID 0 uses striping to provide high data throughput, especially for large files in an environment that does not require fault tolerance.
- RAID 1 uses mirroring so that data written to one drive is simultaneously written to another drive which is good for small databases or other applications that require small capacity, but complete data redundancy.
- RAID 5 uses disk striping and parity data across all drives (distributed parity) to provide high data throughput, especially for small random access.
- RAID 6 uses distributed parity, with two independent parity blocks per stripe, and disk striping. A RAID 6 virtual drive can survive the loss of two drives without losing data. A RAID 6 drive group, which requires a minimum of three drives, is similar to a RAID 5 drive group. Blocks of data and parity information are written across all drives. The parity information is used to recover the data if one or two drives fail in the drive group.
- A RAID 00 drive group is a spanned drive group that creates a striped set from a series of RAID 0 drive groups.
- RAID 10 a combination of RAID 0 and RAID 1, consists of striped data across mirrored spans. A RAID 10 drive group is a spanned drive group that creates a striped set from a series of mirrored drives. RAID 10 allows a maximum of eight spans. You must use an even number of drives in each RAID virtual drive in the span. The RAID 1 virtual drives must have the same stripe size. RAID 10 provides high data throughput and complete data redundancy but uses a larger number of spans.
- RAID 50 a combination of RAID 0 and RAID 5, uses distributed parity and disk striping. A RAID 50 drive group is a spanned drive group in which data is striped across multiple RAID 5 drive groups. RAID 50 works best with data that requires high reliability, high request rates, high data transfers, and medium-to-large capacity.
- RAID 60 a combination of RAID 0 and RAID 6, uses distributed parity, with two independent parity blocks per stripe in each RAID set, and disk striping. A RAID 60 virtual drive can survive the loss of two drives in each of the RAID 6 sets without losing data. It works best with data that requires high reliability, high request rates, high data transfers, and medium-to-large capacity.
- The maximum number of drives per RAID Groups is 32
- The maximum number of virtual drives allowed is 64

## **CPUs and DIMMs**

### **S3260 M5 Server Node Physical Layout**

*[Figure](#page-59-0) 7* shows the DIMM sockets and how they are numbered on an S3260 M5 server node board.

- A server node has 14 DIMM sockets (7 for each CPU).
- Channels are labeled with letters as shown in the following figure. For example, channel A consists of DIMM sockets A1 and A2.
- Channels A and G use two DIMMs per channel (DPC); all other channels use one DPC.

<span id="page-59-0"></span>**Figure 7 S3260 M5 DIMM and CPU Numbering**

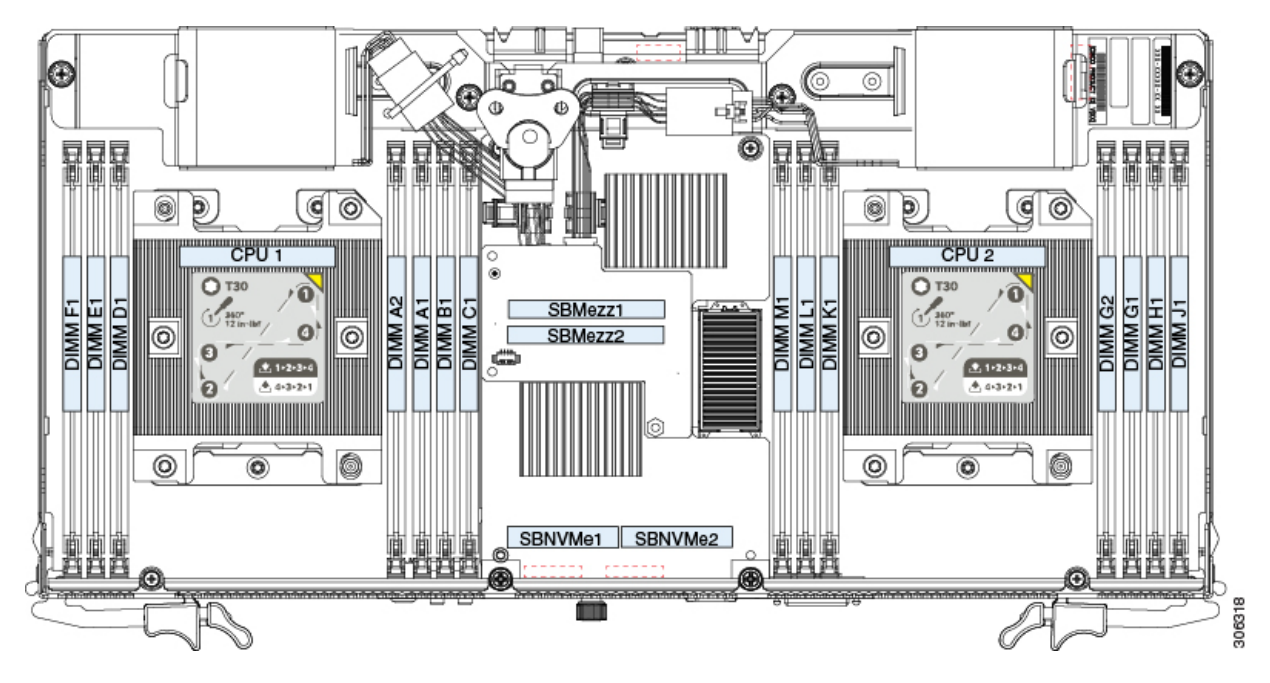

## **Memory Population Rules**

- For optimal performance, spread DIMMs evenly across both CPUs and all channels. Populate the DIMM slots of each CPU identically.
- For optimal performance, populate DIMMs in the order shown in **[Table](#page-60-0) 40**, depending on the number of DIMMs per CPU.

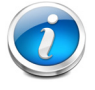

**NOTE:** The table below lists recommended configurations (2, 4, 6, or 7 DIMMs per CPU). Using 5 DIMMs per CPU is not recommended.

### <span id="page-60-0"></span>**Table 40 DIMM Population Order**

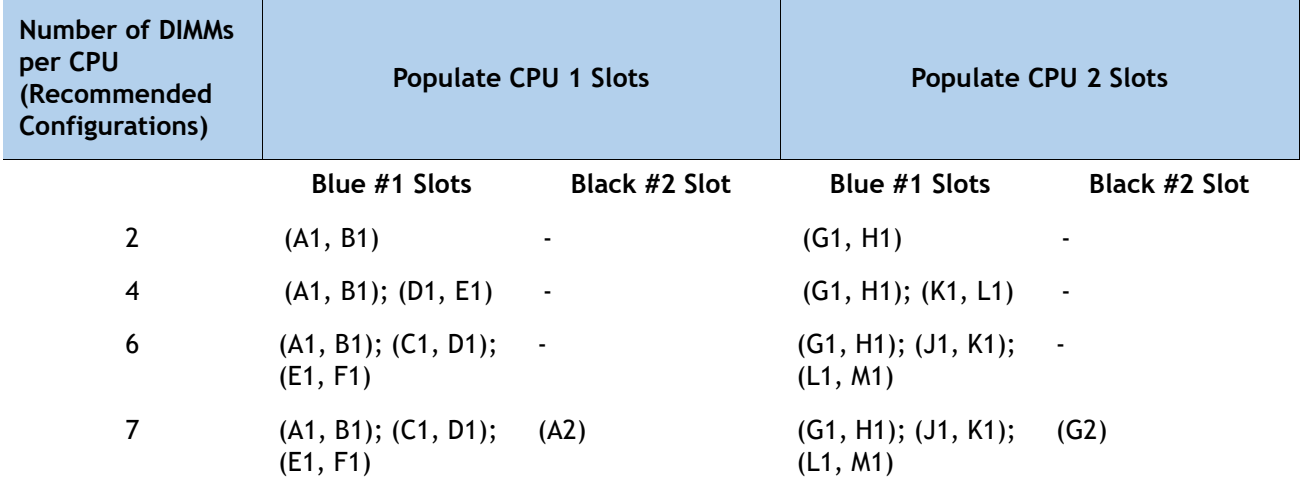

*[Table](#page-60-1) 41* shows the DIMM mixing rules.

### <span id="page-60-1"></span>**Table 41 DIMM Mixing Rules**

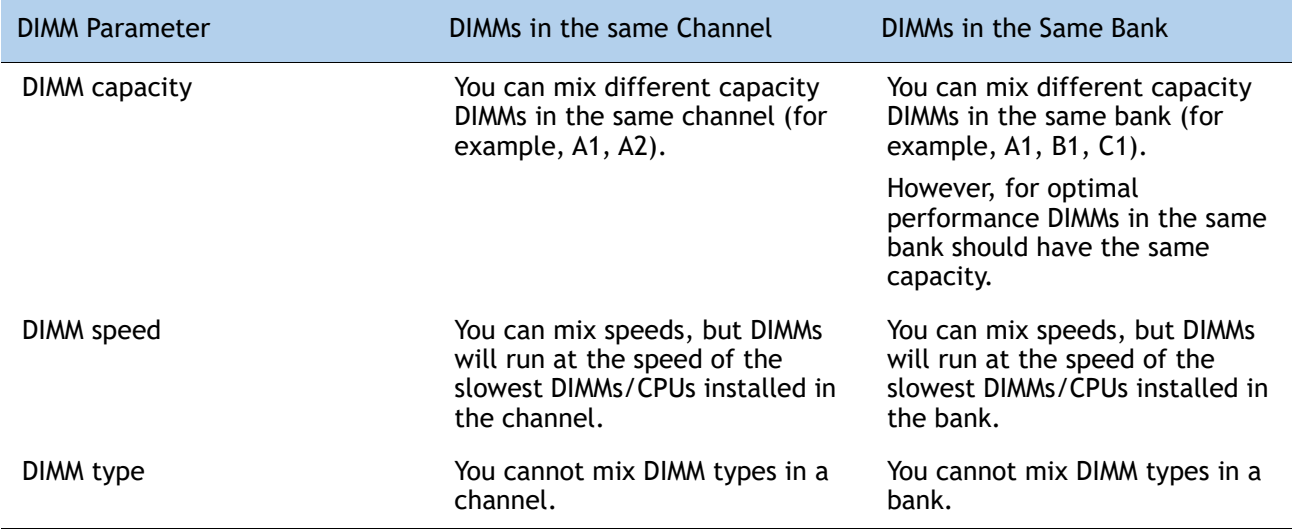

- The DIMM/PMem combination guidelines are as follows:
	- All DDR4 DIMMs populated in the DIMM slots must be the same size.
	- For app direct mode If you select a PMem, you must select 12 identical DIMMs (6 per CPU) and memory mode you should select 4 identical DIMMs per CPU
	- For app direct mode If you select PMem, you must identical DIMMs, one for each CPU and for memory mode 2 identical PMem per CPU and 4 identical DIMMs per CPU.
	- Using non-Cisco supported hardware configurations may result in slower performance or a non-supported warning during bootup.

### **Internal Drive Population Guidelines**

The system has 56 internal drive bays in the main chassis. *[Figure](#page-62-0) 8* shows the internal drive bay numbering. When populating internal drives, follow these guidelines:

- Populate drive bays as follows:
	- Populate HDDs starting from the lowest-numbered bays to the highest. Populate row 1 14, then row 15 – 28, and so on.
	- Populate all other drives starting from the highest-numbered bays to the lowest. Populate bay 56, then bay 55, and so on.

For example, a system with 36 HDDs and 2 SSDs should have the HDDs in bays 1 – 36 and the SSD drives in bays 56 and 55.

■ The four colored boxes shown in *[Figure 8](#page-62-0)* represent the four power groups in which the power is distributed for the drive bays. This might be useful for troubleshooting power rail problems.

<span id="page-62-0"></span>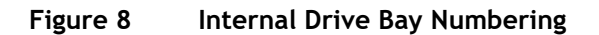

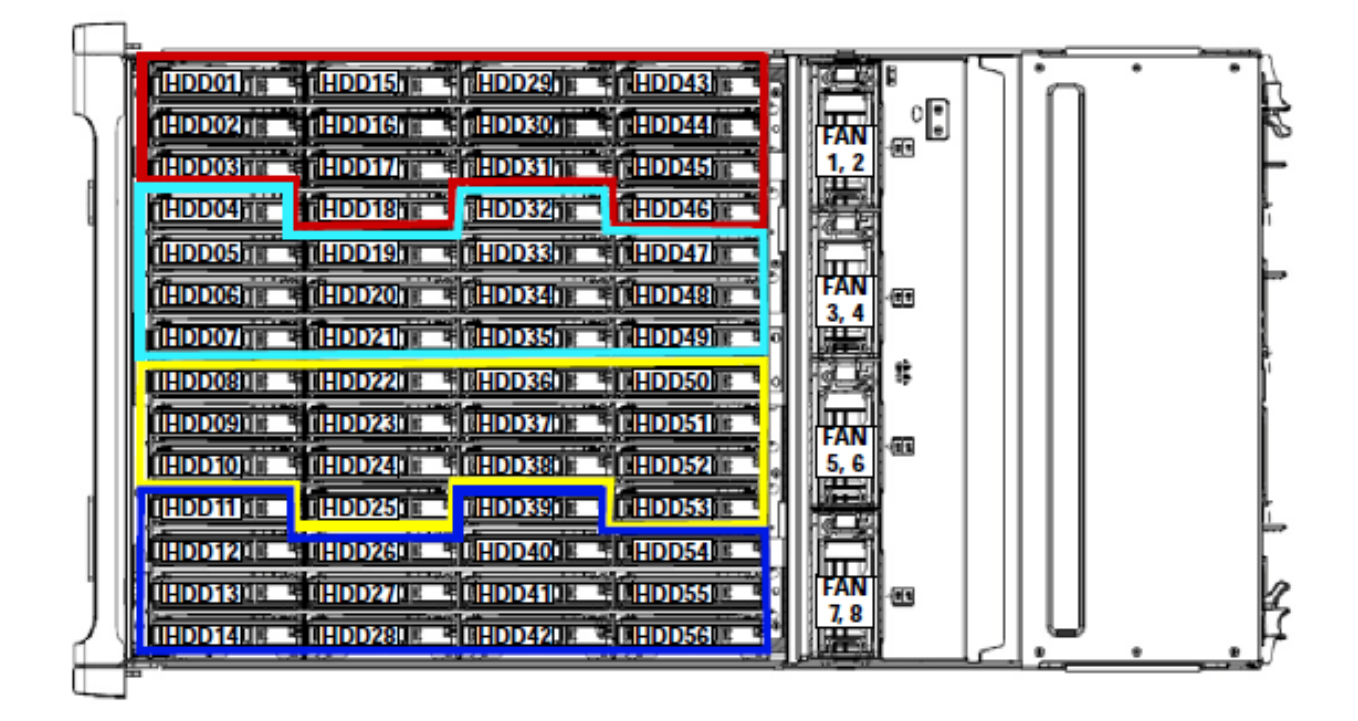

# **SPARE PARTS**

This section lists the upgrade and servicing-related parts you may need during the life of your server. Some of these parts are configured with every server, and some may be ordered when needed or may be ordered and kept on hand as spares for future use. See *[Table](#page-63-0) 42*

| <b>Spare Product ID (PID)</b> | <b>Descriptions</b>                                                                   |
|-------------------------------|---------------------------------------------------------------------------------------|
| <b>Base Chassis</b>           |                                                                                       |
| UCSC-C3X60-BASE=              | UCS Cisco S3260 Base Chassis FRU Spare                                                |
| $UCSC-C3260-SIOC=$            | Cisco UCS S3260 System IO Controller with VIC 1380 included                           |
| UCS-S3260-PCISIOC=            | UCS S3260 PCIe SIOC                                                                   |
| UCSC-PSU1-1050W=              | Cisco UCS S3260 1050W (AC) Power Supply Unit                                          |
| UCSC-PSUV2-1050DC=            | Cisco UCS S3260 1050W (DC) Power Supply Unit                                          |
| UCSC-C3X60-FANM=              | Cisco UCS S3260 Fan module containing 2x80mm fans FRU                                 |
| N20-BKVM=                     | KVM local IO cable for UCS servers console port                                       |
| UCSC-C3X60-RAIL=              | UCS S3260 Rack Rails Kit                                                              |
| UCSC-C3X60-SBLKP=             | Cisco UCS S3260 SIOC blanking plate                                                   |
| UCSC-C3X60-BLKP=              | Cisco UCS S3260 Server Node blanking plate (needed if server node slot 2 is<br>empty) |
| UCSC-MRAID-SC=                | Supercap for Cisco 12G SAS Modular Raid controller for M3, M4 and M5<br>Server Nodes  |
| N20-BKVM=                     | KVM local IO cable for UCS servers console port                                       |
| <b>M5 Server Node</b>         |                                                                                       |
| <b>UCS-S3260-M5SRB-U</b>      | UCS S3260 M5 Server Node based Configurable Spare                                     |
| UCS-S3260-M5SBI-U             | UCS S3260 M5 Server Node and I/O Configurable Spare                                   |
| UCS-S3260-M5SRB=              | UCS S3260 M5 Server Node for Intel Scalable CPUs                                      |
| $UCS-S3260-DHBA=$             | UCS S3260 Dual Pass Through                                                           |
| <b>UCS-S3260-DRAID=</b>       | UCS S3260 Dual Raid Controller based on Broadcom 3316 2G ROC                          |
| UCS-S3260-M5HS=               | UCS S3260 M5 Server Node Heat Sink                                                    |
| UCS-S3260-NVMSLD1=            | UCS S3260 NVMe Sled for Server Node for Dual NVMes                                    |
| UCS-S3260-NVMW19T=            | 1.9TB 2.5in U.2 WD SN640 NVMe Med. Perf. Value Endurance                              |

<span id="page-63-0"></span>**Table 42 Upgrade and Servicing-related Parts for Cisco UCS S3260 Server** 

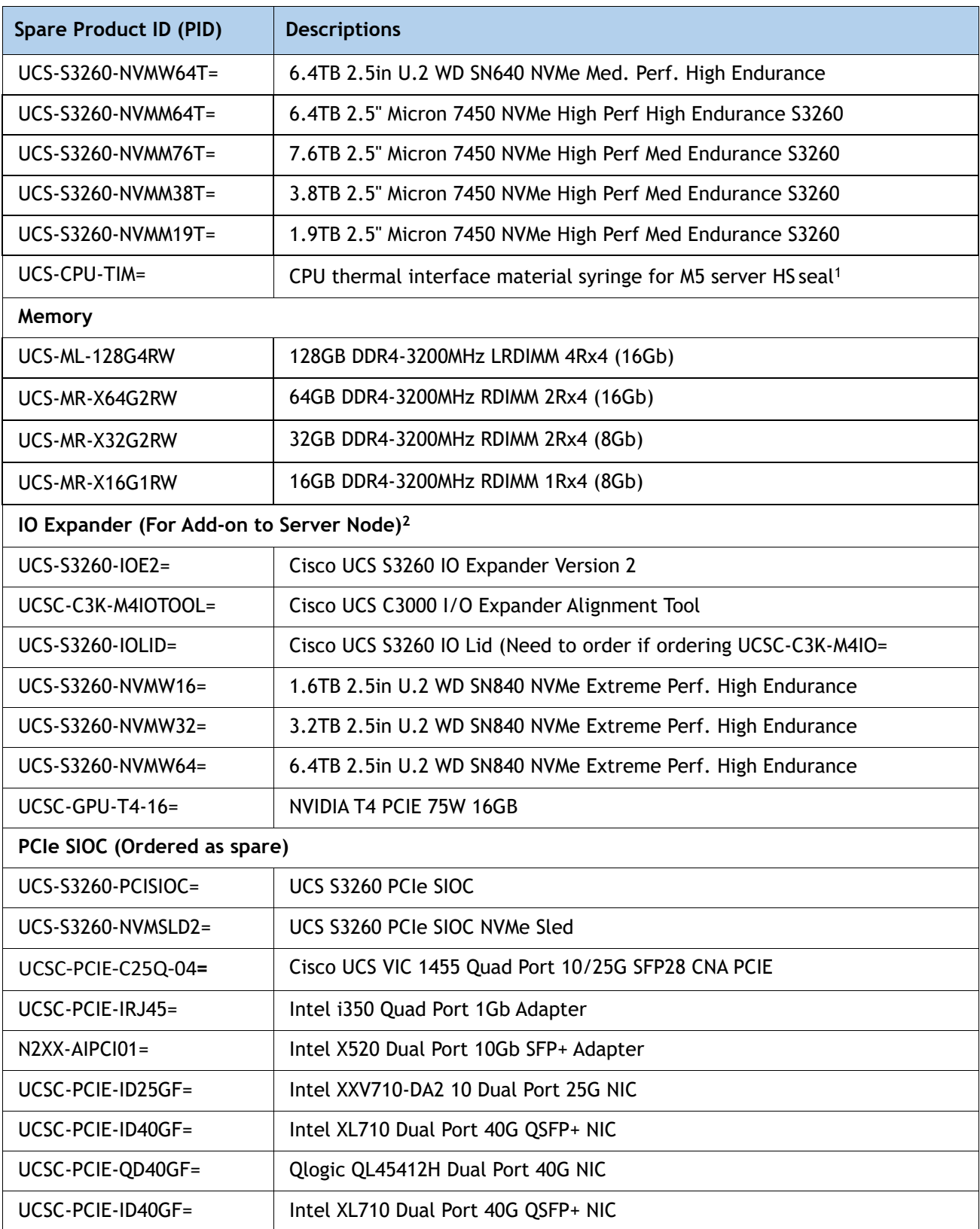

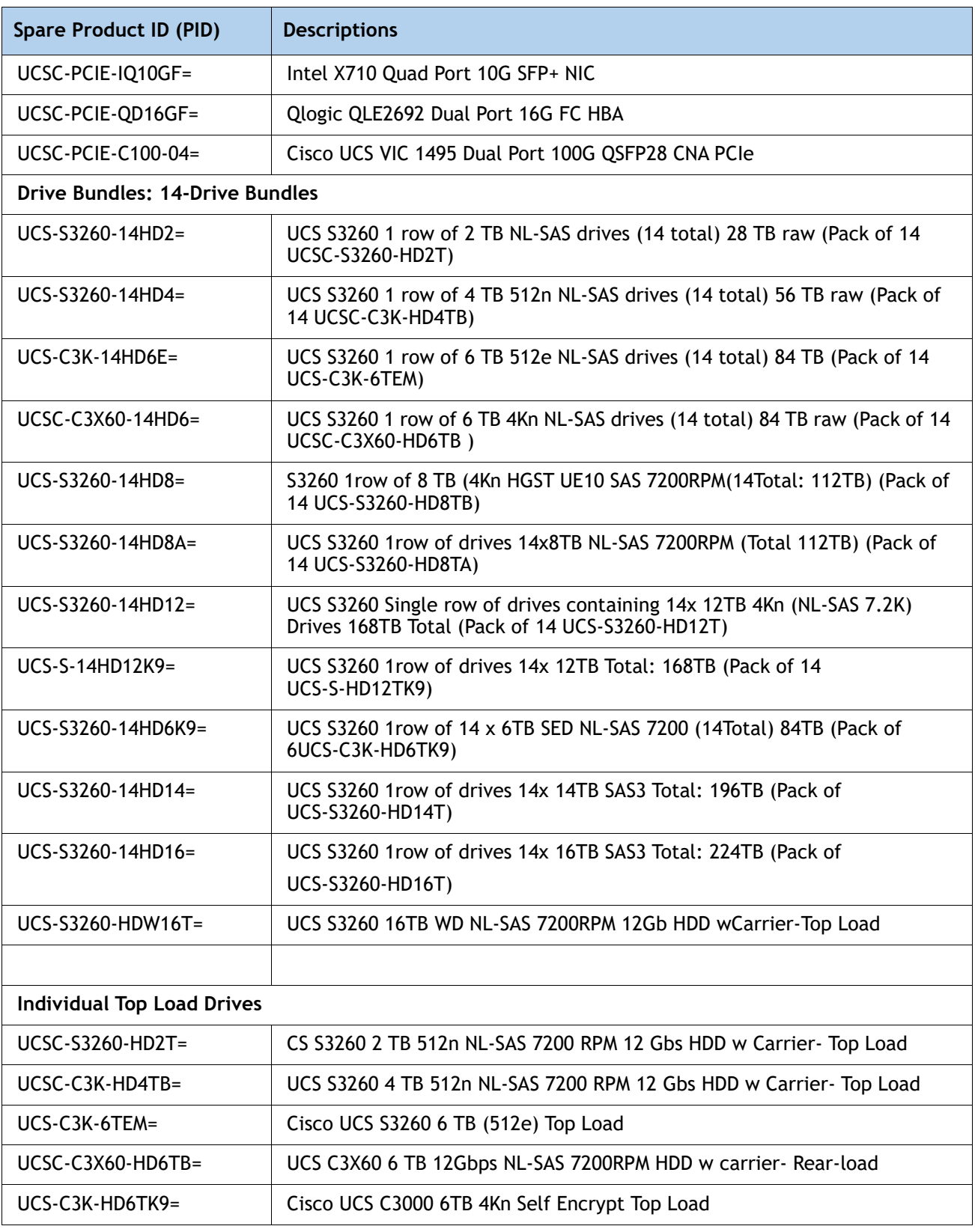

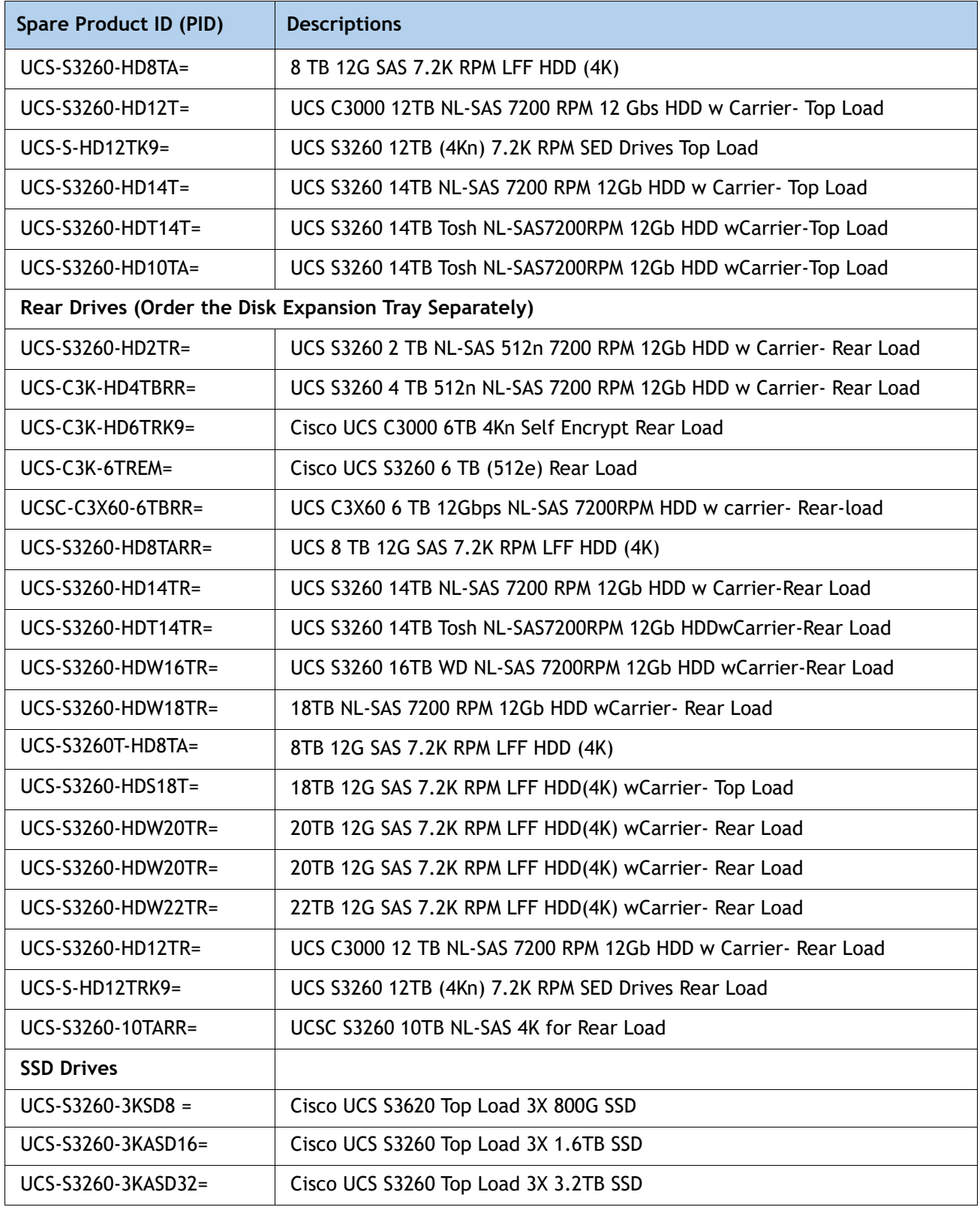

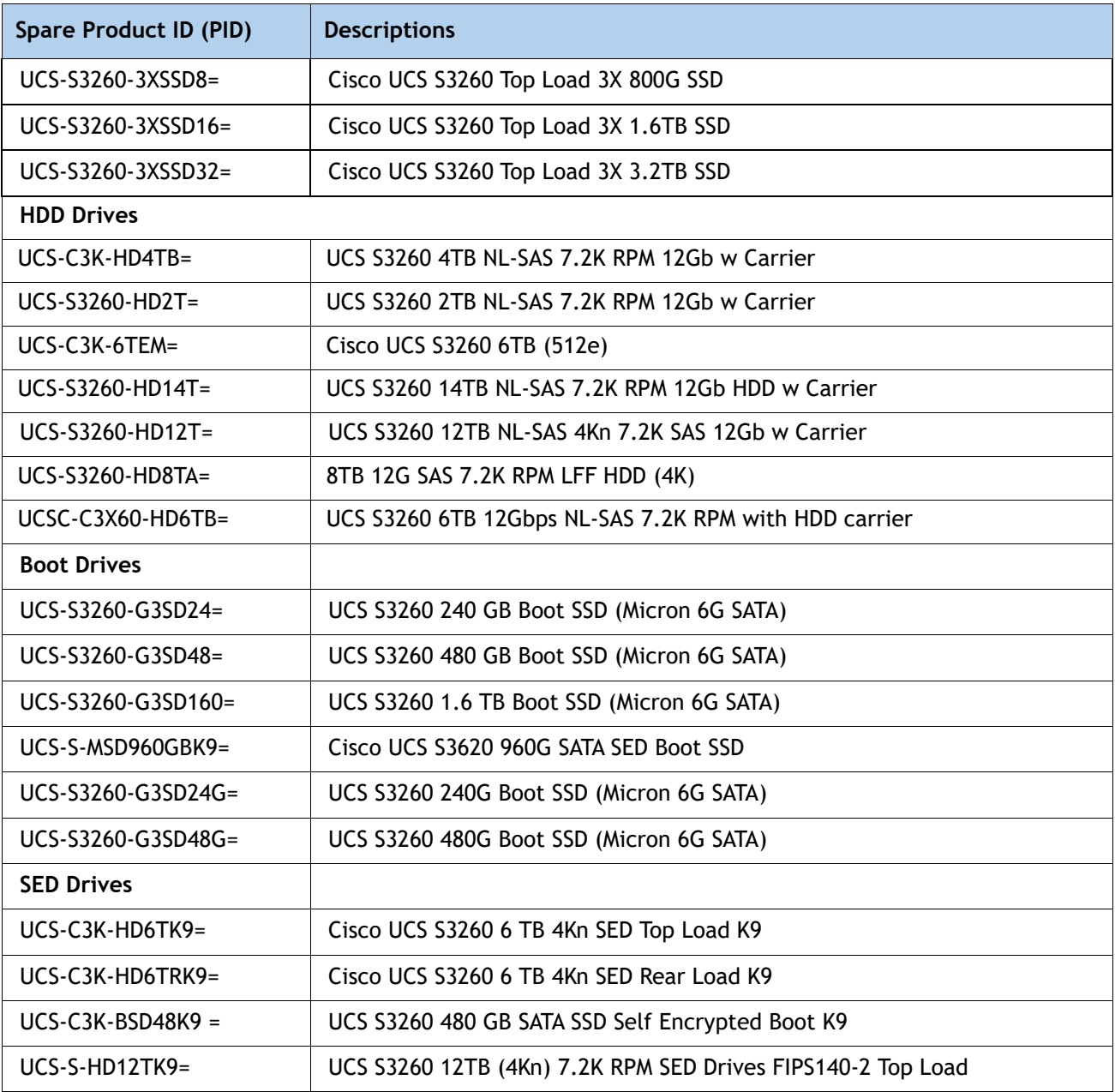

**Notes**

1. This part is included with the purchase of options or spare CPU or CPU Processors kit. Note that each CPU requires an entire syringe.

2. IO Expander can be ordered in the field, though CIMC and UCSM will need to be reconfigured due to moving the Main Server Node and boot drives into a different slot.

### **System I/O Controller Blanking Panel**

A system I/O controller blanking panel (UCSC-C3X60-SBLKP) must be installed if you remove a System I/O controller from the Cisco UCS S3260 server. This panel is required to maintain system temperatures at safe operating levels, and to keep dust away from system components.

# **UPGRADING OR REPLACING CPUS**

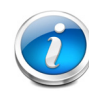

**NOTE:** Before servicing any CPU, shut down the server node by using the software interface or by pressing the node power button, then remove the server node from the system.

#### **To replace an existing CPU, follow these steps:**

#### **(1) Have the following tools and materials available for the procedure:**

- T-30 Torx driver–Supplied with replacement CPU.
- #1 flat-head screwdriver–Supplied with replacement CPU.
- CPU assembly tool-Supplied with replacement CPU. Can be ordered separately as Cisco PID UCS-CPUAT=.
- Heatsink cleaning kit–Supplied with replacement CPU. Can be ordered separately as Cisco PID UCSX-HSCK=.
- Thermal interface material (TIM)-Syringe supplied with replacement CPU.Can be ordered separately as Cisco PID UCS-CPU-TIM=.
- **(2) Order the appropriate replacement CPU from** *[SELECT SERVER NODE, page 13](#page-12-0)***.**

**(3) Carefully remove and replace the CPU and heatsink in accordance with the instructions found in "Cisco UCS S3260 M5 Server Node For Cisco UCS S3260 Storage Server Service Note," found at:** 

[https://www.cisco.com/c/en/us/td/docs/unified\\_computing/ucs/s/hw/S3260M5/install/S3260M5/](https://www.cisco.com/c/en/us/td/docs/unified_computing/ucs/s/hw/S3260M5/install/S3260M5/S3260M5_chapter_010.html#task_j5g_bzp_hz) [S3260M5\\_chapter\\_010.html#task\\_j5g\\_bzp\\_hz.](https://www.cisco.com/c/en/us/td/docs/unified_computing/ucs/s/hw/S3260M5/install/S3260M5/S3260M5_chapter_010.html#task_j5g_bzp_hz)

**To add a new CPU, follow these steps:**

**(1) Have the following tools and materials available for the procedure:**

- T-30 Torx driver-Supplied with new CPU.
- #1 flat-head screwdriver-Supplied with new CPU
- CPU assembly tool–Supplied with new CPU.Can be ordered separately as Cisco PID UCS-CPUAT=
- Thermal interface material (TIM)–Syringe supplied with replacement CPU.Can be ordered separately as Cisco PID UCS-CPU-TIM=

**(2) Order the appropriate new CPU from** *[SELECT SERVER NODE, page 13](#page-12-0)***.**

**(3) Order one heat sink for each new CPU. Order PID UCS-S3260-M5HS= for the M5.**

**(4) Carefully remove and replace the CPU and heatsink in accordance with the instructions found in "Cisco UCS S3260 M5 Server Node For Cisco UCS S3260 Storage Server Service Note," found at:** 

[https://www.cisco.com/c/en/us/td/docs/unified\\_computing/ucs/s/hw/S3260M5/install/S3260M5/](https://www.cisco.com/c/en/us/td/docs/unified_computing/ucs/s/hw/S3260M5/install/S3260M5/S3260M5_chapter_010.html) [S3260M5\\_chapter\\_010.html.](https://www.cisco.com/c/en/us/td/docs/unified_computing/ucs/s/hw/S3260M5/install/S3260M5/S3260M5_chapter_010.html)

# **UPGRADING OR REPLACING MEMORY**

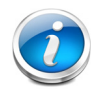

**NOTE:** Before servicing any DIMM, shut down the server node by using the software interface or by pressing the node power button, then remove the server node from the system.

**To add or replace DIMMs or PMem, follow these steps:**

- **(1) Order new DIMMs or PMem as needed from** *[SELECT SERVER NODE, page 13](#page-12-0)***.**
- **(2) Order DIMM/PMem blanks as needed (PID UCS-DIMM-BLK=)**
- **(3) Open both connector latches and remove or replace the DIMM/PMem or blank as needed.**

### **Figure 9 Replacing Memory**

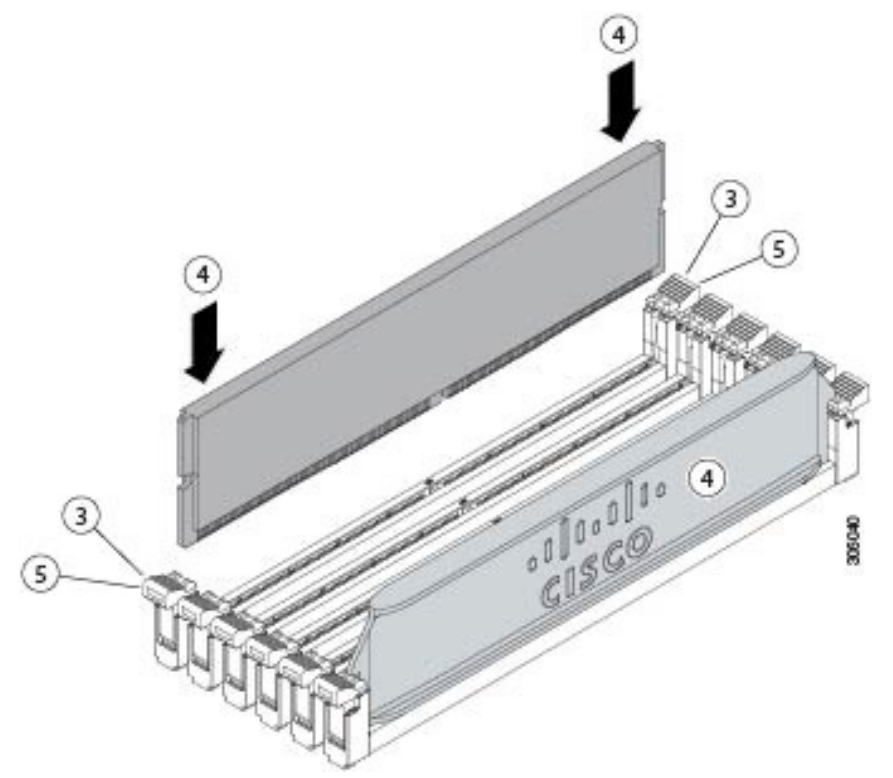

**(4) Press evenly on both ends of the DIMM/PMem until it clicks into place in its slot.**

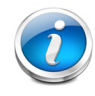

**NOTE:** Ensure that the notch in the DIMM/PMem aligns with the slot. If the notch is misaligned, it is possible to damage the DIMM/PMem, the slot, or both.

**(5) Press the connector latches inward slightly to seat them fully.**
#### **(6) Populate all slots with a DIMM, PMem, or DIMM blank. A slot cannot be empty.**

For additional details on replacing or upgrading DIMMs, see ""Cisco UCS S3260 M5 Server Node For Cisco UCS S3260 Storage Server Service Note," found at: [https://www.cisco.com/c/en/us/td/docs/unified\\_computing/ucs/s/hw/S3260M5/install/S3260](https://www.cisco.com/c/en/us/td/docs/unified_computing/ucs/s/hw/S3260M5/install/S3260M5/S3260M5_chapter_010.html) [M5/S3260M5\\_chapter\\_010.html.](https://www.cisco.com/c/en/us/td/docs/unified_computing/ucs/s/hw/S3260M5/install/S3260M5/S3260M5_chapter_010.html)

# **DISCONTINUED EOS/EOL PRODUCTS**

*[Table](#page-74-0) 43* lists the parts that were previously available for this product and are no longer sold. Please refer to the following EOL bulletin links to determine if the part is still supported and if there is a replacement part.

[https://www.cisco.com/c/en/us/products/collateral/servers-unified-computing/ucs-c-series-rack-servers](https://www.cisco.com/c/en/us/products/collateral/servers-unified-computing/ucs-c-series-rack-servers/eos-eol-notice-c51-740779.html) /eos-eol-notice-c51-740779.html

[https://www.cisco.com/c/en/us/products/collateral/servers-unified-computing/ucs-c-series-rack-servers](https://www.cisco.com/c/en/us/products/collateral/servers-unified-computing/ucs-c-series-rack-servers/eos-eol-notice-c51-741895.html) /eos-eol-notice-c51-741895.html

[https://www.cisco.com/c/en/us/products/collateral/servers-unified-computing/ucs-c-series-rack-servers](https://www.cisco.com/c/en/us/products/collateral/servers-unified-computing/ucs-c-series-rack-servers/eos-eol-notice-c51-740780.html) /eos-eol-notice-c51-740780.html

[https://www.cisco.com/c/en/us/products/collateral/servers-unified-computing/ucs-c-series-rack-servers](https://www.cisco.com/c/en/us/products/collateral/servers-unified-computing/ucs-c-series-rack-servers/eos-eol-notice-c51-741234.html) /eos-eol-notice-c51-741234.html

[https://www.cisco.com/c/en/us/products/collateral/servers-unified-computing/ucs-c-series-rack-servers](https://www.cisco.com/c/en/us/products/collateral/servers-unified-computing/ucs-c-series-rack-servers/eos-eol-notice-c51-742012.html) /eos-eol-notice-c51-742012.html

https://www.cisco.com/c/en/us/products/servers-unified-computing/ucs-c-series-rack-servers/eos-eol-no tice-c 51-743145.html

[https://www.cisco.com/c/en/us/products/collateral/servers-unified-computing/ucs-c-series-rack-servers](https://www.cisco.com/c/en/us/products/collateral/servers-unified-computing/ucs-c-series-rack-servers/eos-eol-notice-c51-742823.html) /eos-eol-notice-c51-742823.html

https://www.cisco.com/c/en/us/products/collateral/servers-unified-computing/ucs-c-series-rack-servers /eos-eol-notice-c51-743558.html

https://www.cisco.com/c/en/us/products/collateral/servers-unified-computing/ucs-c-series-rack-servers /eos-eol-notice-c51-743832.html

https://www.cisco.com/c/en/us/products/collateral/servers-unified-computing/ucs-c-series-rack-servers /eos-eol-notice-c51-741644.html

https://www.cisco.com/c/en/us/products/collateral/servers-unified-computing/ucs-c-series-rack-servers /eos-eol-notice-c51-744204.html

https://www.cisco.com/c/en/us/products/collateral/hyperconverged-infrastructure/hyperflex-hx-series/ eos-eol-notice-c51-2451489.html

https://www.cisco.com/c/en/us/products/collateral/servers-unified-computing/ucs-c-series-rack-servers /unified-computing-accessories-eol.html

https://www.cisco.com/c/en/us/products/collateral/servers-unified-computing/ucs-c-series-rack-servers /eos-eol-notice-c51-2412151.html

https://www.cisco.com/c/en/us/products/collateral/servers-unified-computing/ucs-c-series-rack-servers /unified-computing-accessories-eol.ht

https://www.cisco.com/c/en/us/products/collateral/servers-unified-computing/ucs-c-series-rack-servers /select-ucs-accessories-eol.html

https://www.cisco.com/c/en/us/products/collateral/servers-unified-computing/ucs-c-series-rack-servers /select-ucs-accessories-eol.html

#### https://www.cisco.com/c/en/us/products/collateral/servers-unified-computing/ucs-c-series-rack-servers /eos-eol-notice-c51-743832.html

#### <span id="page-74-0"></span>**Table 43 EOS/EOL Products**

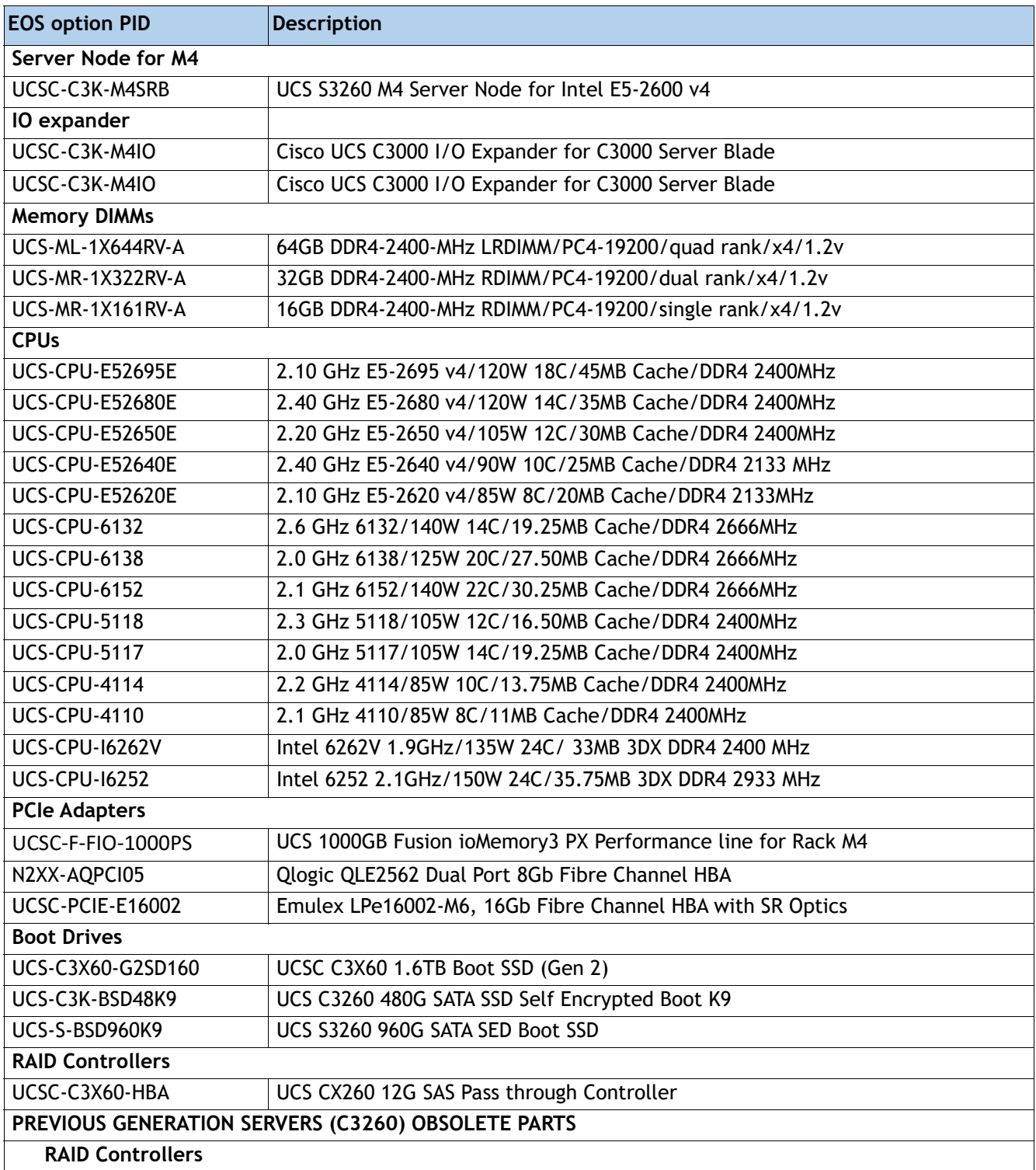

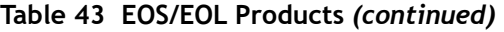

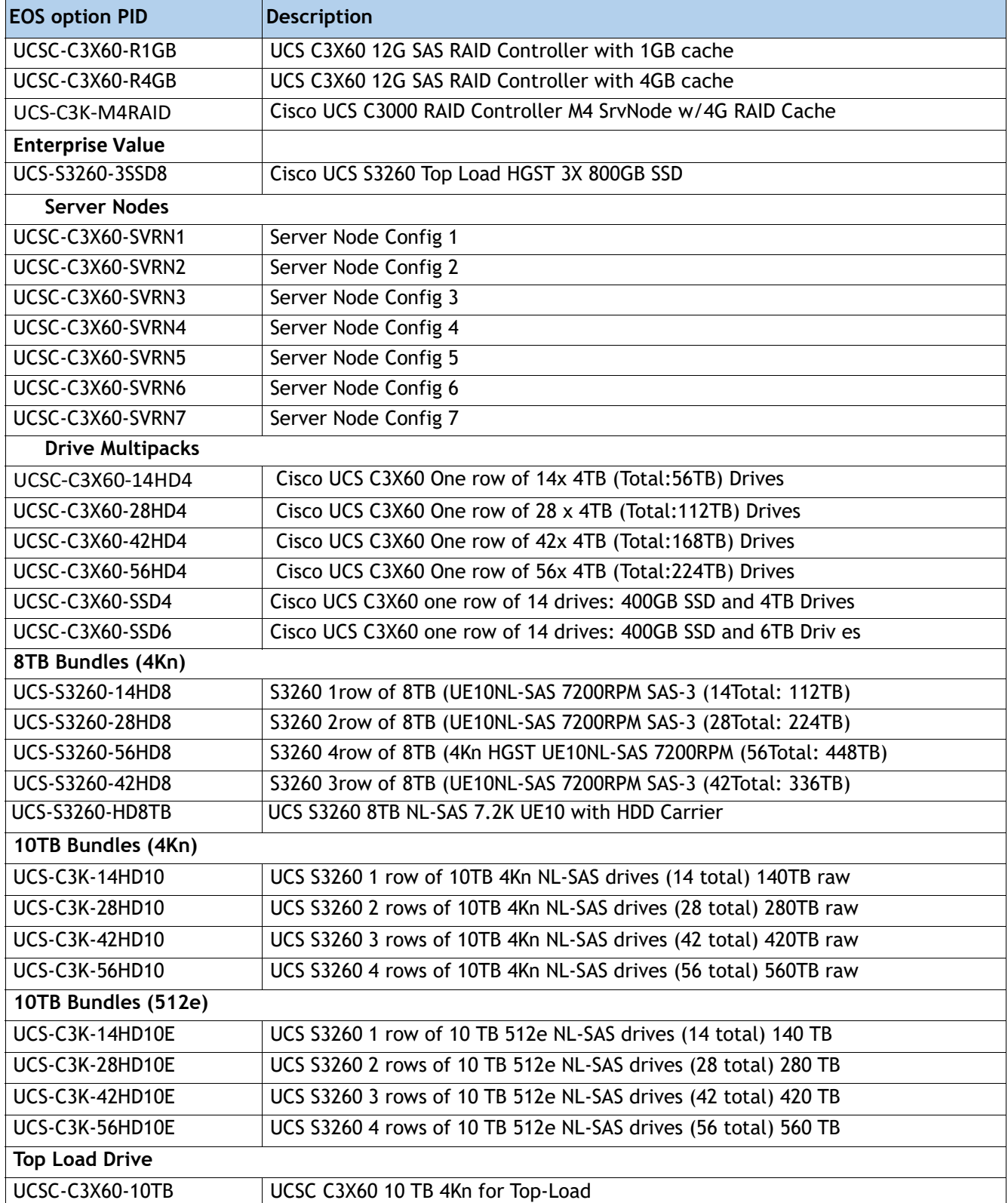

#### **Table 43 EOS/EOL Products** *(continued)*

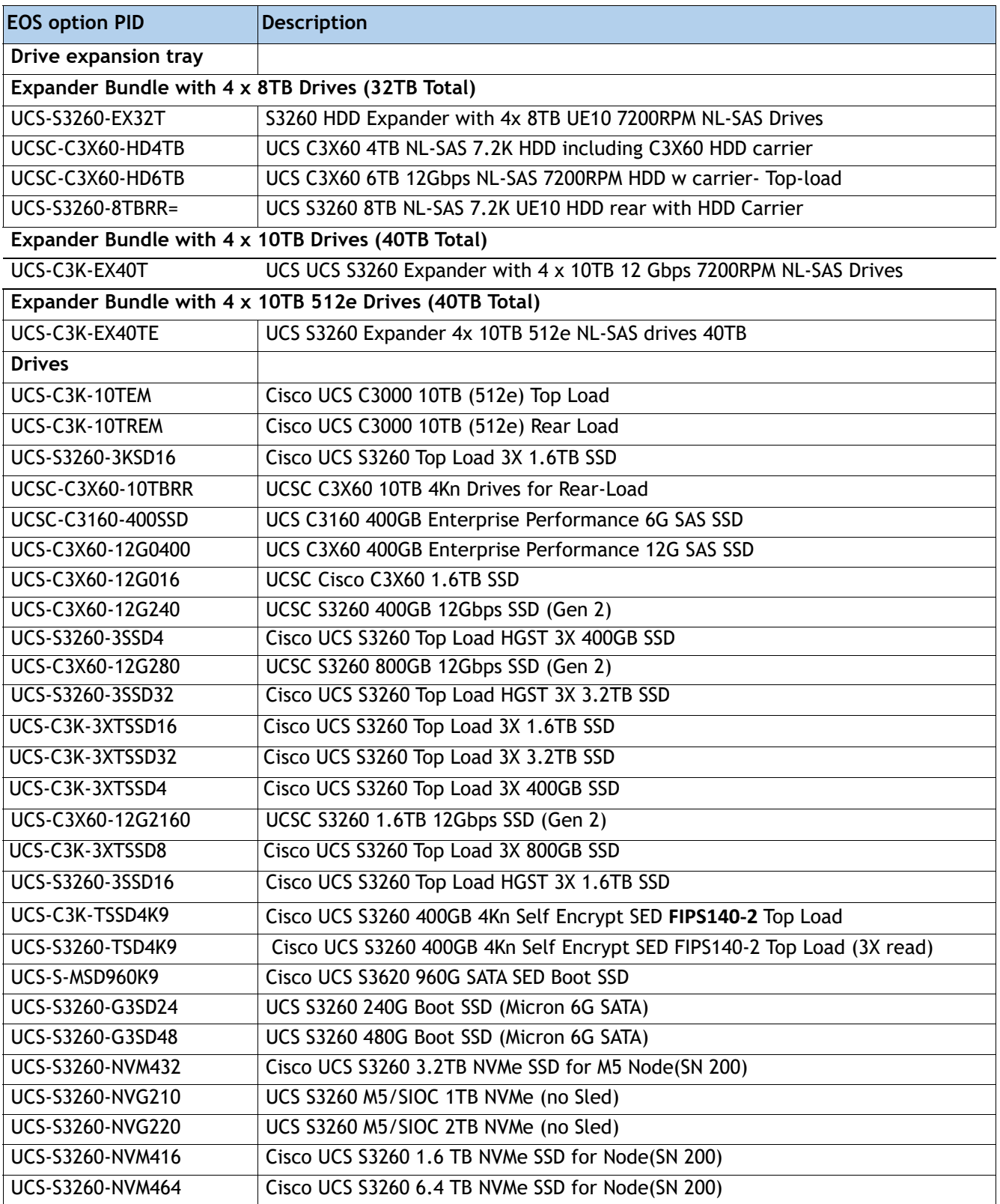

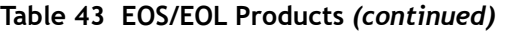

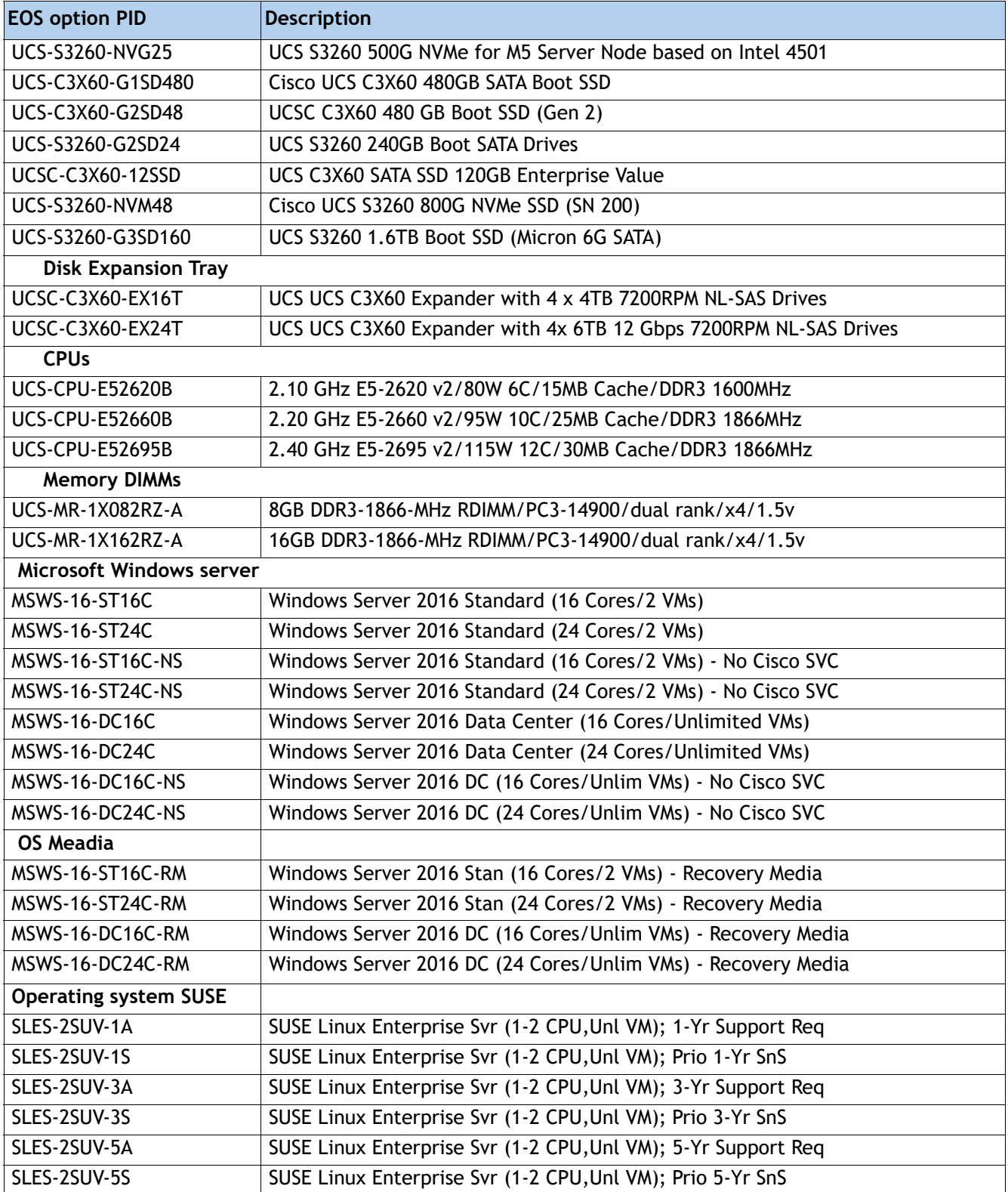

# **TECHNICAL SPECIFICATIONS**

### **Power**

The server is available with 1050 W (AC) or 1050 W (DC) power supplies. The power supply specifications are listed in *[Table](#page-78-0) 44* and *[Table](#page-78-1) 45*.

#### <span id="page-78-0"></span>**Table 44 Cisco UCS S3260 1050 W (AC) Power Supply Specifications**

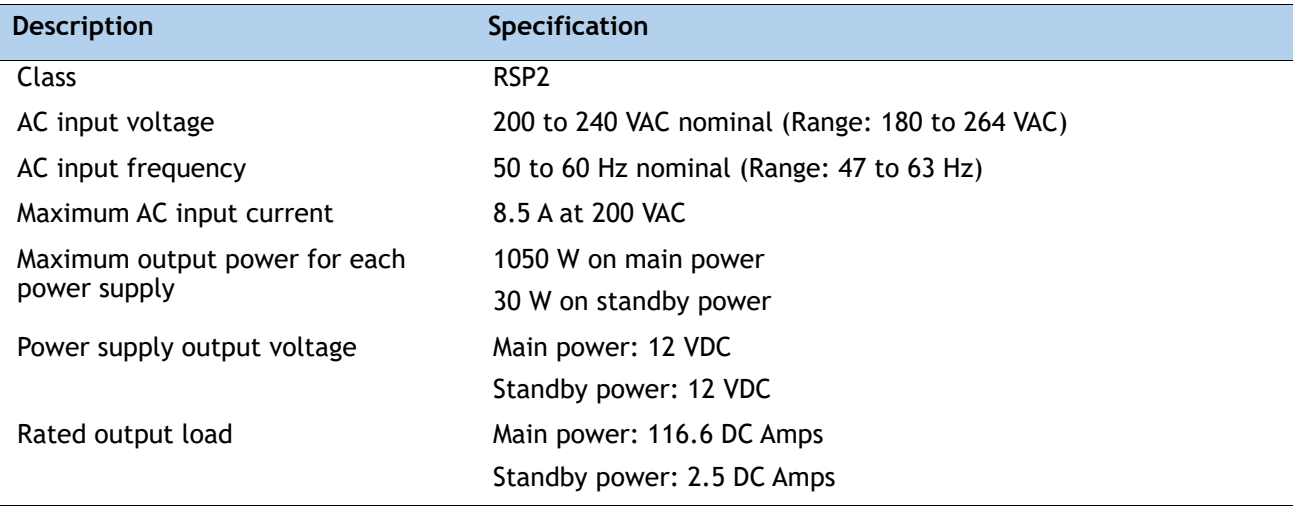

#### <span id="page-78-1"></span>**Table 45 Cisco UCS S3260 1050 W (DC) Power Supply Specifications**

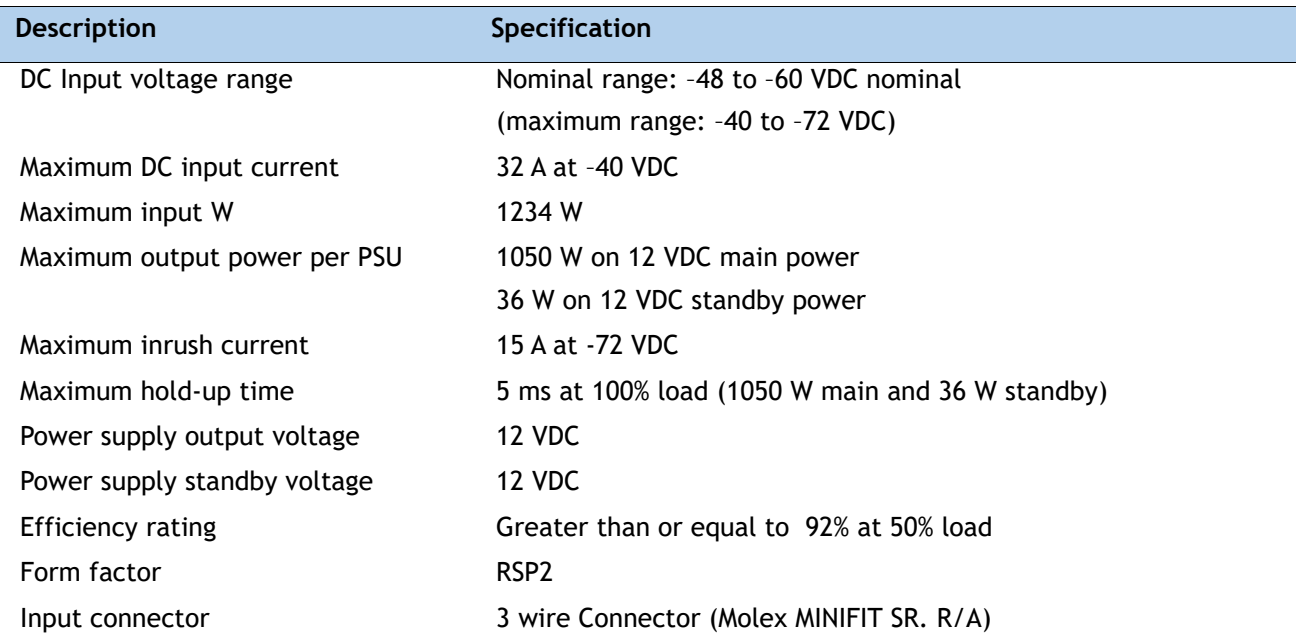

For configuration-specific power specifications, use the Cisco UCS Power Calculator at this URL:

**[http://ucspowercalc.cisco.com.](http://ucspowercalc.cisco.com)**

### **Environmental**

The power specifications for the Cisco UCS S3260 server are listed in *[Table](#page-79-0) 46*.

<span id="page-79-0"></span>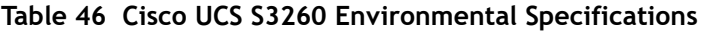

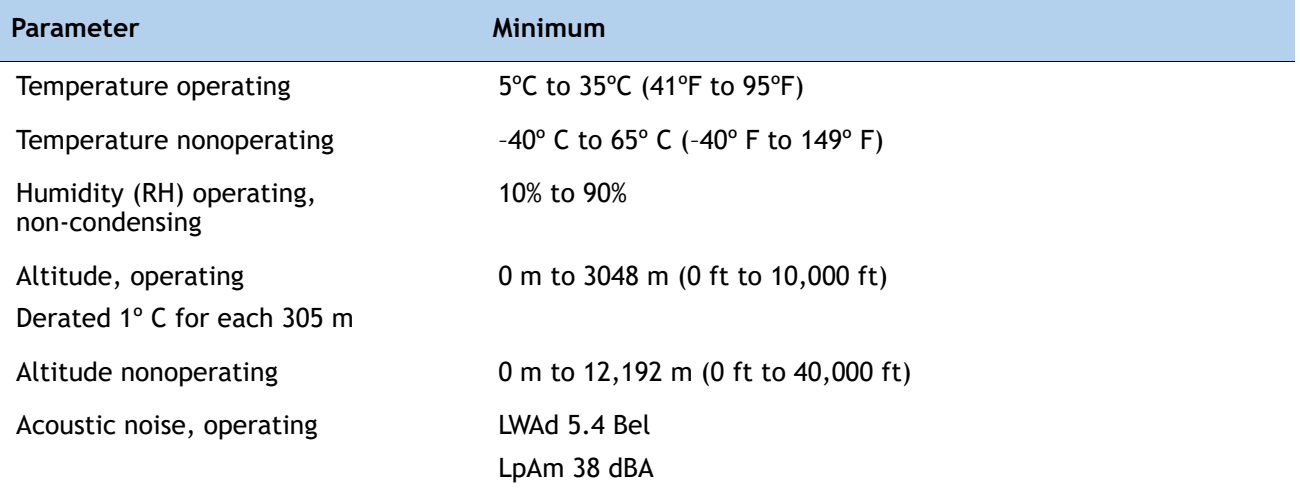

## **Dimensions and Weight**

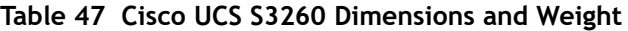

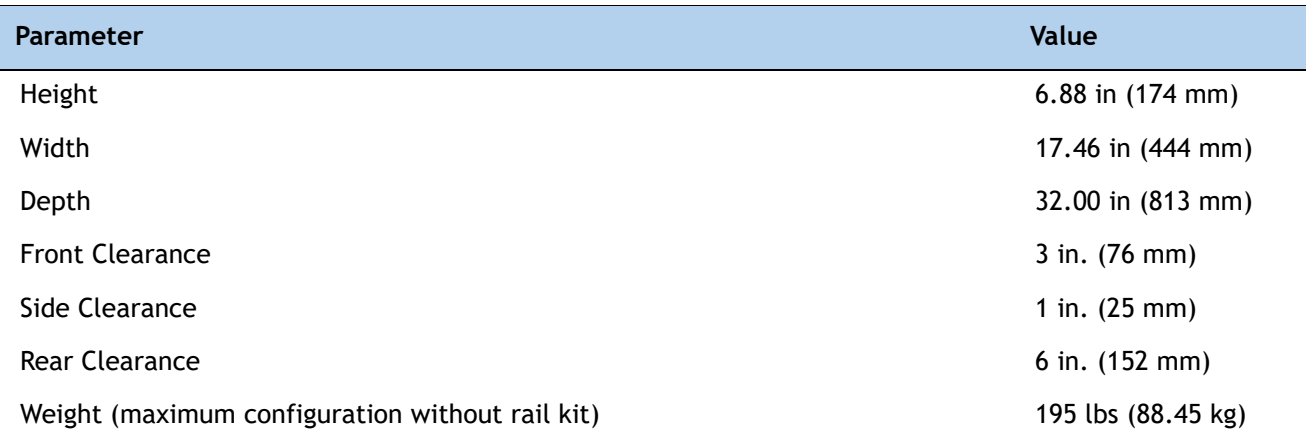

### **Compliance**

The regulatory compliance requirements for The Cisco UCS S3260 Storage Server are listed in *[Table](#page-81-0) 48*.

| <b>Parameter</b>             | <b>Description</b>                                                                                                    |
|------------------------------|----------------------------------------------------------------------------------------------------|
| <b>Regulatory Compliance</b> | Products should comply with CE Markings per directives<br>2004/108/EC and 2006/95/EC                                                                                                    |
| Safety                       | UL 60950-1 Second Edition<br>CAN/CSA-C22.2 No. 60950-1 Second Edition<br>EN 60950-1 Second Edition<br>IEC 60950-1 Second Edition<br>AS/NZS 60950-1<br>GB4943 2001                                                 |
| <b>EMC</b> - Emissions       | 47CFR Part 15 (CFR 47) Class A<br>AS/NZS CISPR22 Class A<br>CISPR22 Class A<br>EN55022 Class A<br>ICES003 Class A<br><b>VCCI Class A</b><br>EN61000-3-2<br>EN61000-3-3<br>KN22 Class A<br><b>CNS13438 Class A</b> |
| EMC - Immunity               | EN55024<br>CISPR24<br>EN300386<br><b>KN24</b>                                                                                                    |

<span id="page-81-0"></span>**Table 48 Regulatory Compliance Requirements**

# $\mathbf{d}$  $\mathbf{d}$ CISCO.

Americas Headquarters Cisco Systems, Inc. San Jose, CA

Asia Pacific Headquarters Cisco Systems (USA) Pte. Ltd. Singapore

Europe Headquarters Cisco Systems International BV Amsterdam, The Netherlands

Cisco has more than 200 offices worldwide. Addresses, phone numbers, and fax numbers are listed on the Cisco Website at www.cisco.com/go/offices.

Cisco and the Cisco Logo are trademarks of Cisco Systems, Inc. and/or its affiliates in the U.S. and other countries. A listing of Cisco's trademarks can be found at www.cisco.com/go/trademarks. Third party trademarks mentioned are the property of their respective owners. The use of the word partner does not imply a partnership relationship between Cisco and any other company. (1005R)